# **SBE 37SMP-IDO MicroCAT**

Conductivity and Temperature Recorder (Pressure Optional) with Integrated Dissolved Oxygen and RS-485 Interface

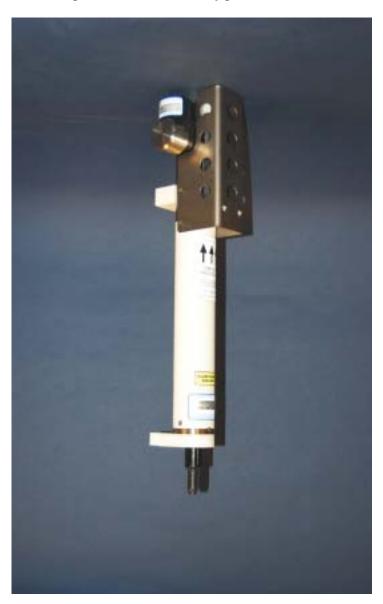

# **User Manual, Version 002**

Sea-Bird Electronics, Inc. 13431 NE 20th Street Bellevue, Washington 98005 USA

Tel: 425/643-9866 Fax:425/643-9954

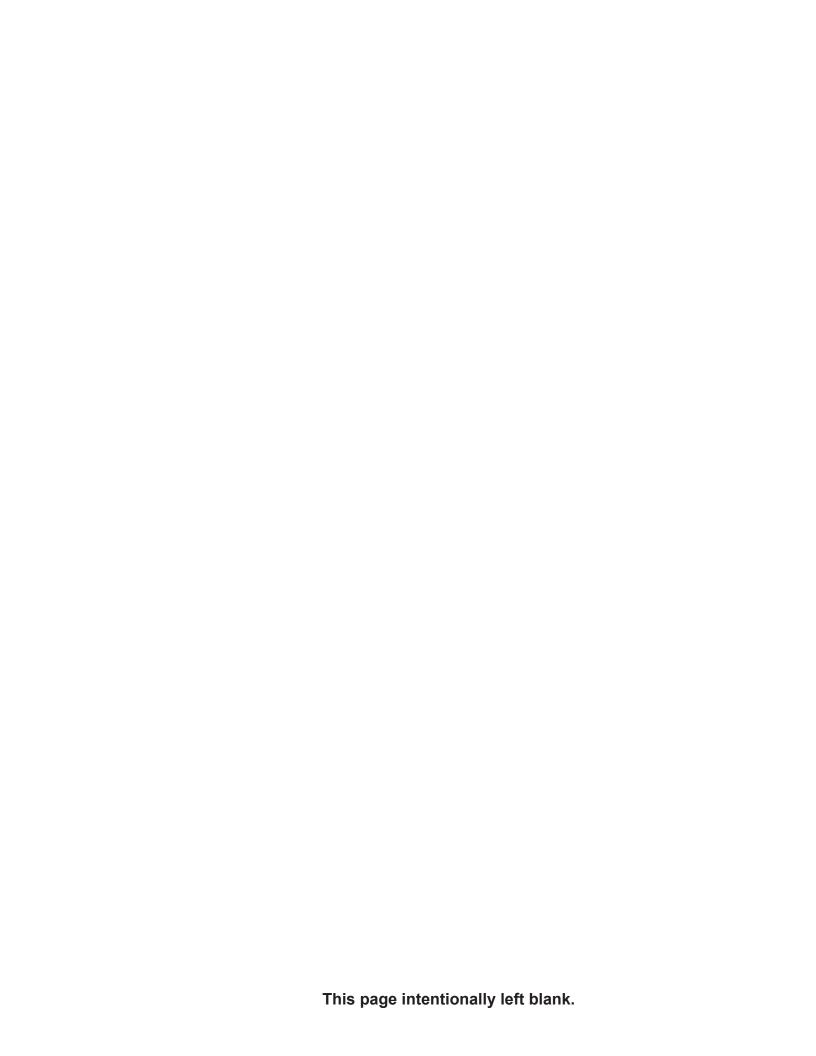

# SBE 37SMP-IDO MICROCAT OPERATING AND REPAIR MANUAL TABLE OF CONTENTS

| Manual Generation Date                                     | 1   |
|------------------------------------------------------------|-----|
| Limited Liability Statement                                | 2   |
| Declaration of Conformity                                  | 4   |
| SBE 37SMP-IDO, RS-232, Manual - Version 002                | 5   |
| SBE 37SMP-IDO, RS-232, Reference Sheet - Version 002       | 91  |
| Calibration Certificates                                   | 93  |
| SBE 37SMP-IDO Specification Sheet                          | 106 |
| Appnotes                                                   | 108 |
| Dwg 50151B Ext I/O Wiring, Ext Pwr, RS-232/RS-485, Imp/SUB | 148 |
| Dwg 40890B SBE 37SM 4-Pin Data I/O Molex Wiring, Impulse   | 149 |
| Dwg 32277B Cable Assembly, RMG-4FS to DB-9S w/ Pwr         | 150 |
| Warranty                                                   | 151 |
| Service Request Form                                       | 154 |

SEA-BIRD ELECTRONICS, INC. 13431 NE 20th St. Bellevue, Washington 98005 USA Phone: (425) 643 9866

Fax: (425) 643 9954
Email: seabird@seabird.com

1

#### LIMITED LIABILITY STATEMENT

Extreme care should be exercised when using or servicing this equipment. It should be used or serviced only by personnel with knowledge of and training in the use and maintenance of oceanographic electronic equipment.

SEA-BIRD ELECTRONICS, INC. disclaims all product liability risks arising from the use or servicing of this system. SEA-BIRD ELECTRONICS, INC. has no way of controlling the use of this equipment or of choosing the personnel to operate it, and therefore cannot take steps to comply with laws pertaining to product liability, including laws which impose a duty to warn the user of any dangers involved in operating this equipment. Therefore, acceptance of this system by the customer shall be conclusively deemed to include a covenant by the customer to defend, indemnify, and hold SEA-BIRD ELECTRONICS, INC. harmless from all product liability claims arising from the use of servicing of this system.

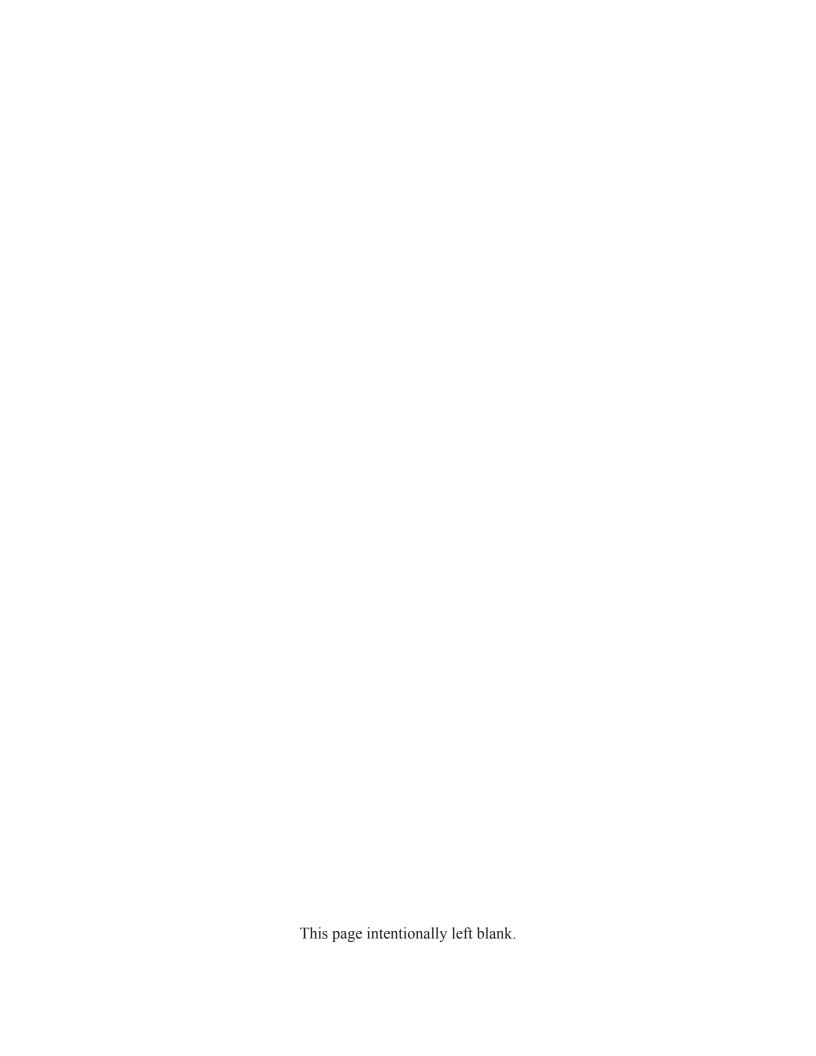

Sea-Bird Electronics, Inc.

13431 NE 20th Street, Bellevue, WA 98005 USA

# DECLARATION OF CONFORMITY

Manufacturer's Name:

Sea-Bird Electronics

Manufacturer's Address:

13431 NE 20<sup>th</sup> Street Bellevue, WA 98005, USA

Bellevue, WA 98005, USA

The Authorized Representative located within the Community is:

OTT MESSTECHNIK GmbH & Co.KG P.O.Box: 2140 / 87411 Kempten / Germany

Ludwigstrasse 16 / 87437 Kempten

Internet: http://www.ott.com Phone: +49 831 5617 – 100 Fax: +49 831 5617 - 209

Device Description:

Various Data Acquisition Devices and Sensors

Model Numbers:

| 3S    | 3F     | 3plus | 4C      | 4M    | 5T     | 5P      | 5M      | 7        | 8        | 9plus | 11plus |
|-------|--------|-------|---------|-------|--------|---------|---------|----------|----------|-------|--------|
| 14    | 16plus | V2    | 16plus- | IM V2 | 17plus | V2      | 18      | 19plus   | V2       | 21    | 26plus |
| 27    | 29     | 32    | 32C     | 32SC  | 33     | 35      | 35RT    | 36       | 37-IMP   | 37-IM | 37-SMP |
| 37-SM | 37-SIP | 37-SI | 38      | 39    | 39-IM  | 41      | 41CP    | 43       | 43F      | 44    | 45     |
| 49    | 50     | 52-MP | 53BPR   |       | 54     | 55      | SIM     | ICC      | IMM      | PDIM  | AFM    |
| 90488 | 90204  | 90402 | 90504   |       | NIMH I | Battery | Charger | and Batt | erv Pack |       |        |

Applicable EU Directives:

Machinery Directive 98 / 37 /EC EMC Directive 2004 / 108 /EC

Low Voltage Directive (73 / 23 /EEC) as amended by (93 / 68 /EEC)

Applicable Harmonized Standards:

EN 61326-1:2006 Class A Electrical Equipment for Measurement, Control, and Laboratory Use, EMC Requirement – Part 1: General

Requirements

(EN 55011:2007 Group 1, Class A)

EN 61010-1:2001, Safety Requirements for Electrical Equipments for

Measurement, Control, and Laboratory Use - Part 1: General

Requirements

Declaration based upon compliance to the Essential Requirements and Letter of Opinion from CKC Certification Services, LLC., Notified Body 0976

I, the undersigned, hereby declare that the equipment specified above conforms to the above European Union Directives and Standards.

Authorized Signature:

Name: John Backes

Title of Signatory: Vice President

Date: 27 January 2010

Ser CA

Place: Bellevue, WA

# SBE 37-SMP-IDO MicroCAT

Conductivity, Temperature, Pressure, and Dissolved Oxygen Recorder with RS-232 Interface and Integral Pump

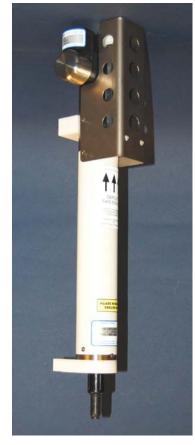

For most applications, deploy in orientation shown (connector end down) for proper operation

Shown with optional ShallowCAT plastic housing; standard titanium housing available

Note: NEW ADDRESS as of January 2010

# User's Manual

Sea-Bird Electronics, Inc. 13431 NE 20<sup>th</sup> Street

Bellevue, Washington 98005 USA

Telephone: +1 425-643-9866

Fax: +1 425-643-9954

E-mail: seabird@seabird.com

Website: www.seabird.com

Manual version #002, 04/06/11

Firmware version 1.0a and later

SeatermV2 version 1.1d and later

SBE Data Processing version 7.21c and later

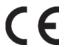

# **Limited Liability Statement**

Extreme care should be exercised when using or servicing this equipment. It should be used or serviced only by personnel with knowledge of and training in the use and maintenance of oceanographic electronic equipment.

SEA-BIRD ELECTRONICS, INC. disclaims all product liability risks arising from the use or servicing of this system. SEA-BIRD ELECTRONICS, INC. has no way of controlling the use of this equipment or of choosing the personnel to operate it, and therefore cannot take steps to comply with laws pertaining to product liability, including laws which impose a duty to warn the user of any dangers involved in operating this equipment. Therefore, acceptance of this system by the customer shall be conclusively deemed to include a covenant by the customer to defend, indemnify, and hold SEA-BIRD ELECTRONICS, INC. harmless from all product liability claims arising from the use or servicing of this system.

# **Table of Contents**

| Section 1: Introduction                                   | 5    |
|-----------------------------------------------------------|------|
| About this Manual                                         | 5    |
| Quick Start                                               |      |
| Unpacking MicroCAT                                        |      |
| Shipping Precautions                                      | 7    |
| Section 2: Description of MicroCAT                        | 8    |
| System Description                                        |      |
| Specifications                                            |      |
| Dimensions and End Cap Connector                          | 11   |
| Pump Operation                                            |      |
| Minimum Conductivity Frequency for Pump Turn-On           |      |
| Pumping Time and Speed                                    |      |
| Sample Timing                                             |      |
| External Power                                            |      |
| Cable Length and External Power                           |      |
|                                                           |      |
| Section 3: Preparing MicroCAT for Deployment              |      |
| Battery Installation                                      |      |
| Software Installation                                     |      |
| Test Setup                                                |      |
| Test                                                      |      |
|                                                           |      |
| Section 4: Deploying and Operating MicroCAT               |      |
| Sampling Modes                                            |      |
| Polled Sampling Autonomous Sampling (Logging commands)    |      |
| Serial Line Synchronization (Serial Line Sync)            |      |
| Real-Time Data Acquisition                                |      |
| Timeout Description                                       |      |
| Command Descriptions                                      |      |
| Data Formats                                              |      |
| Optimizing Data Quality / Deployment Orientation          |      |
| Setup for Deployment                                      |      |
| Deployment                                                |      |
| Uploading and Processing Data                             |      |
|                                                           |      |
| Section 5: Routine Maintenance and Calibration            |      |
| Corrosion Precautions                                     |      |
| Connector Mating and Maintenance                          |      |
| Plumbing Maintenance                                      |      |
| Handling Instructions for Plastic ShallowCAT Option       |      |
| Replacing Batteries                                       |      |
| Pressure Sensor (optional) Maintenance                    | 63   |
| Replacing Anti-Foulant Devices – Mechanical Design Change |      |
| Replacing Anti-Foulant Devices (SBE 37-SI, SM, IM)        |      |
| Sensor Calibration                                        | 66   |
| Section 6: Troubleshooting                                | . 68 |
| Problem 1: Unable to Communicate with MicroCAT            | 68   |
| Problem 2: No Data Recorded                               | 68   |
| Problem 3: Unreasonable T, C, P, or D.O. Data             |      |
| Problem 1: Salinity Spikes                                | 69   |

| Glossary                                        | 70 |
|-------------------------------------------------|----|
| Appendix I: Functional Description              | 72 |
| Sensors                                         |    |
| Real-Time Clock                                 |    |
| Appendix II: Electronics Disassembly/Reassembly | 73 |
| Appendix III: Command Summary                   | 75 |
| Appendix IV: AF24173 Anti-Foulant Device        | 78 |
| Appendix V: Replacement Parts                   | 82 |
| Appendix VI: Manual Revision History            | 84 |
| Index                                           | 85 |

# **Section 1: Introduction**

This section includes a Quick Start procedure, photos of a standard MicroCAT shipment, and battery shipping precautions.

#### **About this Manual**

This manual is to be used with the SBE 37-SMP-IDO MicroCAT Conductivity, Temperature, and Dissolved Oxygen Recorder (pressure optional) with RS-232 Serial interface, internal Memory, and integral Pump. It is organized to guide the user from installation through operation and data collection. We've included detailed specifications, command descriptions, maintenance and calibration information, and helpful notes throughout the manual.

Sea-Bird welcomes suggestions for new features and enhancements of our products and/or documentation. Please contact us with any comments or suggestions (seabird@seabird.com or 425-643-9866). Our business hours are Monday through Friday, 0800 to 1700 Pacific Standard Time (1600 to 0100 Universal Time) in winter and 0800 to 1700 Pacific Daylight Time (1500 to 0000 Universal Time) the rest of the year.

#### **Quick Start**

Follow these steps to get a Quick Start using the MicroCAT. The manual provides step-by-step details for performing each task:

- 1. Install batteries and test power and communications (Section 3: Preparing MicroCAT for Deployment).
- 2. Deploy the MicroCAT (Section 4: Deploying and Operating MicroCAT):
  - A. Install new batteries if necessary.
  - B. Ensure all data has been uploaded, and then send **InitLogging** to make entire memory available for recording if desired.
  - C. Set date and time, and establish setup and logging parameters.
  - D. Check status (**DS**) and calibration coefficients (**DC**) to verify setup.
  - E. Set MicroCAT to start logging now or in the future.
  - F. Remove conductivity cell guard, and verify AF24173 Anti-Foulant Devices are installed. Replace conductivity cell guard.
  - G. Install dummy plug or cable connector, and locking sleeve.
  - H. Deploy MicroCAT, using Sea-Bird or customer-supplied hardware. For **most** applications, mount the MicroCAT with the connector at the bottom for proper operation.
  - I. Upload data from memory.

# **Unpacking MicroCAT**

10

Shown below is a typical MicroCAT shipment.

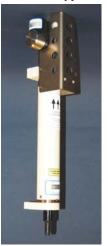

SBE 37-SMP-IDO MicroCAT

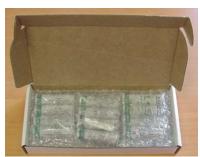

**Batteries** 

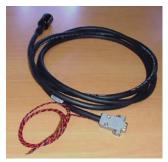

I/O cable

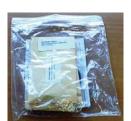

Spare hardware and o-ring kit

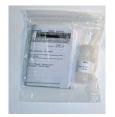

Conductivity cell cleaning solution (Triton-X)

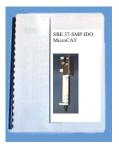

MicroCAT User Manual

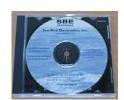

Software, and Electronic Copies of Software Manuals and User Manual

# **Shipping Precautions**

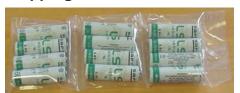

Batteries packed in heat-sealed plastic (above). Sea-Bird then places batteries in bubble-wrap outer sleeve and strong packaging for shipment (below).

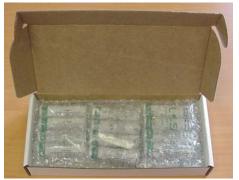

**WARNING!** 

Do not ship assembled battery

batteries by

pack or spare lithium

commercial aircraft.

For its main power supply, the MicroCAT uses twelve 3.6-volt AA lithium batteries (Saft LS14500). The MicroCAT was shipped from the factory with the batteries packaged separately within the shipping box (not inside the MicroCAT). When packaged in the manner shown and described at left, the batteries are **not** considered Dangerous/Hazardous Goods, and may be shipped via commercial aircraft (those governed by DOT or IATA, including passenger airlines, or cargo carriers such as FedEx, DHL, UPS, etc.) if no more than the number of batteries required to operate the instrument are included in the shipment (i.e., no spares are included).

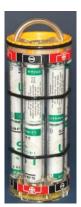

Assembled

#### **IMPORTANT NOTE:**

Do not ship the assembled battery pack or spare lithium batteries by commercial aircraft. Refer to Lithium Battery Shipping Guidelines for background information on the applicable regulations as well as Sea-Bird's interpretation of those regulations, how they apply to the batteries in our equipment, and how we package and label our equipment.

battery pack

Before attempting to communicate with the MicroCAT, the batteries must be installed following the instructions in Section 3: Preparing MicroCAT for Deployment.

If you will re-ship the MicroCAT by commercial aircraft after you have finished testing:

- Remove the battery pack assembly from the MicroCAT.
- Remove the batteries from the battery pack assembly.
- 3. Pack the batteries separately as described in *Lithium Battery* Shipping Guidelines.

# Note:

Remove the batteries before returning the MicroCAT to Sea-Bird. Do not return used batteries to Sea-Bird when shipping the MicroCAT for repair. All setup information is preserved in EEPROM when the batteries are removed.

# **Section 2: Description of MicroCAT**

This section describes the functions and features of the SBE 37-SMP-IDO MicroCAT, including specifications, dimensions, end cap connectors, sample timing, battery endurance, and external power.

### **System Description**

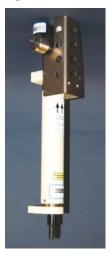

Optional plastic ShallowCAT housing shown; standard titanium housing available

For most applications, deploy in orientation shown (connector end down) for proper operation – see Optimizing Data Quality / Deployment Orientation in Section4: Deploying and Operating MicroCAT The SBE 37-SMP-IDO MicroCAT is a high-accuracy conductivity and temperature recorder (pressure optional) with internal battery and non-volatile memory, an integral pump, and a standard **RS-232** serial interface. The MicroCAT also includes a Dissolved Oxygen (DO) sensor (SBE 43I); the 43I is a frequency-output version of our SBE 43 Dissolved Oxygen Sensor, and carries the same performance specifications. Designed for moorings and other long-duration, fixed-site deployments, MicroCATs have non-corroding titanium housings rated for operation to 7000 meters (23,000 feet) or pressure sensor full-scale range. An optional plastic *ShallowCAT* housing rated for 250 meters (820 feet) is also available.

Communication with the MicroCAT is over an internal, 3-wire, RS-232C link. Over 50 different commands can be sent to the MicroCAT to provide status display, data acquisition setup, data retrieval, and diagnostic tests. User-selectable operating modes include:

- Autonomous sampling At pre-programmed intervals, the MicroCAT wakes up, runs the pump, samples, stores the data in its FLASH memory, and goes to sleep. If desired, real-time data can also be transmitted.
- **Polled sampling** On command, the MicroCAT runs the pump, takes one sample, and transmits the data. Polled sampling is useful for integrating the MicroCAT with satellite, radio, or wire telemetry equipment.
- Serial line sync In response to a pulse on the serial line, the MicroCAT wakes up, runs the pump, samples, stores the data in its FLASH memory, and goes to sleep. If desired, real-time data can also be transmitted. Serial line sync provides an easy method for synchronizing MicroCAT sampling with other instruments such as Acoustic Doppler Current Profilers (ADCPs) or current meters, without drawing on their battery or memory resources.

The MicroCAT can be deployed in two ways:

- Cable installed The MicroCAT can be remotely controlled, allowing for
  polled sampling or serial line sync, or for periodic requests of data from
  the MicroCAT memory. If desired, data can be periodically uploaded
  while the MicroCAT remains deployed. Additionally, the MicroCAT can
  be externally powered.
- Dummy plug installed The MicroCAT cannot be remotely controlled. Autonomous sampling is programmed before deployment, and data is uploaded after recovery.

Calibration coefficients stored in EEPROM allow the MicroCAT to transmit data in engineering units. The MicroCAT retains the temperature and conductivity sensors used in the SEACAT and SEACAT *plus* family. The MicroCAT's aged and pressure-protected thermistor has a long history of exceptional accuracy and stability (typical drift is less than 0.002 °C per year). Electrical isolation of the conductivity electronics eliminates any possibility of ground-loop noise.

1

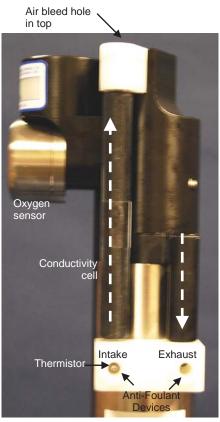

Shown with conductivity cell guard removed

The MicroCAT's internal-field conductivity cell is immune to proximity errors and unaffected by external fouling. The conductivity cell guard retains the expendable AF24173 Anti-Foulant Devices.

The MicroCAT's integral pump runs each time the MicroCAT takes a sample, providing the following advantages over a non-pumped system:

- Improved conductivity and oxygen response The pump flushes the previously sampled water from the conductivity cell and oxygen sensor plenum, and brings a new water sample quickly into the system.
- Reduced fouling Water does not freely flow through the conductivity cell and oxygen sensor plenum between samples, minimizing fouling.

With *Adaptive Pump Control*, the MicroCAT calculates the pump run time for best dissolved oxygen accuracy, as a function of the temperature and pressure of the previous sample.

Note that the MicroCAT was designed to be deployed as shown, with the sensor end up, providing an inverted U-shape for the flow. This orientation prevents sediment from being trapped in the plumbing. An air bleed hole allows air to escape from the plumbing, so the pump will prime. See Optimizing Data Quality / Deployment Orientation in Section 4: Deploying and Operating MicroCAT.

The MicroCAT's optional strain-gauge pressure sensor is available in the following pressure ranges: 20, 100, 350, 600, 1000, 2000, 3500, and 7000 meters. Compensation of the temperature influence on pressure offset and scale is performed by the MicroCAT's CPU.

Future upgrades and enhancements to the MicroCAT firmware can be easily installed in the field through a computer serial port and the bulkhead connector on the MicroCAT, without the need to return the MicroCAT to Sea-Bird.

#### Notes:

- Help files provide detailed information on the use of the software.
- A separate software manual on CD-ROM contains detailed information on the setup and use of SBE Data Processing.
- Sea-Bird supplies the current version of our software when you purchase an instrument. As software revisions occur, we post the revised software on our FTP site. See our website (www.seabird.com) for the latest software version number, a description of the software changes, and instructions for downloading the software from the FTP site.

The MicroCAT is supplied with a powerful software package, SEASOFT<sup>©</sup> V2, which includes:

- **Deployment Endurance Calculator** program for determining deployment length based on user-input deployment scheme, instrument power requirements, and battery capacity.
- **SeatermV2** terminal program for easy communication and data retrieval. SeatermV2 is a *launcher*, and launches the appropriate terminal program for the selected instrument (**Seaterm232** for RS-232 instruments such as this MicroCAT).
- **SBE Data Processing** program for calculation and plotting of conductivity, temperature, pressure (optional), oxygen, and derived variables such as salinity, sound velocity, depth, density, etc.

# **Specifications**

|                                                                                                    | Temperature                                                                                                    | Conductivity                    | Pressure                                                                                                    | Dissolved Oxygen                                                             |  |
|----------------------------------------------------------------------------------------------------|----------------------------------------------------------------------------------------------------|---------------------------------|----------------------------------------------------------------------------------------------------|------------------------------------------------------------------------------|--|
| Measurement<br>Range                                                                                                    | -5 to +35 °C                                                                                                    | 0 to 7<br>(0 to 70 mS/cm)       | 0 to full scale range:<br>20 / 100 / 350 / 600 / 1000/<br>2000 / 3500 / 7000 meters<br>(expressed in meters of<br>deployment depth capability) | 120% of surface<br>saturation in all natural<br>waters, fresh and salt       |  |
| Initial Accuracy                                                                                                    | 0.002 °C                                                                                                    | 0.0003<br>(0.003 mS/cm)         | 0.1% of full scale range                                                                                                    | 2% of saturation                                                             |  |
| Typical Stability                                                                                                    | 0.0002 °C /<br>month                                                                                                    | 0.0003<br>(0.003 mS/cm) / month | 0.05% of full scale range / year                                                                                                    | 0.5% per 1000 hours                                                          |  |
| Resolution                                                                                                    | 0.0001 °C                                                                                                    | 0.00001<br>(0.0001 mS/cm)       | 0.002% of<br>full scale range                                                                                                    | 0.035% of saturation<br>(corresponds to<br>0.003 ml/l at<br>0° C and 35 PSU) |  |
| Sensor Calibration<br>(measurement outside<br>these ranges may be at<br>slightly reduced accuracy<br>due to extrapolation<br>errors) | easurement outside use ranges may be at ghtly reduced accuracy et to extrapolation  1 to +32 °C  2 to 6; physical calibration over range 2.6 to 6 S/m, plus zero conductivity (air)  2 to to 6; physical calibration over range 2.6 to 6 S/m, plus zero conductivity (air)                                                                                                    |                                 | 1, 4, and 7 ml/l<br>(approximate) at<br>2, 6, 12, 20, 26, and<br>30 °C (18 points)                                                             |                                                                              |  |
| Memory                                                                                                    | 8 Mbyte non-vola                                                                                                    | atile FLASH memory              |                                                                                                    |                                                                              |  |
| Data Storage                                                                                                    | Conductivity & temperature: 6 bytes/sample (3 bytes each).  Time: 4 bytes/sample.  Pressure (optional): 5 bytes/sample.  Recorded Parameters C, T, DO, and time C, T, P, DO, and time C, T, P, DO, and time 444,000                                                                                                    |                                 |                                                                                                    |                                                                              |  |
| Real-Time Clock                                                                                                    | 32,768 Hz TCXO accurate to ±1 minute/year.                                                                                                    |                                 |                                                                                                    |                                                                              |  |
| Internal Batteries                                                                                                    | Nominal 7.8 Amp-hour pack consisting of 12 AA Saft LS 14500 lithium batteries (3.6 V and 2.6 Amp-hours each), with 3 strings of 4 batteries. For battery endurance calculations, derated capacity of 257 KJoules. See <i>Battery Endurance</i> for example sampling calculation. See <i>Shipping Precautions</i> in <i>Section 1: Introduction</i> .  Note: Saft batteries can be purchased from Sea-Bird or other sources.  See Saft's website for suppliers (www.saftbatteries.com).  Alternatively, substitute either of the following:  - Tadiran TL-4903, AA (3.6 V and 2.4 Amp-hours each) (www.tadiran.com)  - Electrochem 3B0064/BCX85, AA (3.9 V and 2.0 Amp-hours each) (www.electrochemsolutions.com)                                                                                                    |                                 |                                                                                                    |                                                                              |  |
| External Power                                                                                                    | 0.25 Amps at 9 - 24 VDC. To avoid draining internal batteries, use an external voltage greater than 10 VDC. See <i>External Power</i> .                                                                                                    |                                 |                                                                                                    |                                                                              |  |
| Power<br>Consumption                                                                                                    | <ul> <li>Quiescent: 30 microAmps (0.0004 Watts)</li> <li>Pump: 0.12 Watts (see <i>Pump Operation</i> for time that pump runs)</li> <li>CTD-DO Sample Acquisition, with pressure (excluding pump): Real-time data enabled – 0.17 Watts (see <i>Sample Timing</i> for acquisition time) Real-time data disabled – 0.155 Watts (see <i>Sample Timing</i> for acquisition time)</li> <li>CTD-DO Sample Waiting (pump running, not sampling), with pressure (excluding pump): Real-time data enabled and receive line valid – 0.056 Watts Real-time data disabled – 0.016 Watts</li> <li>CTD-DO Between Samples, with pressure: Real-time data enabled and receive line valid – 0.056 Watts Real-time data disabled – 0.0004 Watts</li> <li>Real-time data disabled – 0.0004 Watts</li> <li>Communications: 0.065 Watts</li> </ul> |                                 |                                                                                                    |                                                                              |  |
| Housing Material and Depth Rating                                                                                                    | Standard: Titanium housing rated at 7000 m (23,000 ft) Optional: Plastic housing rated at 250 m (820 ft)                                                                                                    |                                 |                                                                                                    |                                                                              |  |
| Weight (with mooring guide and clamp)                                                                                                | Optional plastic                                                                                                    | housing: In air: 3.6 kg (8.0 l  | bs), 1.6 kg (3.5 lbs) in water                                                                                                    |                                                                              |  |

#### CAUTION:

See Section 5: Routine Maintenance and Calibration for handling instructions for the plastic ShallowCAT housing.

# **Dimensions and End Cap Connector**

#### Notes:

- Dimensions in millimeters (inches).
- For most applications, deploy in the orientation shown (connector end down) for proper operation.

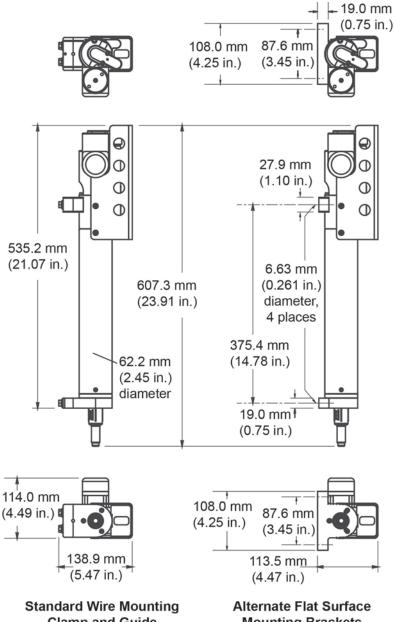

Clamp and Guide

**Mounting Brackets** 

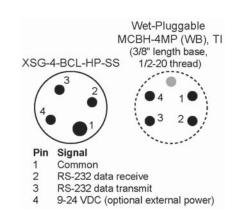

# **Pump Operation**

#### **CAUTION:**

For polled sampling commands that run the pump (TPS, TPSH, etc.): The MicroCAT always runs the pump in response to these commands, regardless of the conductivity frequency from the last sample and MinCondFreq=.

Do not run the pump dry. The pump is water lubricated; running it without water will damage it. If briefly testing your system with a polled sampling command in dry conditions, orient the MicroCAT to provide an upright U-shape for the plumbing. Then fill the inside of the pump head with water via the pump exhaust tubing. This will provide enough lubrication to prevent pump damage during brief testing.

#### **Minimum Conductivity Frequency for Pump Turn-On**

The MicroCAT's integral pump is water lubricated; running it *dry* for an extended period of time will damage it. To prevent the pump from running dry while sampling in autonomous mode, the MicroCAT checks the raw conductivity frequency (Hz) from the last sample against the user-input minimum conductivity frequency (**MinCondFreq**=). If the raw conductivity frequency is greater than **MinCondFreq**, it runs the pump before taking the sample; otherwise it does not run the pump.

If the minimum conductivity frequency is too close to the *zero conductivity frequency* (from the MicroCAT Calibration Sheet), the pump may turn on when the MicroCAT is in air, as a result of small drifts in the electronics. Some experimentation may be required to control the pump, particularly in fresh water applications.

By setting **MinCondFreq**= to an appropriate value, you can start logging in the lab or on the ship in dry conditions; the pump will not run until you deploy the MicroCAT. Upon recovery, the MicroCAT will continue logging data but the pump will stop running, so a delay in getting the MicroCAT to the lab to send the **Stop** command will not damage the pump.

## **Pumping Time and Speed**

The pump runs before and during sampling, providing flushing of the system consistent with the calibration of the oxygen sensor at our factory. The amount of time that the pump runs for each sample is a function of whether the *Adaptive Pump Control* is enabled.

- If enabled (AdaptivePumpControl=Y), the MicroCAT calculates the pump time before each sample for best oxygen accuracy, as a function of the temperature and pressure of the previous sample (temperature and pressure influence the oxygen sensor time constant). Pump time increases with increasing pressure and decreasing temperature. The pump continues to run while sampling.
- If not enabled (AdaptivePumpControl=N), the pump runs for 3.5 seconds before each sample, and then continues to run while sampling. Adaptive pump control should be disabled only for testing and calibration.

For testing and/or to remove sediment from inside the plumbing, the pump can be *manually* turned on and off with the **PumpOn** and **PumpOff** commands.

#### Note:

The pump continues to run while the MicroCAT takes the sample. See Sample Timing below for the time to take each sample, which varies depending on the sampling mode, command used to start sampling, whether real-time data is transmitted, and whether the MicroCAT includes a pressure sensor.

1

#### Notes:

- If the MicroCAT does not include the optional pressure sensor, the Adaptive Pump Control algorithm uses ReferencePressure= in place of the measured pressure.
- The standard IDO MicroCAT uses an oxygen sensor with a 1.0-mil membrane. For the 1.0-mil membrane, OxTau20 has a range from 4 – 6.5, with a typical (average) value of 5.5. Check your oxygen calibration sheet for the correct value for your instrument.
- The calculated Pump Time does not include the pumping while sampling.

The Adaptive Pump Control algorithm and operation is detailed below.

$$\begin{tabular}{lll} \it{where} \\ A = 2.549 & B = -1.106 \times 10^{-1} \\ C = 1.571 \times 10^{-3} & pcor = 1.45 \times 10^{-4} \\ OxTau20 = oxygen calibration coefficient (#iiOxTau20=, see calibration sheet) \\ P = measured pressure (decibars) & T = measured temperature (°C) \\ \end{tabular}$$

Looking at pump times in the range of oceanographic values, and using a typical OxTau20 value of 5.5:

| Т    | P      |        |      | Tau          | Pump Time             |
|------|--------|--------|------|--------------|-----------------------|
| (°C) | (db)   | Ft     | Fp   | (for         | before sampling (sec) |
| ( 0) | (42.0) |        |      | OxTau20=5.5) | (for OxTau20=5.5)     |
| -3   | 1500   | 2.89   | 1.24 | 19.7         | 138                   |
| -3   | 0      | 2.89   | 1.0  | 15.9         | 111                   |
| 0    | 0      | 2.549  | 1.0  | 14.0         | 98                    |
| 0    | 1500   | 2.549  | 1.24 | 17.3         | 121                   |
| 4    | 0      | 2.132  | 1.0  | 11.7         | 82                    |
| 4    | 1500   | 2.132  | 1.24 | 14.5         | 102                   |
| 20   | 0      | 0.9654 | 1.0  | 5.3          | 37                    |
| 20   | 1500   | 0.9654 | 1.24 | 6.6          | 46                    |

Note that the adaptive pump control operation can impact the interval between samples. The total time for each sample is the calculated pump time plus the actual sampling time (the pump continues to run while sampling). The MicroCAT requires a minimum of 3 seconds after taking a sample to the start of the next sampling interval. If the time required to run the pump is too large, it will not be able to take samples at the user-programmed SampleInterval=. If that occurs, the MicroCAT starts the next sampling interval 5 seconds after the end of the previous sampling interval.

Sea-Bird recommends that you calculate the expected pumping time based on the algorithm above, the planned deployment pressure, and the worst (i.e., the coldest) expected temperature. Do not set the sample interval (**SampleInterval=**) to less than (pumping time + sampling time + 5 seconds).

## Sample Timing

#### Notes:

- · Acquisition time shown does not include time to transmit real-time data, which is dependent on baud rate (BaudRate=) and number of characters being transmitted (defined by OutputFormat= and OutputSal=).
- Time stored and output with the data is the time at the start of the sample, after the MicroCAT wakes up, runs the pump, and prepares to sample.

Sample timing is dependent on several factors, including sampling mode, command used to start sampling, whether real-time data is transmitted, and whether the MicroCAT includes a pressure sensor

#### **Autonomous Sampling** (time between samples = **SampleInterval**) or **Serial Line Sync**

Power on time for each sample while logging:

- Without pressure, no real-time data: power-on time = 2.4 seconds
- Without pressure, with real-time data: power-on time = 2.8 seconds If the MicroCAT includes a pressure sensor, add 0.4 seconds to the time.

#### **Polled Sampling**

Time from receipt of take sample command to beginning of reply:

Without pressure: power-on time = 2.7 seconds If the MicroCAT includes a pressure sensor, add 0.4 seconds to the time.

# **Battery Endurance**

#### Notes:

- If the MicroCAT is logging data and the battery voltage is less than 7.1 volts for five consecutive scans, the MicroCAT halts logging.
- · Sea-Bird recommends using the capacity value of 6.0 Amp-hours for the Saft batteries as well as for the alternate battery types (Tadiran TL-4903 and Electrochem 3B0064/BCX85 AA).
- The 37-SMP-IDO uses a battery pack with a yellow cover plate. MicroCATs without integrated dissolved oxygen use a battery pack with a red cover plate; the wiring of the red battery pack is different from this one, and cannot be used with the 37-SMP-IDO.
- See Specifications above for data storage limitations.

The battery pack (4 batteries in series, 3 parallel strings) has a nominal capacity of 7.8 Amp-hours (2.6 Amp-hours \* 3). For planning purposes, to account for the MicroCAT's current consumption patterns and for environmental conditions affecting battery performance, Sea-Bird recommends using a conservative value of 6.0 Amp-hours.

- Power consumption is defined above in *Specifications*.
- The time required for data acquisition for each sample is defined above in Sample Timing.
- The pump time using the Adaptive Pump Control algorithm is described above in Pumping Time and Speed.

So, battery endurance is highly dependent on the application. An example is shown below for one sampling scheme. You can use the Deployment Endurance Calculator to determine the maximum deployment length, instead of performing the calculations by hand.

1

#### Example:

A MicroCAT with pressure is sampling autonomously every 10 minutes (6 samples/hour). Real-time data is enabled, but the receive line is not valid between samples, to minimize the power required from the MicroCAT and from the controller. Adaptive Pump Control is enabled. The MicroCAT is to be deployed at approximately 500 db; expected temperature there is approximately 10 °C. Oxtau20 (Tau20 on calibration sheet) is 5.5. How long can it be deployed?

**CTD-DO Sampling** = 0.17 Watts \* 3.2 seconds sampling time = 0.544 Joules/sample In 1 hour, sampling consumption = 6 samples/hour \* 0.544 Joules/sample = **3.26 Joules/hour** 

#### **Pump**

ft = 
$$\mathbf{A}$$
 +  $(\mathbf{B} * \mathbf{T})$  +  $(\mathbf{C} * \mathbf{T}^2)$  = 2.549 + (-1.106 x 10<sup>-1</sup> \* 10) + (1.571 x 10<sup>-3</sup> \* 10 \* 10) = 1.600 fp =  $\mathbf{e}^{\text{(pcor * P)}}$  =  $\mathbf{e}^{\text{(1.45e-4 * 500)}}$  = 1.075

tau = OxTau20 \* ft \* fp = 5.5 \* 1.600 \* 1.075 = 9.46

Pump Time = 7 \* tau = 7 \* 9.46 = 66.2 sec (> Minimum Pump Time = 15 sec)

From above, pump runs for an additional 3.2 sec while sampling.

Pumping, 0.12 Watts \* (66.2 + 3.2) seconds = 8.33 Joules/sample

In 1 hour, pump consumption = 6 samples/hour \* 8.33 Joules/sample = 49.98 Joules/hour

**CTD-DO Waiting while pump running** = 0.016 Watts \* 66.2 seconds = 1.06 Joules/sample In 1 hour, consumption = 6 samples \* 1.06 Joules/sample = **6.36 Joules/hour** 

CTD-DO Waiting between Samples = 0.0004 Watts \* (600 - [66.2 + 3.2]) seconds = 0.21 Joules/sample In 1 hour, consumption = 6 samples/hour \* 0.21 Joules/sample = 1.26 Joules/hour

Total consumption / hour = 3.26 + 49.98 + 6.36 + 1.26 = 60.9 Joules/hour

#### **Battery capacity**

Assume nominal voltage of 14 V and 85% DC/DC converter efficiency 14 V \* 6 Amp-hours \* 3600 seconds/hour \* 0.85 = 257040 Joules

Capacity = 257040 Joules / 60.9 Joules/hour = 4220 hours = 175 days = **0.48 years** Number of samples = 4220 hours \* 6 samples/hour = **25,320 samples** 

#### **External Power**

The MicroCAT can be powered from an external source that supplies 0.25 Amps at 9-24 VDC. The internal lithium pack is diode-OR'd with the external source, so power is drawn from whichever voltage source is higher. The MicroCAT can also be operated from the external supply without having the lithium batteries installed. Electrical isolation of conductivity prevents ground loop noise contamination in the conductivity measurement.

#### Note:

See Real-Time Data Acquisition in Section 4: Deploying and Operating MicroCAT for baud rate limitations on cable length if transmitting real-time data.

| Note:<br>Common | wire resistances:      |
|-----------------|------------------------|
| Gauge           | Resistance (ohms/foot) |
| 12              | 0.0016                 |
| 14              | 0.0025                 |
| 16              | 0.0040                 |
| 18              | 0.0064                 |
| 19              | 0.0081                 |
| 20              | 0.0107                 |
| 22              | 0.0162                 |
| 24              | 0.0257                 |
| 26              | 0.0410                 |
| 28              | 0.0653                 |
|                 |                        |

### **Cable Length and External Power**

There are two issues to consider if powering the MicroCAT externally:

- Limiting the communication IR loss to 1 volt **if transmitting real-time data**; higher IR loss will prevent the instrument from transmitting real-time data because of the difference in ground potential.
- Supplying enough power at the power source so that sufficient power is available at the instrument after considering IR loss.

Each issue is discussed below.

#### Limiting Communication IR Loss to 1 Volt if Transmitting Real-Time Data

The limit to cable length is typically reached when the maximum *communication* current times the power common wire resistance is more than 1 volt, because the difference in ground potential of the MicroCAT and ground controller prevents the MicroCAT from transmitting real-time data.

$$V_{limit} = 1 \text{ volt} = IR_{limit}$$

 $\label{eq:maximum} \begin{aligned} & \text{Maximum cable length} = R_{\text{limit}} \, / \, \text{wire resistance per foot} \\ & \textit{where} \, I = \text{communication current required by MicroCAT (see \textit{Specifications:} \\ & 0.065 \, \text{Watts} \, / \, 13 \, \text{Volts} = 0.005 \, \text{Amps} = 5 \, \text{milliAmps}). \end{aligned}$ 

Example 1 – For 20 gauge wire, what is maximum distance to transmit power to MicroCAT if transmitting real-time data? For 5 milliAmp communications current, R  $_{limit}$  – V  $_{limit}$  – I = 1 volt / 0.005 Amps = 200 ohms For 20 gauge wire, resistance is 0.0107 ohms/foot.

Maximum cable length = 200 ohms / 0.0107 ohms/foot = 18691 feet = 6568 meters

Example 2 – Same as above, but there are 4 MicroCATs powered from the same power supply. For 4.3 milliAmp communications current, R  $_{limit}$  = V  $_{limit}$  / I = 1 volt / (0.005 Amps \* 4 MicroCATs) = 50 ohms Maximum cable length = 50 ohms / 0.0107 ohms/foot = 4672 feet = 1424 meters (to MicroCAT *furthest* from power source)

SBE 37-SMP-IDO RS-232

1

#### Supplying Enough Power to MicroCAT

Another consideration in determining maximum cable length is supplying enough power at the power source so that sufficient voltage is available, after IR loss in the cable (*from the 0.25 Amp turn-on transient, two-way resistance*), to power the MicroCAT. The power requirement varies, depending on whether *any* power is drawn from the batteries:

- Provide at least 10 volts, after IR loss, to prevent the MicroCAT from drawing any power from the batteries (if you do not want to draw down the batteries):
   V IR ≥ 10 volts
- Provide at least 9 volts, after IR loss, if allowing the MicroCAT to draw down the batteries or if no batteries are installed: V IR ≥ 9 volts where I = MicroCAT turn-on transient (0.25 Amps; see Specifications).

Example 1 – For 20 gauge wire, what is maximum distance to transmit power to MicroCAT if using 12 volt power source and deploying MicroCAT with no batteries?

V - IR  $\geq$  9 volts 12 volts - (0.25 Amps) \* (0.0107 ohms/foot \* 2 \* cable length)  $\geq$  9 volts 3 volts  $\geq$  (0.25 Amps) \* (0.0107 ohms/foot \* 2 \* cable length) Cable length  $\leq$  560 ft = 170 meters Note that 170 m << 6568 m (maximum distance if MicroCAT is transmitting real-time data), so IR drop in power is controlling factor for this example. Using a higher voltage power supply or a different wire gauge would increase allowable cable length.

Example 2 – Same as above, but there are 4 MicroCATs powered from same power supply.

V - IR ≥ 9 volts 12 volts - (0.25 Amps \* 4 MicroCATs) \* (0.0107 ohms/foot \* 2 \* cable length) ≥ 9 volts 3 volts ≥ (0.25 Amps \* 4 MicroCATs) \* (0.0107 ohms/foot \* 2 \* cable length)

Cable length < 140 ft = 42 meters (to MicroCAT furthest from power source)

# Section 3: Preparing MicroCAT for Deployment

This section describes the pre-check procedure for preparing the MicroCAT for deployment. Installation of the battery pack, installation of Sea-Bird software, and testing power and communications are discussed.

# **Battery Installation**

#### **WARNING!**

Do not air-ship the MicroCAT with batteries installed. See *Shipping Precautions* in *Section 1: Introduction*.

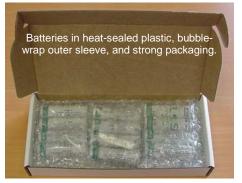

#### **CAUTION:**

See Section 5: Routine Maintenance and Calibration for handling instructions for the plastic ShallowCAT housing.

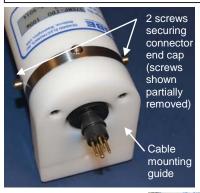

# **Description of Batteries and Battery Pack**

Sea-Bird supplies twelve 3.6-volt AA lithium batteries, shipped with the MicroCAT in a heat-sealed plastic bag placed in bubble wrap and a cardboard box. The empty battery holder is installed inside the MicroCAT for shipment.

No soldering is required when assembling the battery pack.

# **Installing Batteries**

- 1. Remove the I/O connector end cap:
  - A. Wipe the outside of the end cap and housing dry, being careful to remove any water at the seam between them.
  - B. Remove the 2 cap screws on the sides of the housing. Do not remove any other screws.
    - Note: Sea-Bird ships the MicroCAT with a 9/64-inch Allen wrench for these screws.
  - C. Remove the I/O end cap by twisting the end cap counter clockwise; the end cap will release from the housing. Pull the end cap out.
  - D. The end cap is electrically connected to the electronics with a Molex connector. Holding the wire cluster near the connector, pull gently to detach the female end of the connector from the pins.
  - E. Remove any water from the O-ring mating surfaces inside the housing with a lint-free cloth or tissue.
  - F. Put the end cap aside, being careful to protect the O-rings from damage or contamination.

Twist end cap counter clockwise, twisting cap screw out of machined slot; end cap releases from housing.

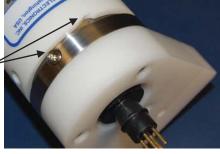

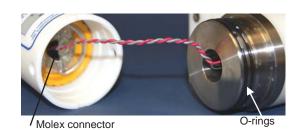

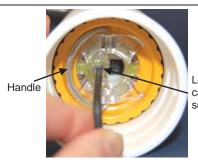

Loosen captured screw

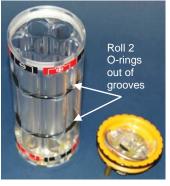

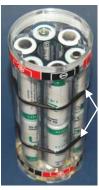

Roll 2 O-rings into grooves after inserting batteries

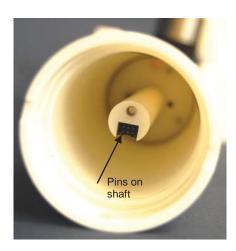

- 2. Remove the battery pack assembly from the housing:
  - A. Loosen the captured screw from the battery cover plate, using the 7/64-inch Allen wrench included with the shipment.
  - B. Lift the battery pack assembly straight out of the housing, using the handle.
- 3. Keep the handle in an upright position. Holding the edge of the **yellow** cover plate, unscrew the cover plate from the battery pack assembly. Note: MicroCATs without integrated dissolved oxygen use a battery pack with a red cover plate; the wiring of that pack is different from this one, and **cannot be used with the 37-SMP-IDO**.
- 4. Roll the 2 O-rings on the outside of the battery pack out of their grooves.
- 5. Insert each battery into the pack, **alternating** positive (+) end first and negative (-) end first to match the labels on the pack.
- 6. Roll the 2 O-rings on the outside of the battery pack into place in the grooves. The O-rings compress the side of the battery pack and hold the batteries tightly in place in the pack.
- 7. Reinstall the battery pack cover plate:
  - A. Align the pin on the battery cover plate PCB with the post hole in the battery pack housing.
  - B. Place the handle in an upright position. Screw the yellow cover plate onto the battery pack assembly. Ensure the cover is tightly screwed on to provide a reliable electrical contact.

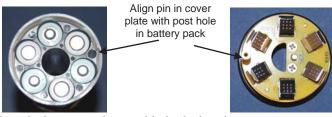

- 8. Replace the battery pack assembly in the housing:
  - A. Align the D-shaped opening in the cover plate with the pins on the shaft. Lower the assembly slowly into the housing, and once aligned, push gently to mate the banana plugs on the battery compartment bulkhead with the lower PCB. A post at the bottom of the battery compartment mates with a hole in the battery pack's lower PCB to prevent improper alignment.
  - B. Secure the assembly to the shaft with the captured screw, using the 7/64-inch Allen wrench. Ensure the screw is tight to provide a reliable electrical contact.
- 9. Reinstall the I/O connector end cap:
  - A. Remove any water from the O-rings and mating surfaces in the housing with a lint-free cloth or tissue. Inspect the O-rings and mating surfaces for dirt, nicks, and cuts. Clean as necessary. Apply a light coat of O-ring lubricant (Parker Super O Lube) to the O-rings and mating surfaces.
  - B. Plug the female end of the Molex connector onto the pins.
  - C. Carefully fit the end cap into the housing until the O-rings are fully seated.
  - D. Reinstall the 2 cap screws to secure the end cap.

#### **Software Installation**

#### Notes:

- Help files provide detailed information on the software. A separate software manual on the CD-ROM contains detailed information on SBE Data Processing.
- It is possible to use the MicroCAT without the SeatermV2 terminal program by sending direct commands from a dumb terminal or terminal emulator, such as Windows HyperTerminal.
- Sea-Bird supplies the current version of our software when you purchase an instrument. As software revisions occur, we post the revised software on our FTP site. See our website (www.seabird.com) for the latest software version number, a description of the software changes, and instructions for downloading the software from the FTP site.

Sea-Bird recommends the following minimum system requirements for installing the software: Windows 2000 or later, 500 MHz processor, 256 MB RAM, and 90 MB free disk space for installation. Although SEASOFT V2 was designed to work with a PC running Win 2000/XP; extensive testing has not shown any compatibility problems when using the software with a PC running Windows Vista or Windows 7 (32-bit).

If not already installed, install Sea-Bird software programs on your computer using the supplied software CD:

- 1. Insert the CD in your CD drive.
- 2. Install software: Double click on SeasoftV2\_date.exe (date is the date that version of the software was created). Follow the dialog box directions to install the software. The installation program allows you to install the desired components. Install all the components, or just install Deployment Endurance Calculator (battery endurance calculator), SeatermV2 (terminal program launcher for the MicroCAT) and SBE Data Processing (data processing).

The default location for the software is c:\Program Files\Sea-Bird. Within that folder is a sub-directory for each program.

#### **Power and Communications Test**

The power and communications test will verify that the system works, prior to deployment.

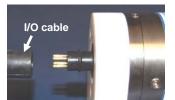

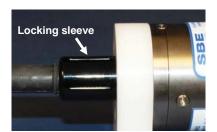

#### **Test Setup**

- 1. Remove dummy plug (if applicable):
  - A. By hand, unscrew the locking sleeve from the MicroCAT's bulkhead connector. If you must use a wrench or pliers, be careful not to loosen the bulkhead connector instead of the locking sleeve.
  - B. Remove the dummy plug from the MicroCAT's I/O bulkhead connector by pulling the plug firmly away from the connector.
- Standard Connector Install the I/O cable connector, aligning the raised bump on the side of the connector with the large pin (pin 1 ground) on the MicroCAT. OR
   MCBH Connector Install the I/O cable connector, aligning the pins.
- 3. Connect the I/O cable connector to your computer's serial port.

#### Note:

See SeatermV2's Help files.

#### Test

1. Double click on **SeatermV2.exe**. The main screen looks like this:

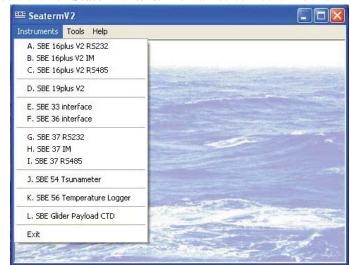

SeatermV2 is a *launcher*, and launches the appropriate terminal program for the selected instrument.

**Note:** See Seaterm232's Help files.

2. In the Instruments menu, select *SBE 37 RS232*. **Seaterm232** opens; the main screen looks like this:

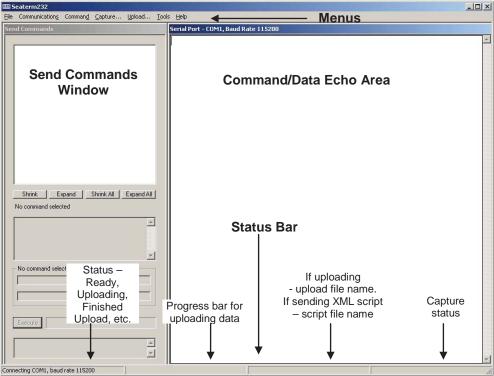

- Menus For tasks and frequently executed instrument commands.
- Send Commands window Contains commands applicable to your MicroCAT. The list appears after you connect to the MicroCAT.
- Command/Data Echo Area Title bar of this window shows Seaterm232's current comm port and baud rate. Commands and the MicroCAT responses are echoed here. Additionally, a command can be manually typed or pasted (ctrl + V) here. Note that the MicroCAT must be *connected* and *awake* for it to respond to a command.
- Status bar Provides connection, upload, script, and capture status information.

#### Following is a description of the menus:

| Menu           | Description                                                                                                    | <b>Equivalent Command*</b>                                                                                                    |
|----------------|----------------------------------------------------------------------------------------------------|----------------------------------------------------------------------------------------------------|
| File           | <ul> <li>Load command file – opens selected .XML command file, and fills Send Commands window with commands.</li> <li>Unload command file – closes command</li> </ul>                                                                                                    | -                                                                                                    |
|                | file, and removes commands from Send Commands window.  • Exit - Exit program.                                                                                                    |                                                                                                    |
| Communications | <ul> <li>Configure – Establish communication parameters (comm port and baud rate).</li> <li>Connect – connect to comm port.</li> <li>Disconnect – disconnect from comm port.</li> <li>Disconnect and reconnect – may be useful if instrument has stopped responding.</li> </ul>                                                                               | -                                                                                                    |
|                | <ul> <li>Abort – interrupt and stop MicroCAT's response.</li> <li>Send 5 second break (not applicable to 37-SMP-IDO).</li> <li>Send stop command.</li> </ul>                                                                                                    | • (press Esc key several times for Abort) • Stop                                                                                                    |
| Command        | <ul> <li>Set local time—Set date and time to time sent by timekeeping software on your computer; accuracy ± 25 msec of time provided by computer.</li> <li>Set UTC Time (Greenwich Mean Time) — Set date and time to time sent by timekeeping software on your computer; accuracy ± 25 msec of time provided by</li> </ul>                                    | • DateTime=  • DateTime=                                                                                                    |
| Capture        | computer.  Capture instrument responses on screen to file, to save real-time data or use for diagnostics. File has .cap extension. Click Capture menu again to turn off capture.  Capture status displays in Status bar.                                                                                                    | _                                                                                                    |
| Upload         | Upload data stored in memory, in a format that Sea-Bird's data processing software can use. Uploaded data has .xml extension, and is then automatically converted to a .hex and a .xmlcon file that can be used in SBE Data Processing's Data Conversion module. Before using Upload: stop logging by sending Stop.                                           | Several status commands<br>and appropriate data<br>upload command as<br>applicable to user<br>selection of range of data<br>to upload (use Upload<br>menu if you will be<br>processing data with<br>SBE Data Processing) |
| Tools          | <ul> <li>Diagnostics log - Keep a diagnostics log.</li> <li>Convert .XML data file – Using Upload menu automatically does this conversion; tool is available if there was a problem with the automatic conversion.</li> <li>Send script – Send XML script to MicroCAT. May be useful if you have a number of MicroCATs to program with same setup.</li> </ul> | -                                                                                                    |

#### Note:

SeatermV2 with version < 1.1 did not convert the uploaded .xml data file to a .hex and .xmlcon file. Convert .XML data file in the Tools menu was used to convert the .xml data file to a .cnv file, which could be processed in SBE Data Processing. We recommend that you update your SeatermV2 software to 1.1b or later.

\*See Command Descriptions in Section 4: Deploying and Operating MicroCAT.

3. If this is the first time Seaterm232 is being used, the configuration dialog box displays:

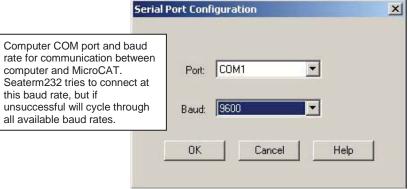

Make the desired selections, and click OK.

#### Note:

Seaterm232's baud rate must be the same as the MicroCAT baud rate (set with **BaudRate=**). Baud is factory-set to 9600, but can be changed by the user (see *Command Descriptions* in *Section 4: Deploying and Operating MicroCAT*). Other communication parameters – 8 data bits, 1 stop bit, and no parity – cannot be changed.

#### Note:

If OutputExecutedTag=Y, the MicroCAT does not provide an S> prompt after the <Executed/> tag at the end of a command response.

4. Seaterm232 tries to automatically connect to the MicroCAT. As it connects, it sends **GetHD** and displays the response, which provides factory-set data such as instrument type, serial number, and firmware version. Seaterm232 also fills the Send Commands window with the correct list of commands for your MicroCAT.

#### If there is no communication:

- A. In the Communications menu, select *Configure*. The Serial Port Configuration dialog box appears. Select the Comm port and baud rate for communication, and click OK. Note that the factory-set baud rate is documented on the Configuration Sheet.
- B. In the Communications menu, select *Connect* (if *Connect* is grayed out, select *Disconnect and reconnect*). Seaterm232 will attempt to connect at the baud specified in Step A, but if unsuccessful will then cycle through all other available baud rates.
- C. If there is still no communication, check cabling between the computer and MicroCAT, and try to connect again.
- D. If there is still no communication, repeat Step A with a different comm port, and try to connect again.

After Seaterm232 displays the **GetHD** response, it provides an S> prompt to indicate it is ready for the next command.

Taking a look at the Send Commands window:

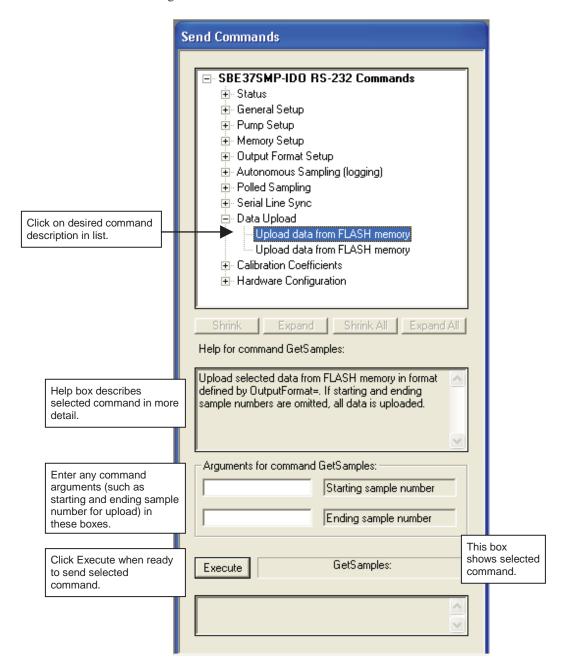

You can use the Send Commands window to send commands, or simply type the commands in the Command/Data Echo area if desired.

#### Note:

The MicroCAT automatically enters quiescent (sleep) state after 2 minutes without receiving a command. This timeout algorithm is designed to conserve battery energy if the user does not send **QS** to put the MicroCAT to sleep. If the system does not appear to respond, select *Connect* in the Communications menu to reestablish communications.

5. Display MicroCAT status information typing **DS** and pressing the Enter key. The display looks like this:

```
SBE37SMP-IDO-RS232 V 1.0a SERIAL NO. 12345 20 Apr 2011 08:48:50 vMain = 9.11, vLith = 2.84 samplenumber = 0, free = 466033 not logging, stop command sample interval = 300 seconds data format = converted engineering transmit real-time data = yes sync mode = no minimum conductivity frequency = 3000.0 adaptive pump control enabled
```

#### **CAUTION:**

For polled sampling commands that run the pump (TPS, TPSH, etc.): The MicroCAT always runs the pump in response to these commands, regardless of the conductivity frequency from the last sample and the setting for MinCondFreq=.

Do not run the pump dry. The pump is water lubricated; running it without water will damage it. If briefly testing your system with polled sampling commands in dry conditions, orient the MicroCAT to provide an upright U-shape for the plumbing. Then fill the inside of the pump head with water via the pump exhaust tubing. This will provide enough lubrication to prevent pump damage during brief testing.

6. Command the MicroCAT to take a sample by typing **TS** and pressing the Enter key. The display looks like this (if optional pressure sensor installed, **OutputFormat=1**, and you are not outputting salinity):

```
23.5796, 0.15269, 0.062, 5.355, 20 Apr 2011, 00:49:50 where
23.5796 = temperature in degrees Celsius
0.15269 = conductivity in S/m
0.062 = pressure in decibars
5.355 = dissolved oxygen in ml/l
20 Apr 2011 = date
00:49:50 = time
```

These numbers should be reasonable; i.e., room temperature, zero conductivity, barometric pressure (gauge pressure), current date and time (shipped from the factory set to Pacific Daylight or Standard Time).

7. Command the MicroCAT to go to sleep (quiescent state) by typing **QS** and pressing the Enter key.

The MicroCAT is ready for programming and deployment.

# Section 4: Deploying and Operating MicroCAT

This section includes:

- system operation with example sets of operation commands
- baud rate and cable length considerations
- timeout description
- detailed command descriptions
- data output formats
- optimizing data quality / deployment orientation
- deploying and recovering the MicroCAT
- uploading and processing data from the MicroCAT's memory

# **Sampling Modes**

The MicroCAT has three basic sampling modes for obtaining data:

- Polled Sampling On command, the MicroCAT runs the pump, takes one sample, and transmits data.
- Autonomous Sampling At pre-programmed intervals, the MicroCAT wakes up, runs the pump, samples, stores data in memory, and goes to sleep. Data is transmitted real-time if TxRealTime=Y.
- Serial Line Synchronization In response to a pulse on the serial line, the MicroCAT wakes up, runs the pump, samples, stores data in memory, and goes to sleep. Data is transmitted real-time if **TxRealTime=Y**.

Commands can be used in various combinations to provide a high degree of operating flexibility.

#### Note:

In autonomous sampling and serial line sync modes, the pump runs only if the conductivity frequency from the last sample was greater than the minimum conductivity frequency for running the pump (MinCondFreq=). Checking the conductivity frequency prevents the pump from running in air for long periods of time, which could damage the pump. See Command Descriptions for details on setting the minimum conductivity frequency.

The integral pump runs before every sample measurement. The pump flushes the previously sampled water from the conductivity cell and oxygen plenum and brings a new water sample quickly into the system. Water does not freely flow through the plumbing between samples, minimizing fouling. See *Pump Operation* in *Section 2: Description of MicroCAT* for details.

Descriptions and examples of the sampling modes follow. Note that the MicroCAT's response to each command is not shown in the examples. Review the operation of the basic sampling modes and the commands described in *Command Descriptions* before setting up your system.

1

#### **CAUTION:**

Do not run the pump dry. The pump is water lubricated; running it without water will damage it. If briefly testing your system in dry conditions, orient the MicroCAT to provide an upright U-shape for the plumbing. Then fill the inside of the pump head with water via the pump exhaust tubing. This will provide enough lubrication to prevent pump damage during brief testing.

#### **Polled Sampling**

On command, the MicroCAT runs the pump, takes a measurement, and sends the data to the computer. Storing of data in the MicroCAT's FLASH memory is dependent on the particular command used. Pump operation is dependent on the setting for **AdaptivePumpControl=**, and on the temperature and pressure of the previous sample, as described in *Pump Operation* in *Section 2: Description of MicroCAT*.

Note that for polled sampling commands that run the pump (**TPS**, **TPSH**, etc.), the pump runs automatically in response to a polled sampling command, regardless of the setting for the minimum conductivity frequency (**MinCondFreq=**).

Example: **Polled Sampling** (user input in bold)

Wake up MicroCAT. Set current date and time to December 1, 2011 9 am. Set up to send data in converted decimal format, and include salinity with data. Command MicroCAT to run pump and take a sample, and send data to computer (do not store data in MicroCAT's memory). Send power-off command.

(Select *Connect* in Seaterm232's Communications menu to connect and wake up.)

DATETIME=12012011090000

OUTPUTFORMAT=1 OUTPUTSAL=Y

**GETCD** (to verify setup)

**TPS** (Pump runs before measurement.)

QS

When ready to take a sample (repeat as desired): wake up MicroCAT, command it to take a sample and output data, and send power-off command.

(Before first sample, click Capture menu to capture data to a file – Seaterm232 requests file name for data to be stored.) (Select *Connect* in Seaterm232's Communications menu to connect and wake up.)

**TPS** (Pump runs before measurement.)

QS

## **Autonomous Sampling (Logging commands)**

At pre-programmed intervals (**SampleInterval**=) the MicroCAT wakes up, runs the pump (if the conductivity frequency from the last sample was greater than **MinCondFreq**=), samples data, stores the data in its FLASH memory, and goes to sleep (enters quiescent state). Logging is started with **StartNow** or **StartLater**, and is stopped with **Stop**. Transmission of real-time data to the computer is dependent on **TxRealTime**. Pump operation is dependent on the setting for **AdaptivePumpControl**=, and on the temperature and pressure of the previous sample, as described in *Pump Operation* in *Section 2: Description of MicroCAT*.

The MicroCAT has a *lockout* feature to prevent unintended interference with sampling. If the MicroCAT is logging or is waiting to start logging (**StartLater** has been sent, but logging has not started yet), the MicroCAT will only accept the following commands: **GetCD**, **GetSD**, **GetCC**, **GetEC**, **GetHD**, **DS**, **DC**, **TS**, **TSR**, **TPS**, **TPSH**, **TPSS**, **SL**, **SLTP**, **QS**, and **Stop**.

Additionally, if the MicroCAT is logging, it cannot be interrupted during a measurement to accept any commands. If the MicroCAT is logging and appears unresponsive, it may be in the middle of taking a measurement; continue to try to establish communications.

If transmitting real-time data, keep the signal line open circuit or within  $\pm\,0.3~V$  relative to ground to minimize power consumption when not trying to send commands.

Example: Autonomous Sampling (user input in bold).

Wake up MicroCAT. Initialize logging to overwrite previous data in memory. Set current date and time to May 1, 2011 9 am. Set up to sample every 300 seconds. Do not transmit real-time data to computer. Set up to automatically start logging on 10 May 2011 at 12:00:00. Send power-off command after all parameters are entered – system will automatically wake up and go to sleep for each sample.

(Select *Connect* in Seaterm232's Communications menu to connect and wake up.)

INITLOGGING

Notes:

Use **Stop** to:➤ stop logging.

• If the FLASH memory is filled to

(i.e., the MicroCAT does not overwrite the data in memory).

capacity, sampling continues, but

excess data is not saved in memory

stop waiting to start logging (after

StartLater has been sent).

will accept all commands again.

Once **Stop** is sent, the MicroCAT

DATETIME=05012011090000

SAMPLEINTERVAL=300

TXREALTIME=N

STARTDATETIME=05102011120000

STARTLATER

**GETCD** (to verify setup)

**GETSD** (to verify status is waiting to start logging)

QS

After logging begins, look at data from last sample to check results, and then go to sleep:

(Select Connect in Seaterm232's Communications menu to connect and wake up.)

SL

QS

When ready to upload all data to computer, wake up MicroCAT, stop sampling, upload data, and then go to sleep: (Select *Connect* in Seaterm232's Communications menu to connect and wake up.)

(Click Upload menu – Seaterm232 leads you through screens to define data to be uploaded and where to store it.) **QS** 

#### Serial Line Synchronization (Serial Line Sync)

#### Note:

Use **GetCD** or **DS** to view Serial Line Sync enable/disable status.

Serial Line Sync allows a simple pulse (a single character) on the RS-232 line to initiate a sample. This mode provides easy integration with ADCPs or current meters, which can synchronize MicroCAT sampling with their own without drawing on their battery or memory resources.

If this mode is enabled (**SyncMode=Y**), sending a pulse causes the MicroCAT to wake up, run the pump (if the conductivity frequency from the last sample was greater than **MinCondFreq=**), take a sample, and store the data in FLASH memory. Transmission of real-time data to the computer is dependent on **TxRealTime**.

Keep the signal line open circuit or within  $\pm$  0.3 V relative to ground to minimize power consumption when not trying to send a pulse to take a sample.

To disable serial line sync, the MicroCAT must be in the space state when the sample is finished. Disable serial sync mode by sending three Esc characters. This sets sync mode to no in the MicroCAT. Then press any key to wake up the MicroCAT. Once serial line sync mode is disabled (**SyncMode=N**), you can communicate with the MicroCAT using the full range of commands (polled sampling, logging, upload, etc.).

Example: Serial Line Sync (user input in bold)

Wake up MicroCAT. Initialize logging to overwrite previous data in memory. Set current date and time to May 1, 2011 9 am. Set up to transmit real-time data. Enable serial line sync mode. Send power off command.

(Select *Connect* in Seaterm232's Communications menu to connect and wake up.)

INITLOGGING

DATETIME=05012011090000

TXREALTIME=Y SYNCMODE=Y

**GETCD** (to verify setup)

QS

When ready to take a sample:

(To save real-time data, click Capture menu to capture data to a file – Seaterm232 requests file name for data to be stored.)

Send a pulse – press any key – to wake up, run pump, take and transmit 1 sample, store in memory, and go to sleep. Repeat as desired.

When ready to upload all data to computer, disable serial line sync mode, and then upload data and go to sleep: (Press the Esc key three or more times. MicroCAT disables serial line sync mode [sets **SyncMode=N**]. Then press any key.)

**GETCD** (to verify MicroCAT is communicating, and that sync mode is set to no)

(Click Upload menu – Seaterm232 leads you through screens to define data to be uploaded and where to store it.) **QS** 

# **Real-Time Data Acquisition**

#### Notes:

- Baud rate is set with BaudRate=. Set TxRealTime=Y to output real-time data. See Command Descriptions.
- If using external power, see External Power in Section 2: Description of MicroCAT for power limitations on cable length.

The length of cable that the MicroCAT can drive is dependent on the baud rate. The allowable combinations are:

| Maximum Cable Length (meters) | Maximum Baud Rate |
|-------------------------------|-------------------|
| 1600                          | 600               |
| 800                           | 1200              |
| 400                           | 2400              |
| 200                           | 4800              |
| 100                           | 9600              |
| 50                            | 19200             |
| 25                            | 38400             |
| 16                            | 57600             |
| 8                             | 115200            |

If acquiring real-time data with Seaterm232, click the Capture menu; enter the desired file name in the dialog box, and click Save. Begin sampling. The data displayed in Seaterm232 will be saved to the designated file. Process the data as desired. Note that this file **cannot be processed by SBE Data Processing, as it does not have the required headers and format for Sea-Bird's processing software**. To process data with SBE Data Processing, upload the data from the MicroCAT's memory

# **Timeout Description**

The MicroCAT has a timeout algorithm. If the MicroCAT does not receive a command for 2 minutes, it powers down its communication circuits to prevent exhaustion of the batteries. This places the MicroCAT in quiescent state, drawing minimal current. To re-establish control (wake up), select *Connect* in Seaterm232's Communications menu or press the Enter key.

# **Command Descriptions**

This section describes commands and provides sample outputs. Entries made with the commands are permanently stored in the MicroCAT and remain in effect until you change them. See *Appendix III: Command Summary* for a summarized command list.

## When entering commands:

- Input commands to the MicroCAT in upper or lower case letters and
  register commands by pressing the Enter key. Note that commands are
  shown with a mix of upper and lower case for ease in reading (for
  example, MinCondFreq=), but do not need to be entered that way.
- The MicroCAT sends an error message if an invalid command is entered.
- Commands to enable a parameter (such as enabling adaptive pump control) can be entered with the *argument* as Y or 1 for yes, and N or 0 for no (for example, **AdaptivePumpControl=y** and **AdaptivePumpControl=1** are equivalent; both enable adaptive pump control).
- If a new command is not received within 2 minutes after the completion of a command, the MicroCAT returns to the quiescent (sleep) state.
- If in quiescent (sleep) state, re-establish communications by selecting *Connect* in Seaterm232's Communications menu or pressing the Enter key.
- If the MicroCAT is transmitting data and you want to stop it, press the
  Esc key or type ^C. Then press the Enter key. Alternatively, select *Abort*in Seaterm232's Command menu.
- The MicroCAT responds only to GetCD, GetSD, GetCC, GetEC, GetHD, DS, DC, TS, TSR, TPS, TPSH, TPSS, SL, SLTP, QS, and Stop while sampling autonomously (StartNow has been sent). If you wake the MicroCAT while it is pumping or sampling (for example, to send DS to check on progress):
  - (if OutputExecutedTag=Y) The MicroCAT responds with one or more <Executing> tags until the sample is complete, and then responds to the command.
  - o (if **OutputExecutedTag=N**) The MicroCAT responds to the command after the sample is complete.
- The MicroCAT responds only to GetCD, GetSD, GetCC, GetEC, GetHD, DS, DC, TS, TSR, TPS, TPSH, TPSS, SL, SLTP, QS, and Stop while waiting to start autonomous sampling (StartLater has been sent). To send any other commands, send Stop, send the desired commands to modify the setup, and then send StartLater again.

#### **Status** Commands

#### Note:

**GetCD** output does not include calibration coefficients. To display calibration coefficients, use the **GetCC** command.

#### GetCD

Get and display configuration data, which includes parameters related to MicroCAT setup. Most of these parameters can be userinput/modified. List below includes, where applicable, command used to modify parameter:

- Device type, Serial number
- Optional pressure sensor installed?
- Reference pressure to use in calculations if no pressure sensor installed (only appears if pressure sensor not installed)

## [ReferencePressure=]

- Output data format [OutputFormat=]
- Output salinity with each sample [OutputSal=]?
- Interval between samples for autonomous sampling [SampleInterval=]
- Transmit autonomous and serial line sync data real-time [TxRealTime=]?
- Serial sync mode state [SyncMode=]
- Minimum conductivity frequency for pump turn-on [MinCondFreq=]
- Adaptive pump control enabled [AdaptivePumpControl=]?
- Factory set pump-on time for each measurement; only appears if Adaptive Pump Control is disabled.

Example: MicroCAT with a pressure sensor (user input in bold, command used to modify parameter in parentheses). GETCD <ConfigurationData DeviceType = 'SBE37SMP-IDO-RS232' SerialNumber = '03712345'> <PressureInstalled>yes</pressureInstalled> (inclusion of optional pressure sensor set at factory) <SampleDataFormat>converted engineering</SampleDataFormat> [OutputFormat=] <OutputSalinity>yes [OutputSalinity=] <SampleInterval>300</SampleInterval> [SampleInterval=] <TxRealTime>yes</TxRealTime> [TxRealTime=] <SyncMode>no</Syncmode> [SyncMode=] [MinCondFreq=] <MinCondFreq>3000.0</MinCondFreq> <AdaptivePumpControl>yes</AdaptivePumpControl> [AdaptivePumpControl=] </ConfigurationData>

#### GetSD

Get and display status data, which contains data that changes while deployed. List below includes, where applicable, command used to modify parameter:

- Device type, Serial number
- Date and time [DateTime=] in ISO8601-2000 extended format (yyyy mm-ddThh:mm:ss)
- Number of recorded events in event counter [reset with **ResetEC**]
- Voltages main battery voltage and backup lithium battery voltage
- Memory [reset with **InitLogging**]
  - Number of bytes in memory
  - Number of samples in memory
  - Number of additional samples that can be placed in memory
  - Length (number of bytes) of each sample
- Logging status –
  yes or no (to indicate whether it is
  currently logging data);
  if applicable, reason that logging has
  stopped

```
Example: (user input in bold, command used to modify parameter in parentheses)
getsd
<StatusData DeviceType = 'SBE37SMP-IDO-RS232' SerialNumber = '03712345'>
   <DateTime>2011-04-20T00:48:32
                                                                                         [DateTime=]
   <EventSummary numEvents = '0'/>
                                                                              [can clear with ResetEC=]
   <Power>
      <vMain> 9.11</vMain>
      <vLith> 2.84</vLith>
   </Power>
   <MemorySummary>
      <Bytes>0</Bytes>
                                                                             [can clear with InitLogging]
      <Samples>0</Samples>
                                                                             [can clear with InitLogging]
      <SamplesFree> 466033</SamplesFree>
      <SampleLength>18</SampleLength>
   </MemorySummary>
                                                                          [StartNow or StartLater, Stop]
   <AutonomousSampling>no, stop command</AutonomousSampling>
</StatusData>
```

#### Note:

Dates shown are when calibrations were performed.

#### **GetCC**

Get and display calibration coefficients, which are initially factory-set and should agree with Calibration Certificates shipped with MicroCAT.

```
Example: MicroCAT with a pressure sensor (user input in bold, command used to modify parameter in parentheses)
<CalibrationCoefficients DeviceType = 'SBE37SMP-IDO-RS232' SerialNumber = '03712345'>
   <Calibration format = 'TEMP1' id = 'Temperature'>
      <SerialNum>03712345/SerialNum>
      <CalDate>04-Aug-10</CalDate>
                                                                                      [TCalDate=]
      <A0>6.947802e-05</A0>
                                                                                          [TA0=]
                                                                                          [TA1=]
      <A1>2.615233e-04</A1>
                                                                                          [TA2=]
      <A2>-1.265233e-06</A2>
      <A3>1.310479e-07</A3>
                                                                                          [TA3=]
   </Calibration>
   <Calibration format = 'WBCONDO' id = 'Conductivity'>
      <SerialNum>03712345/SerialNum>
      <CalDate>04-Aug-10</CalDate>
                                                                                      [CCalDate=]
      G>-1.009121e+00</G>
                                                                                           [CG=]
      <H>1.410162e-01</H>
                                                                                           [CH=]
      <I>-2.093167e-04</I>
                                                                                           [CI=]
      <J>3.637053e-05</J>
                                                                                           [CJ=]
                                                                                        [CTCor=]
      <PCOR>-9.570000e-08</PCOR>
                                                                                        [CPCor=]
      <TCOR>3.250000e-06</TCOR>
      <WBOTC>1.954800e-05</WBOTC>
                                                                                      [CWBOTC=]
   </Calibration>
   <Calibration format = 'STRAINO' id = 'Pressure'>
      <SerialNum>2478619</SerialNum>
      <CalDate>28-Jul-010</CalDate>
                                                                                      [PCalDate=]
      <PA0>1.729067e+00</PA0>
                                                                                          [PA0=]
                                                                                          [PA1=]
      <PA1>1.415754e-01</PA1>
      <PA2>1.246912e-08</PA2>
                                                                                          [PA2=]
                                                                                        [PTCA0=]
      <PTCA0>2.243971e+00</PTCA0>
      <PTCA1>1.055267e+00</PTCA1>
                                                                                        [PTCA1=]
      <PTCA2>-2.276308e-02</PTCA2>
                                                                                        [PTCA2=]
                                                                                        [PTCB0=]
      <PTCB0>1.003849e+02</PTCB0>
                                                                                        [PTCB1=]
      <PTCB1>1.014510e-02</PTCB1>
      <PTCB2>-2.057110e-04</PTCB2>
                                                                                        [PTCB2=]
      <PTEMPA0>5.669780e+01</PTEMPA0>
                                                                                      [PTempA0=]
      <PTEMPA1>-5.474043e-02</PTEMPA1>
                                                                                      [PTempA1=]
                                                                                      [PTempA2=]
      <PTEMPA2>1.267908e-05</PTEMPA2>
                                                                                [POffset= (decibars)]
      <POFFSET>0.000000e+00</POFFSET>
      <PRANGE>0.000000e+00</PRANGE>
                                                                                    [PRange= (psi)]
   </Calibration>
   <Calibration format = 'OXYGEN0' id = 'Oxygen'>
                                                                                          [OSN=]
      <SerialNum>2347
                                                                                      [OCalDate=]
      <CalDate>18-Aug-10</CalDate>
      <SOC>2.274800e-04</SOC>
                                                                                         [OxSoc=]
                                                                                      [OxFOffset=]
      <FOFFSET>-8.854200e+02</FOFFSET>
      <A>-1.589700e-03</A>
                                                                                          [OxA=]
                                                                                          [OxB=]
      < B > 1.994300e - 04 < / B >
      <C>-3.870700e-06</C>
                                                                                          [OxC=]
      <E>3.600000e-02</E>
                                                                                          [OxE=]
                                                                                      [OxTau20=]
      <TAU20>1.080000e+00</TAU20>
   </Calibration>
</CalibrationCoefficients>
```

#### GetEC

Get and display event counter data, which can help to identify root cause of a malfunction. Event counter records number of occurrences of common timeouts, power-on resets, etc. Can be cleared with **ResetEC**. Possible events that may be logged include:

- WDT reset unexpected reset
- PON reset power cycled on (each time power is applied)
- ErrorADC12TimeOut response delayed from A/D converter that measures main power and back-up lithium battery power
- ErrorUART0TimeOut timeout for transmitter to finish transmitting previous character via RS-232
- ErrorAD7714TimeOut response delayed from temperature and pressure A/D converter
- ErrorInvWakeUpFlag unexpected wakeup
- ErrorFLASHTimeOut problem with writing data to FLASH memory
- Alarm long time to take next sample is too far in future
- Alarm short woke up MicroCAT to send a command while logging, and missed taking a sample
- LoggingRestartNoAlarm no sample taken for 8 hours while logging, restart logging
- LoggingRestartPON power cycled while logging, logging restarted

#### ResetEC

Delete all events in event counter (number of events displays in **GetSD** response, and event details display in **GetEC** response).

#### GetHD

Get and display hardware data, which is fixed data describing MicroCAT:

- Device type, Serial number
- Manufacturer
- Firmware version
- Firmware date
- PCB assembly numbers and serial numbers
- Manufacture date
- Sensor types and serial numbers

```
Example: (user input in bold, command used to modify parameter in parentheses)
<HardwareData DeviceType = 'SBE37SMP-IDO-RS232' SerialNumber = '03712345'>
   <Manufacturer>Sea-Bird Electronics, Inc./Manufacturer>
   <FirmwareVersion>1.0a</FirmwareVersion>
   <FirmwareDate>30 March 2011 14:00</FirmwareDate>
   <CommandSetVersion>1.0</CommandSetVersion>
                                                                            [SetPCBAssembly1=]
   <PCBAssembly>41720A</PCBAssembly>
                                                                           [SetPCBSerialNum1=]
   <PCBSerialNum>21217</PCBSerialNum>
                                                                            [SetPCBAssembly2=]
   <PCBAssembly>41660B</PCBAssembly>
                                                                           [SetPCBSerialNum1=]
   <PCBSerialNum>20629</PCBSerialNum>
   <PCBAssembly>41661A</PCBAssembly>
                                                                            [SetPCBAssembly3=]
                                                                           [SetPCBSerialNum1=]
   <PCBSerialNum>21011</PCBSerialNum>
                                                                            [SetPCBAssembly4=]
   <PCBAssembly>41662A</PCBAssembly>
   <PCBSerialNum>20717</PCBSerialNum>
                                                                           [SetPCBSerialNum1=]
   <MfgDate>17 Mar 2011</MfgDate>
                                                                                 [SetMfgDate=]
   <FirmwareLoader> SBE 37-232-V3 FirmwareLoader V 1.0/FirmwareLoader>
   <InternalSensors>
      <Sensor id = 'Temperature'>
         <type>temperature-1</type>
         <SerialNumber>03712345/SerialNumber>
      <Sensor id = 'Conductivity'>
         <type>conductivity-1</type>
         <SerialNumber>03712345/SerialNumber>
      </Sensor>
      <Sensor id = 'Pressure'>
                                                                          [SetPressureInstalled=]
         <type>strain-0</type>
         <SerialNumber>2478619/SerialNumber>
      </Sensor>
      <Sensor id = 'Oxygen'>
         <type>oxygen-0</type>
         <SerialNumber>98765/SerialNumber>
      </Sensor>
   </InternalSensors>
</HardwareData>
```

1

## Status Commands (continued)

#### Note:

The **DS** response contains similar information as the combined responses from **GetSD** and **GetCD**, but in a different format.

DS

Display operating status and setup.

List below includes, where applicable, command used to modify parameter.

- Firmware version, serial number, date and time [**DateTime**=].
- Main battery voltage and back-up lithium battery voltage.
- Number of samples in memory
  [SampleNumber=] and available sample
  space in memory.
- Logging status (logging not started, logging data, not logging, or unknown).
- Interval between samples for autonomous sampling [SampleInterval=].
- Output data format [OutputFormat=].
- Output salinity with each sample [OutputSal=]? Only displays if set to yes.
- Transmit autonomous and serial line sync data real-time [TxRealTime=]?
- Serial sync mode state [SyncMode=].
- Reference pressure to use in calculations if no pressure sensor installed (only appears if pressure sensor not installed) [ReferencePressure=].
- Minimum conductivity frequency for pump turn-on [MinCondFreq=].
- Adaptive pump control enabled [AdaptivePumpControl=]? If not enabled, factory set pump-on time for each measurement displays.

Example: MicroCAT with a pressure sensor (user input in bold, command used to modify parameter in parentheses). SBE37SMP-IDO-RS232 V 1.0a SERIAL NO. 12345 20 Apr 2011 10:55:45 [DateTime=] vMain = 9.11, vLith = 2.84 samplenumber = 0, free = 466033[SampleNumber=] not logging, stop command sample interval = 300 seconds [SampleInterval=] data format = converted engineering [OutputFormat=] [OutputSal=] output salinity transmit real time data = yes [TxRealTime=] sync mode = no [SyncMode=] minimum conductivity frequency = 3000.00 [MinCondFreq=] [AdaptivePumpControl=] adaptive pump control enabled

#### Notes:

- The DC and GetCC responses contain the same information, but in different formats.
- Dates shown are when calibrations were performed.

DC

Display calibration coefficients, which are initially factory-set and should agree with Calibration Certificates shipped with MicroCAT.

```
Example: MicroCAT with a pressure sensor (user input in bold, command used to modify parameter in parentheses).
SBE37SMP-IDO-RS232 V 1.0a 12345
                                                                                   [TCalDate=]
temperature: 04-apr-11
TA0 = 6.947802e-05
                                                                                       [TA0=]
                                                                                       [TA1=]
TA1 = 2.615233e-04
TA2 = -1.265233e-06
                                                                                       [TA2=]
                                                                                       [TA3=]
TA3 = 1.310479e-07
                                                                                   [CCalDate=]
conductivity: 04-apr-11
                                                                                        [CG=]
G = -1.036689e+00
                                                                                        [CH=]
H = 1.444342e-01
I = -3.112137e-04
                                                                                        [CI=]
J = 3.005941e-05
                                                                                        [CJ=]
CPCOR = -9.570001e-08
                                                                                     [CPCor=]
CTCOR = 3.250000e-06
                                                                                     [CTCor=]
                                                                                  [CWBOTC=]
WBOTC = 1.968100e-05
pressure S/N 2478619, range = 2901 psia, 03-apr-11
                                                                        [PRange= (psi), PCalDate=]
    PA0 = 0.000000e+00
                                                                                       [PA0=]
                                                                                       [PA1=]
    PA1 = 0.000000e+00
                                                                                       [PA2=]
    PA2 = 0.000000e+00
                                                                                     [PTCA0=]
    PTCA0 = 0.000000e+00
    PTCA1 = 0.000000e+00
                                                                                     [PTCA1=]
    PTCA2 = 0.000000e+00
                                                                                     [PTCA2=]
    PTCB0 = 0.000000e+00
                                                                                     [PTCB0=]
    PTCB1 = 0.000000e+00
                                                                                     [PTCB1=]
    PTCB2 = 0.000000e+00
                                                                                     [PTCB2=]
    PTEMPA0 = 0.000000e+00
                                                                                   [PTempA0=]
    PTEMPA1 = 0.000000e+00
                                                                                   [PTempA1=]
    PTEMPA2 = 0.000000e+00
                                                                                   [PTempA2=]
                                                                             [POffset= (decibars)]
    POFFSET = 0.000000e+00
oxygen S/N = 2347, 18-apr-11
                                                                            [OSN=, iiOCalDate=]
    SOC = 2.274800e - 04
                                                                                      [OxSoc=]
                                                                                  [OxFOffset=]
    FOFFSET = -8.854200e+02
    A = -1.589700e-03
                                                                                       [OxA=]
    B = 1.994300e-04
                                                                                       [OxB=]
    C = -3.870700e-06
                                                                                       [OxC=]
                                                                                       [OxE=]
    E = 3.600000e-02
                                                                                    [OxTau20=]
    TAU_20 = 1.080000e+00
```

## **General Setup** Commands

## **DateTime=mmddyyyyhhmmss**

Set real-time clock month, day, year, hour, minute, second.

Example: Set current date and time to 10 September 2011 12:00:00 (user input in bold). DATETIME=09102011120000

#### Notes:

- The MicroCAT baud rate (set with BaudRate=) must be the same as Seaterm232's baud rate (set in the Communications menu).
- BaudRate= must be sent twice.

  After the first entry, the MicroCAT changes to the new baud, and then waits for the command to be sent again at the new baud (In the Communications menu, select Configure. In the dialog box, select the new baud rate and click OK. Then retype the command.). This prevents you from accidentally changing to a baud that is not supported by your computer. If it does not receive the command again at the new baud, it reverts to the previous baud rate.

#### BaudRate=x

x= baud rate (600, 1200, 2400, 4800, 9600, 19200, 38400, 57600, or 115200). Default 9600. Check capability of your computer and terminal program before increasing baud rate. Command must be sent twice to change rate.

Length of cable that MicroCAT can drive is dependent on baud. See *Real-Time Data Acquisition*.

## OutputExecutedTag=x

**x=Y**: Display XML Executing and Executed tags. Executed tag displays at end of each command response; Executing tag displays one or more times if MicroCAT response to command requires additional time.

x=N: Do not.

Example: Set MicroCAT to output Executed and Executing tags (user input in bold).

## outputexecutedtag=y

<Executed/>getcd

. . . (GetCD response)

<Executed/>

(Note: <Executed/> tag at end of command response takes place of S> prompt.)

#### Notes:

- The MicroCAT always outputs realtime data for polled sampling.
- TxRealTime does not affect storing data to memory, but slightly increases current consumption and time needed to sample (and then transmit) data.
- To capture real-time data to a file, do the following *before* starting logging:
  - 1. Click the Capture menu in Seaterm232.
  - Enter the desired file name in the dialog box. The *capture* status displays in the status bar at the bottom of the screen.

#### Note:

The MicroCAT automatically enters quiescent state after 2 minutes without receiving a command. This timeout algorithm is designed to conserve battery energy if the user does not send **QS** to put the MicroCAT to sleep.

## TxRealTime=x

**x=Y:** Output real-time data while sampling autonomously or in serial line sync mode. Data is transmitted immediately after it is sampled.

**x=N:** Do not output real-time data.

# ReferencePressure=x

**x** = reference pressure (gauge) in decibars. MicroCAT without installed pressure sensor uses this reference pressure in conductivity (and optional salinity) calculations. It also uses reference pressure in *Adaptive Pump Control* algorithm (if enabled). Entry ignored if MicroCAT includes pressure sensor.

Quit session and place MicroCAT in quiescent (sleep) state. Main power is turned off. Data logging and memory retention are not affected.

 $\mathbf{QS}$ 

## Pump Setup Commands

See Pump Operation in Section 2: Description of MicroCAT for details.

#### **CAUTION:**

For polled sampling commands that run the pump (TPS, TPSH, etc.): the MicroCAT always runs the pump in response to these commands, regardless of the conductivity frequency from the last sample and the setting for MinCondFreq=.

## MinCondFreq=x

x= minimum conductivity frequency (Hz) to enable pump turn-on for autonomous or serial line sync mode sampling, to prevent pump from running before MicroCAT is in water. Pump does not run when conductivity frequency drops below MinCondFreq=. MicroCAT Configuration Sheet lists uncorrected (raw) frequency output at 0 conductivity.

Typical value (and factory-set default) for **MinCondFreq**= for salt water and estuarine applications is:

(zero conductivity frequency +500 Hz).

Typical value for **MinCondFreq**= for fresh water applications is: (zero conductivity frequency + 5 Hz).

## AdaptivePumpControl=x

**x=Y**: Run pump before each sample based on *Adaptive Pump Control* methodology.

**x=N**: Do not use *Adaptive Pump Control* methodology; run pump for 3.5 seconds before each sample.

## CAUTION:

The MicroCAT does not check MinCondFreq when the user sends PumpOn; do not run the pump dry. The pump is water lubricated; running it without water will damage it. If briefly testing your system with the PumpOn command in dry conditions, orient the MicroCAT to provide an upright U-shape for the plumbing. Then fill the inside of the pump head with water via the pump exhaust tubing. This will provide enough lubrication to prevent pump damage during brief testing.

#### **PumpOn**

Turn pump on to test pump or remove sediment from inside plumbing. Pump runs continuously, drawing current. Send PumpOff to stop. Note that PumpOn has no effect on pump operation while sampling.

## **PumpOff**

Turn pump off if it was turned on with **PumpOn**. Note that **PumpOff** has no effect on pump operation while sampling.

#### Note:

If the FLASH memory is filled to capacity, sampling continues, but excess data is not saved in memory (i.e., the MicroCAT does not overwrite the data in memory).

## Note:

Do not send InitLogging or SampleNumber=0 until all data has been uploaded. These commands do not delete the data; they just reset the data pointer. If you accidentally send one of these commands before uploading, recover the data as follows:

- Set SampleNumber=x, where x is your estimate of number of samples in memory.
- Upload data. If x is more than actual number of samples in memory, data for non-existent samples will be bad, random data. Review uploaded data file carefully and delete any bad data.
- If desired, increase x and upload data again, to see if there is additional valid data in memory.

# **Memory Setup** Commands

## **InitLogging**

Initialize logging – after all previous data has been uploaded, initialize logging before starting to sample again to make entire memory available for recording.

InitLogging sets sample number (SampleNumber=) to 0 (sampling will start with sample 1). If not set to 0, data will be stored after last recorded sample.

Do not send InitLogging until all existing data has been uploaded.

MicroCAT requires this command to be sent twice, to prevent accidental reset of memory.

#### SampleNumber=x

x= sample number for last sample in memory. SampleNumber=0 is equivalent to InitLogging. Do not send
 SampleNumber=0 until all existing data has been uploaded.
 MicroCAT requires this command to be sent twice, to prevent accidental reset of

#### **Output Format Setup** Commands

## Notes:

- See Data Formats after the command descriptions for complete details.
- The MicroCAT does not store salinity in memory if OutputSal=Y.
   It calculates and outputs salinity in real-time or as data is uploaded; therefore, outputting salinity has no effect on the number of samples that can be stored in memory.
- Salinity (as well as other parameters, such as density and sound velocity) can also be calculated in SBE Data Processing, from data uploaded from the MicroCAT's memory.

## OutputFormat=x

**x=0**: output raw decimal data.

**x=1** (default): output converted decimal

**x=2**: output converted decimal data in XML.

## OutputSal=x

**x=Y:** Calculate and output salinity (psu) with each sample. Only applies if **OutputFormat=1** or **2**.

x=N: Do not.

memory.

## Autonomous Sampling (Logging) Commands

Logging commands direct the MicroCAT to sample data at pre-programmed intervals and store the data in its FLASH memory. Pump operation is dependent on the settings for MinCondFreq= and AdaptivePumpControl=, and on the temperature and pressure of the previous sample, as described in Pump Operation in Section 2: Description of MicroCAT.

#### Notes:

- If the MicroCAT is logging data and the battery voltage is less than 7.1 volts for five consecutive scans. the MicroCAT halts logging.
- If the FLASH memory is filled to capacity, sampling continues but excess data is not saved in memory (i.e., the MicroCAT does not overwrite the data in memory.

## SampleInterval=x

**x**= interval (seconds) between samples (10 - 21,600). When commanded to start sampling with StartNow or StartLater, at x second intervals MicroCAT takes measurement (running pump before each measurement), stores data in FLASH memory, transmits real-time data (if **TxRealTime=Y**), and goes to sleep. Note: Do not set **SampleInterval**= to less than (pumping time + 5 seconds); see Pump Operation in Section 2: Description of MicroCAT for details.

#### **StartNow**

Start logging now, at rate defined by **SampleInterval**=. Data is stored in FLASH memory. Data is transmitted realtime if TxRealTime=Y.

#### Notes:

- After receiving StartLater, the MicroCAT displays not logging: waiting to start in reply to DS. Once logging has started, the reply displays logging.
- If the delayed start date and time has already passed when StartLater is received, the MicroCAT executes StartNow.
- If the delayed start date and time is more than 30 days in the future when StartLater is received, the MicroCAT assumes that the user made an error in setting the delayed start date and time, and it executes StartNow.

# StartDateTime=mmddyyyyhhmmss

Set delayed logging start month, day, year, hour, minute, second.

## StartLater

Start logging at time set with delayed start date and time command, at rate defined by **SampleInterval**. Data is stored in FLASH memory. Data is transmitted real-time if

TxRealTime=Y.

If you need to change MicroCAT setup after StartLater has been sent (but before logging has started), send Stop, change setup as desired, and then send StartLater again.

Example: Program MicroCAT to start logging on 20 September 2011 12:00:00 (user input in bold).

STARTDATETIME=09202011120000 STARTLATER

## Note:

You may need to send **Stop** several times to get the MicroCAT to respond. This is most likely to occur if sampling with a small SampleInterval and transmitting real-time data (TxRealTime=Y).

## Stop

Stop logging (started with **StartNow** or **StartLater**) or stop waiting to start logging (if StartLater was sent but logging has not begun yet). Press any key before entering Stop. Stop must be sent before uploading data from memory.

#### **CAUTION:**

For polled sampling commands that run the pump (TPS, TPSH, etc.): the MicroCAT always runs the pump in response to these commands, regardless of the conductivity frequency from the last sample and the setting for MinCondFreq=.

Do not run the pump dry. The pump is water lubricated; running it without water will damage it. If briefly testing your system with polled sampling commands in dry conditions, orient the MicroCAT to provide an upright U-shape for the plumbing. Then fill the inside of the pump head with water via the pump exhaust tubing. This will provide enough lubrication to prevent pump damage during brief testing.

## **Polled Sampling Commands**

These commands are used to request 1 or more samples from the MicroCAT. Unless noted otherwise, the MicroCAT does **not** store the data in FLASH memory. For polled sampling commands that run the pump, pump operation is dependent on the setting for **AdaptivePumpControl**=, and on the temperature and pressure of the previous sample, as described in *Pump Operation* in *Section 2: Description of MicroCAT*.

**TS Do not pump.** Take sample, store data in buffer, output data.

**TSR Do not pump.** Take sample, store data in

buffer, output data in raw decimal format

(regardless of **OutputFormat=**).

**TPS** Run pump, take sample, store data in

buffer, output data.

**TPSH** Run pump, take sample, store data in

buffer (do not output data).

**TPSS** Run pump, take sample, store data in

buffer and in **FLASH memory**, and

output data.

Note: MicroCAT ignores this command if sampling data (**StartNow** or **StartLater** 

has been sent).

TSn:x Do not pump. Take x samples and output

data. To interrupt this sampling, press Esc

key.

Note: MicroCAT ignores this command if sampling data (**StartNow** or **StartLater** 

has been sent).

**TPSn:x** Run pump **continuously** while taking

x samples and outputting data. To interrupt

this sampling, press Esc key.

Note: MicroCAT ignores this command if sampling data (**StartNow** or **StartLater** 

has been sent).

**SL** Output last sample stored in buffer.

**SLTP** Output last sample stored in buffer. Then

run pump, take new sample, and store data in buffer (do not output data from new

sample).

## Note:

The MicroCAT has a buffer that stores the most recent data sample. Unlike data in the FLASH memory, data in the buffer is erased upon removal or failure of power.

## Serial Line Sync Commands

#### Note:

See Sampling Modes above for complete details on the operation of serial line synchronization.

# SyncMode=x

**x=Y:** Enable serial line sync. When a simple pulse (a single character) is transmitted, MicroCAT runs pump, takes a sample, stores data in FLASH memory, and goes to sleep. Data is transmitted real-time if **TxRealTime=Y**. Pump operation is dependent on setting for **MinCondFreq=** and **AdaptivePumpControl=**, and temperature and pressure of previous sample, as described in *Pump Operation* in *Section 2: Description of MicroCAT*.

**x=N:** Disable serial line synchronization.

## **Data Upload** Commands

Stop sampling (send Stop) before uploading data.

#### Notes:

- Use Seaterm232's Upload menu to upload data that will be processed by SBE Data Processing. Manually entering a data upload command does not produce data with the required header information for processing by our software. These commands are included here for reference for users who are writing their own software.
- If not using the Upload menu -To save data to a file, click Capture before entering a data upload command.
- See Data Formats after these Command Descriptions.

GetSamples:b,e

Upload data from scan **b** to scan **e**, in format defined by **OutputFormat**=. First sample is number 1. As data is uploaded, screen first displays start time = start sample number = These are start time and starting sample number for last set of logged data; can be useful in determining what data to review.

DDb,e

Upload data from scan **b** to scan **e**, in converted decimal form (**OutputFormat=1**) (regardless of **OutputFormat=**). First sample is number 1.

As data is uploaded, screen first displays start time =,

start sample number = .

These are start time and starting sample number for last set of logged data; can be useful in determining what data to review.

Example: Upload samples 1 to 200 to a file (user input in bold). (Click Capture menu and enter desired filename in dialog box)

GETSAMPLES:1,200

or DD1,200

## **Calibration Coefficients** Commands

Calibration coefficients are initially factory-set and should agree with Calibration Certificates shipped with the MicroCAT

#### Note:

F = floating point number S = string with no spaces **Temperature** 

TCalDate=S S=Temperature calibration date.

TA0=F F=Temperature A0.
TA1=F F=Temperature A1.
TA2=F F=Temperature A2.
TA3=F F=Temperature A3.

**Conductivity** 

**CCalDate=S** S=Conductivity calibration date.

CG=F F=Conductivity G.
CH=F F=Conductivity H.
CI=F F=Conductivity I.
CJ=F F=Conductivity J.
WBOTC=F F=Conductivity wbote.
CTCor=F F=Conductivity eccor.
CPCor=F F=Conductivity epcor.

Pressure

**PCalDate=S** S=Pressure calibration date.

PA0=F F=Pressure A0. PA1=F **F**=Pressure A1. PA2=F F=Pressure A2. PTCA0=F F=Pressure ptca0. PTCA1=F **F**=Pressure ptca1. PTCA2=F F=Pressure ptca2. PTCB0=F F=Pressure ptcb0. PTCB1=F **F**=Pressure ptcb1. PTCB2=F **F**=Pressure ptcb2.

PTempA0=F F=Pressure temperature a0.
PTempA1=F F=Pressure temperature a1.
PTempA2=F F=Pressure temperature a2.
POffset=F F=Pressure offset (decibars).

Oxygen

OCalDate=S S=Oxygen calibration date.
OSN=S S=Oxygen sensor serial number.

OxTau20=FF= Oxygen tau20.OxSoc=FF= Oxygen Soc.OxFOffset=FF= Oxygen offset.OxA=FF= Oxygen A.OxB=FF= Oxygen B.OxC=FF= Oxygen C.OxE=FF= Oxygen E.

# **Hardware Configuration** Commands

The following commands are used to set pressure sensor configuration, manufacturing date, and PCB assembly numbers at the factory. Do not modify in the field.

**SetPressureInstalled**= (pressure sensor is optional, and is factory installed)

SetMfgDate=

SetPCBAssembly1=SetPCBSerialNum1=SetPCBAssembly2=SetPCBSerialNum2=SetPCBAssembly3=SetPCBSerialNum3=SetPCBAssembly4=SetPCBSerialNum4=

## **Data Formats**

#### Notes:

- Time is the time at the start of the sample.
- When TxRealTime=Y, real-time autonomous data and real-time serial line sync data transmitted to the computer is preceded by a # sign.
- The MicroCAT's pressure sensor is an absolute sensor, so its raw output includes the effect of atmospheric pressure (14.7 psi). As shown on the Calibration Sheet, Sea-Bird's calibration (and resulting calibration coefficients) is in terms of psia. However, when outputting pressure in decibars, the MicroCAT outputs pressure relative to the ocean surface (i.e., at the surface the output pressure is 0 decibars). The MicroCAT uses the following equation to convert psia to decibars: pressure (db) = [pressure (psia) - 14.7] \* 0.689476

Each scan ends with a carriage return <CR> and line feed <LF>.

• **OutputFormat=0**: raw decimal data, for diagnostic use at Sea-Bird ttttt, ccccc.ccc, pppppp, vvvv, ooooo.ooo, dd mmm yyyy, hh:mm:ss

#### where

- tttttt = temperature A/D counts.
- cccc.ccc = conductivity frequency (Hz).
- pppppp = pressure sensor pressure A/D counts; sent only if optional pressure sensor installed.
- vvvv = pressure sensor pressure temperature compensation A/D counts; sent only if optional pressure sensor installed.
- ooooo.ooo = oxygen frequency (Hz).
- dd mmm yyyy = day, month, year.
- hh:mm:ss = hour, minute, second.

Note that salinity is not sent, regardless of the setting for **OutputSal=**. All data is separated with a comma and a space.

Example: Sample data output when pressure sensor is installed and **OutputFormat=0**: 524276, 2886.656, 785053, 2706, 4044.734, 20 Apt 2011, 09:01:34 (temperature, conductivity, pressure sensor pressure counts, pressure sensor temperature compensation, oxygen frequency, date, time)

• OutputFormat=1 (default): converted decimal data tttt.tttt,ccc.cccc,ppppp.ppp, oo.ooo, ssss.ssss, dd mmm yyyy, hh:mm:ss

## where

- tttt.tttt = temperature (°C, ITS-90).
- ccc.cccc = conductivity (S/m).
- ppppp.ppp = pressure (decibars); sent only if optional pressure sensor installed.
- oo.ooo = oxygen (mL/l).
- ssss.ssss= salinity (psu); sent only if **OutputSal=Y**.
- dd mmm yyyy = day, month, year.
- hh:mm:ss = hour, minute, second.

Leading zeros are suppressed, except for one zero to the left of the decimal point. All data is separated with a comma; date and time are also preceded by a space.

Example: Sample data output when pressure sensor is installed, **OutputFormat=1**, and **OutputSal=Y**: 8.5796, 0.15269, 531.316, 5.355, 1.1348, 20 Apr 2011, 09:01:44 (temperature, conductivity, pressure, oxygen, salinity, date, time)

#### Note:

For ease in reading, the data structure is shown with each XML tag on a separate line. However, there are no carriage returns or line feeds between tags (see example below).

## • OutputFormat=2: converted decimal data in XML

- <?xml version="1.0"?>
- <datapacket>
- <hdr>
- <mfg>Sea-Bird</mfg>
- <model>37SMP-IDO</model>
- <sn>nnnnnnn</sn>
- </hdr>
- <data>
- <t1>ttt.tttt</t1>
- <c1>cc.cccc</c1>
- <p1>pppp.ppp </p1>
- <0x>00.000</0x>
- <sal>sss.ssss</sal>
- <dt>yyyy-mm-ddThh:mm:ss</dt>
- </data>
- </datapacket>

#### where

- nnnnnnn = serial number
- ttt.tttt = temperature (°C, ITS-90).
- cc.cccc = conductivity (S/m).
- pppp.ppp = pressure (decibars); sent only if optional pressure sensor installed.
- oo.ooo = oxygen (mL/l).
- sss.ssss= salinity (psu); sent only if **OutputSal=Y**.
- yyyy-mm-ddThh:mm:ss = year, month, day, hour, minute, second.

Leading zeros are suppressed, except for one zero to the left of the decimal point.

## Example: Sample data output when pressure sensor is installed, OutputFormat=2, and OutputSal=Y:

# **Optimizing Data Quality / Deployment Orientation**

#### Note:

A pump clogged with sediment results in poor flushing, causing poor quality data.

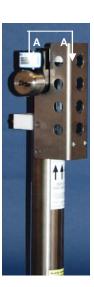

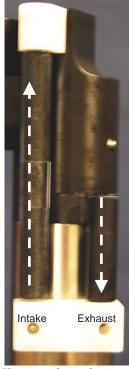

Shown with conductivity cell guard removed

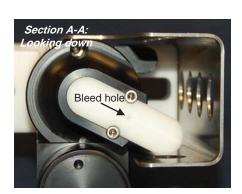

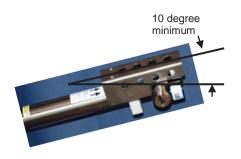

# **Background Information**

Sea-Bird's general recommendation is to deploy the MicroCAT with the plumbing in an **inverted** U-shape, to minimize the ingestion of sediment. A small bleed hole in the duct provides a way for air to exit the plumbing, so that the pump will prime and operate. In considering the effect of air on the pump, it can be instructive to look at the amount of air in the water column:

- Case 1: The top ~2 meters of the water column may contain a continuous supply of bubbles injected into the system by breaking waves. In this area, the ability to continuously eliminate air from the system, throughout the deployment, is of prime concern.
- Case 2: The next ~30 meters of the water column is not typically affected by bubbles from breaking waves. Without a bleed hole, it could take a few days to weeks after deployment for the air to clear out of the system in an inverted U-shape. However, once the air was bled, no more air would be injected into the plumbing.
- Case 3: Below ~30 meters, without a bleed hole, it could take only a few hours to a day for the air to clear out of the system in an inverted U-shape.
   As in Case 2, once the air was bled, no more air would be injected into the plumbing.

The bleed hole, while providing a way for air to exit the plumbing, also provides a little more ventilation; this ventilation will cause a slight decrease in the concentration of anti-foulant in the water held in the plumbing between samples. In our judgment, and the experience of customers, the risk of poor data due to sediment accumulation is usually greater than the risk of slightly reduced effectiveness of the anti-foulant, or is at least a reasonable trade-off.

# **Deployment Recommendations**

- Most deployments Deploy the MicroCAT with the plumbing in an inverted U-shape (as shown in the photos), allowing air to exit the plumbing through the bleed hole.
- Deployments where severe bio-fouling is the main concern and sediment is not an issue –

Case A: You need accurate data immediately upon deployment - Plug the bleed hole. Deploy the MicroCAT with the plumbing in an **upright** U-shape, providing maximum bio-foul protection but leaving the MicroCAT vulnerable to ingestion of sediment.

Case B: You can skip some initial data, allowing time for trapped air to dissolve into the water and the pump to prime properly – **Plug the bleed hole**. Deploy the MicroCAT with the plumbing in an **inverted** U-shape, providing maximum bio-foul protection as well as protection from the ingestion of sediment. This deployment method will provide good data within a day if the deployment is deeper than ~30 meters. Eliminate scans associated with the initial deployment by evaluating the conductivity data; minimal changes in conductivity are an indication that pump flow is not correct because air in the plumbing has prevented the pump from priming.

- Deployments where air bubbles are the main concern and sediment is not an issue Plug the bleed hole. Deploy the MicroCAT with the plumbing in an upright U-shape. This orientation provides better bleeding of air from the plumbing than can be achieved with the small bleed hole, but leaves the MicroCAT vulnerable to ingestion of sediment.
- Deployments where (for mounting reasons) the preferred orientation is horizontal Sea-Bird does not recommend horizontal mounting, because sediment can accumulate in the conductivity cell, resulting in very poor quality conductivity data. As a minimum, incline the MicroCAT 10 degrees above the horizontal to prevent sediment accumulation and provide proper pump operation.

# **Setup for Deployment**

- 1. Install new batteries (see *Section 5: Routine Maintenance and Calibration*) or ensure the existing battery pack has enough capacity to cover the intended deployment.
- 2. Program the MicroCAT for the intended deployment (see *Section 3: Preparing MicroCAT for Deployment* for connection information; see information in this section on commands and sampling modes):
  - A. Ensure all data has been uploaded, and then send **InitLogging** to make the entire memory available for recording. If **InitLogging** is not sent, data will be stored after the last recorded sample.
  - B. Set the date and time (**DateTime=**).
  - C. Establish the setup and logging parameters.
  - D. Use **one** of the following command sequences to initiate logging:
    - **StartNow** to start logging now, taking a sample every **SampleInterval**= seconds.
    - **StartDateTime=** and **StartLater** to start logging at the specified date and time, taking a sample every **SampleInterval=** seconds.
    - **SyncMode=Y** to place the MicroCAT in serial line sync mode, so that a simple pulse on the RS-232 line will initiate a sample.

# **Deployment**

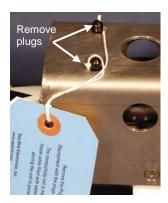

The MicroCAT comes standard with a pre-installed Sea-Bird wire mounting clamp and guide.

- 1. New MicroCATs are shipped with AF24173 Anti-Foulant Devices pre-installed.
  - A. Remove the protective plugs, if installed, from the intake and exhaust. The protective plugs must be removed prior to deployment or pressurization. If the plugs are left in place during deployment, the sensor will not register conductivity. If left in place during pressurization, the cell may be destroyed.
  - B. Verify that the Anti-Foulant Devices are installed (see *Replacing Anti-Foulant Devices Mechanical Design Change* in *Section 5: Routine Maintenance and Calibration*).

#### **CAUTION:**

**Do not use WD-40** or other petroleum-based lubricants, as they will damage the connectors.

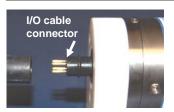

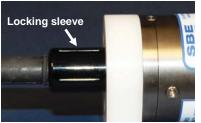

- 2. Install the dummy plug or I/O cable (for external power and/or serial communication during deployment):
  - A. Lightly lubricate the inside of the dummy plug or cable connector with silicone grease (DC-4 or equivalent).
  - B. **Standard Connector** (shown in photos) Install the dummy plug or cable connector, aligning the raised bump on the side of the plug/connector with the large pin (pin 1 ground) on the MicroCAT. Remove any trapped air by *burping* or gently squeezing the plug/connector near the top and moving your fingers toward the end cap. **OR** 
    - **MCBH Connector** Install the plug/cable connector, aligning the pins.
  - C. Place the locking sleeve over the plug/connector. Tighten the locking sleeve finger tight only. **Do not overtighten the locking sleeve and do not use a wrench or pliers.**

For most applications, deploy in orientation shown (connector at bottom)

Standard mounting clamp and guide – loosen hardware to separate clamp/guide halves and mount on mooring cable

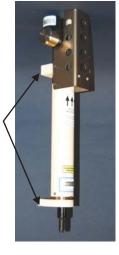

3. Attach the mounting clamp and guide to the mooring cable. See *Optimizing Data Quality / Deployment Orientation* for deployment recommendations.

- 4. Verify that the hardware and external fittings are secure.
- 5. Deploy the MicroCAT.

# Recovery

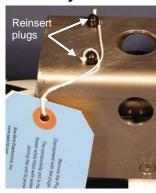

#### **WARNING!**

If the MicroCAT stops working while underwater, is unresponsive to commands, or shows other signs of flooding or damage, carefully secure it away from people until you have determined that abnormal internal pressure does not exist or has been relieved. Pressure housings may flood under pressure due to dirty or damaged o-rings, or other failed seals. When a sealed pressure housing floods at great depths and is subsequently raised to the surface, water may be trapped at the pressure at which it entered the housing, presenting a danger if the housing is opened before relieving the internal pressure. Instances of such flooding are rare. However, a housing that floods at 5000 meters depth holds an internal pressure of more than 7000 psia, and has the potential to eject the end cap with lethal force. A housing that floods at 50 meters holds an internal pressure of more than 85 psia; this force could still cause injury.

If you suspect the MicroCAT is flooded, point it in a safe direction away from people, and loosen the bulkhead connector very slowly, at least 1 turn. This opens an o-ring seal under the connector. Look for signs of internal pressure (hissing or water leak). If internal pressure is detected, let it bleed off slowly past the connector o-ring. Then, you can safely remove the end cap.

- 1. Rinse the instrument and conductivity cell with fresh water. (See *Section 5: Routine Maintenance and Calibration* for cell cleaning and storage.)
- 2. Reinsert the protective plugs in the anti-foulant device cup.
- 3. If the batteries are exhausted, new batteries must be installed before the data can be extracted. Stored data will not be lost as a result of exhaustion or removal of batteries. See *Section 5: Routine Maintenance and Calibration* for replacement of batteries.
- 4. If immediate redeployment is not required, you can leave the MicroCAT with batteries in place and in a quiescent state (**QS**). Because the quiescent current required is only 30 microAmps, the batteries can be left in place without significant loss of capacity (less than 5% loss per year).

# **Uploading and Processing Data**

#### Note:

Data may be uploaded during deployment or after recovery. If uploading after recovery, connect the I/O cable as described in *Power and Communications Test* in *Section 3:* Preparing MicroCAT for Deployment.

- 1. Double click on **SeatermV2.exe**. The main screen appears.
- 2. In the Instruments menu, select *SBE 37 RS232*. **Seaterm232** opens.
- 3. Seaterm232 tries to automatically connect to the MicroCAT. As it connects, it sends **GetHD** and displays the response. Seaterm232 also fills the Send Commands window with the correct list of commands for your MicroCAT. **If there is no communication**:
  - A. In the Communications menu, select *Configure*. The Serial Port Configuration dialog box appears. Select the Comm port and baud rate for communication, and click OK. Note that the factory-set baud rate is documented on the Configuration Sheet.
  - B. In the Communications menu, select *Connect* (if *Connect* is grayed out, select *Disconnect and reconnect*). Seaterm232 will attempt to connect at the baud specified in Step A, but if unsuccessful will then cycle through all other available baud rates.
  - If there is still no communication, check cabling between the computer and MicroCAT.
  - D. If there is still no communication, repeat Step A with a different comm port, and try to connect again.

#### Note:

You may need to send **Stop** several times to get the MicroCAT to respond.

- 4. If sampling autonomously, command the MicroCAT to stop logging by pressing any key, typing **Stop**, and pressing the Enter key.
- 5. Display MicroCAT status information by typing **DS** and pressing the Enter key. The display looks like this:

```
SBE37SMP-IDO-RS232 V 1.0a SERIAL NO. 12345 20 Apr 2011 08:48:50 vMain = 9.11, vLith = 2.84 samplenumber = 5, free = 466028 not logging, stop command sample interval = 300 seconds data format = converted engineering transmit real-time data = yes sync mode = no minimum conductivity frequency = 3000.0 adaptive pump control enabled
```

Verify that the status is **not logging.** 

- Click the Upload menu to upload stored data. Seaterm232 responds as follows:
  - A. Seaterm232 sends GetSD and displays the response. GetSD provides information on the instrument status, and number of samples in memory.
  - B. In the Save As dialog box, enter the desired upload file name and click Save. The upload file has a .XML extension.

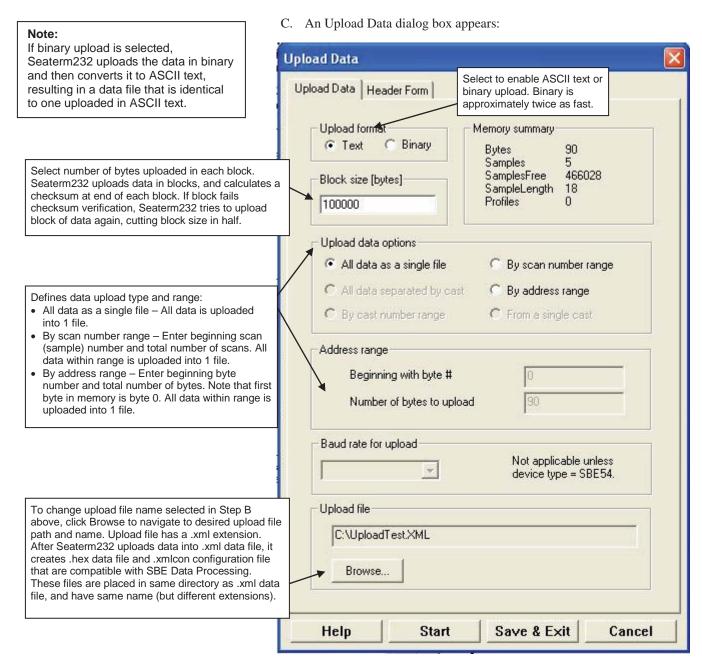

Make the desired selections.

7. Click the Header Form tab to customize the header:

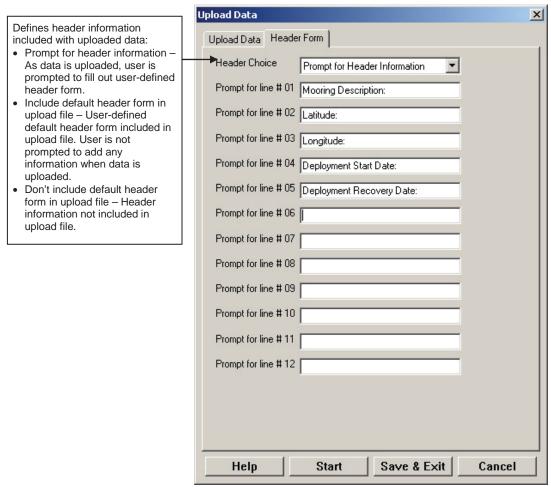

The entries are free form, 0 to 12 lines long. This dialog box establishes:

- the header prompts that appear for the user to fill in when uploading data, if *Prompt for header information* was selected
- the header included with the uploaded data, if *Include default header* form in upload file was selected

Enter the desired header/header prompts.

- Click Start; the Status bar at the bottom of the window displays the upload progress:
  - A. Seaterm232 sends several status commands providing information regarding the number of samples in memory, calibration coefficients, etc., and writes the responses to the upload .xml file.
  - B. If you selected *Prompt for header information* in the Upload Data dialog box a dialog box with the header form appears. Enter the desired header information, and click OK. Seaterm232 writes the header information to the upload .xml file.
  - C. Seaterm232 sends the data upload command, based on your selection of upload range in the Upload Data dialog box, and writes the data to the upload .xml file.
  - D. From the information in the .xml file, Seaterm232 creates a .hex data file and .xmlcon configuration file that are compatible with SBE Data Processing for processing and plotting the data. These files are placed in the same directory as the .xml data file and have the same name (but different extensions).

## Note:

SeatermV2 with version < 1.1 did not convert the uploaded .xml data file to a .hex and .xmlcon file. *Convert .XML data file* in the Tools menu was used to convert the .xml data file to a .cnv file, which could be processed in SBE Data Processing. We recommend that you update your SeatermV2 software to 1.1b or later.

#### Notes:

- Ensure all data has been uploaded from the MicroCAT by reviewing the data in SBE Data Processing.
- If you do not run Data Conversion now, you can run it later by opening SBE Data Processing.
- See the SBE Data Processing manual and/or Help for details.
- 9. After the data has been uploaded, Seaterm232 prompts you to run SBE Data Processing's Data Conversion module if desired. Data Conversion converts the .hex (raw data) file to a .cnv file, which can then be processed by other modules in SBE Data Processing.

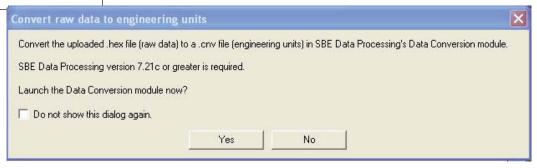

A. If you click Yes, Seaterm232 opens SBE Data Processing's Data Conversion module, and fills in the appropriate instrument configuration (.xmlcon) file and data (.hex) file on the File Setup tab.

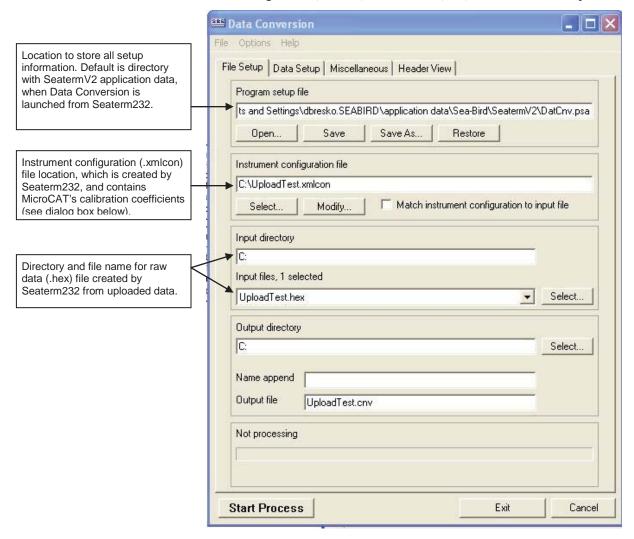

The Configuration dialog box (which appears if you click *Modify* on the File Setup tab) looks like this:

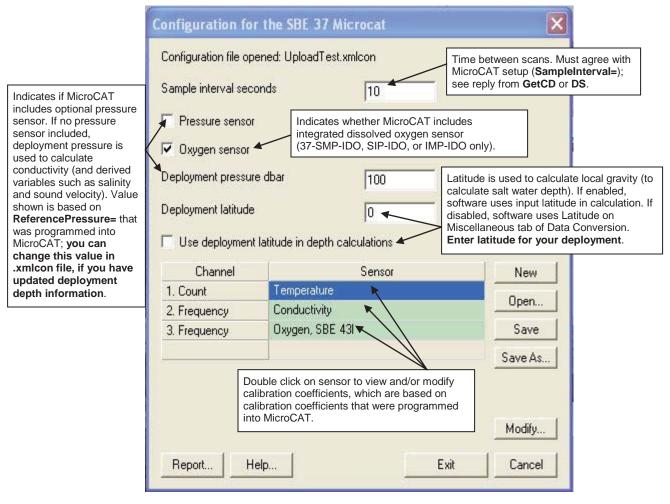

The settings in the .xmlcon file created by Seaterm232 are based on the setup of the MicroCAT.

- Review the deployment latitude, and modify as needed.
- If your MicroCAT does not have a pressure sensor, review the deployment pressure, and modify as needed.

Click Save if you made any changes, and then click Exit.

B. Click on the Data Setup tab.

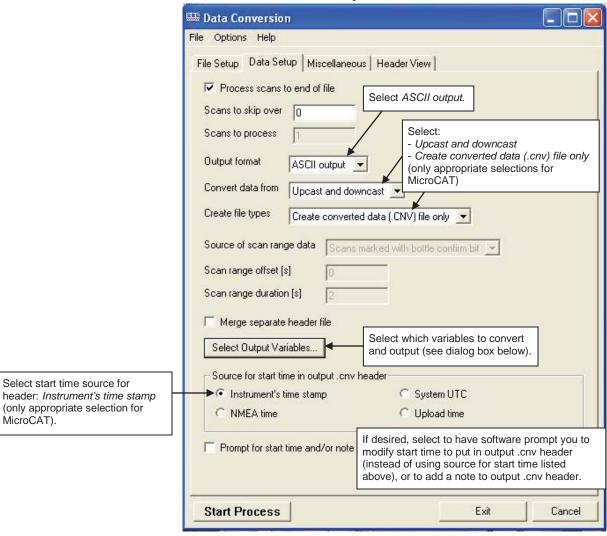

The Select Output Variables dialog box (which appears when you click *Select Output Variables* on the Data Setup tab) looks like this:

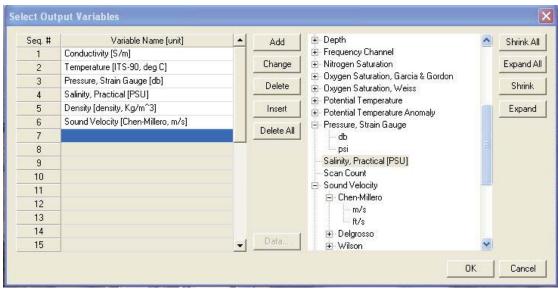

Select Temperature, Conductivity, and Pressure (optional), as well as desired derived variables such as salinity, sound velocity, etc. Click OK.

C. At the bottom of the Data Conversion dialog box, click Start Process to convert the .hex file to a .cnv file.

10. Once the data is converted to a .cnv file, use the other SBE Data Processing modules as desired:

# Derive module - Calculate additional derived variables. Output Description:

• Sea Plot module - Plot data.

## Notes:

To prepare for re-deployment:

- After all data has been uploaded, send InitLogging. If this is not sent, new data will be stored after the last recorded sample, preventing use of the entire memory capacity.
- 2. Do one of the following:
  - Send QS to put the MicroCAT in quiescent (sleep) state until ready to redeploy. Quiescent current is only 30 microAmps, so the batteries can be left in place without significant loss of capacity.
  - Use **StartNow** to begin logging immediately.
  - Set a date and time for logging to start using StartDateTime= and StartLater.

# **Section 5: Routine Maintenance and Calibration**

This section reviews corrosion precautions, connector mating and maintenance, conductivity cell cleaning and storage, plumbing maintenance, plastic housing handling instructions, replacement of batteries, pressure sensor maintenance, replacement of AF24173 Anti-Foulant Devices, and sensor calibration. The accuracy of the MicroCAT is sustained by the care and calibration of the sensors and by establishing proper handling practices.

# **Corrosion Precautions**

Rinse the MicroCAT with fresh water after use and prior to storage.

All exposed metal is titanium; other materials are plastic. No corrosion precautions are required, but direct electrical connection of the MicroCAT housing to mooring or other dissimilar metal hardware should be avoided.

# **Connector Mating and Maintenance**

#### Note:

See Application Note 57: Connector Care and Cable Installation.

## CAUTION:

**Do not use WD-40** or other petroleum-based lubricants, as they will damage the connectors.

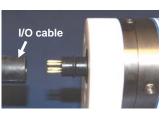

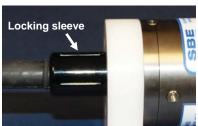

Clean and inspect the connectors, cable, and dummy plug before every deployment and as part of your yearly equipment maintenance. Inspect connectors that are unmated for signs of corrosion product around the pins, and for cuts, nicks or other flaws that may compromise the seal.

## When remating:

- 1. Lightly lubricate the inside of the dummy plug/cable connector with silicone grease (DC-4 or equivalent).
- Standard Connector Install the plug/cable connector, aligning the
  raised bump on the side of the plug/cable connector with the large pin
  (pin 1 ground) on the MicroCAT. Remove any trapped air by burping or
  gently squeezing the plug/connector near the top and moving your fingers
  toward the end cap. OR

MCBH Connector – Install the plug/cable connector, aligning the pins.

3. Place the locking sleeve over the plug/cable connector. Tighten the locking sleeve finger tight only. **Do not overtighten the locking sleeve** and do not use a wrench or pliers.

Verify that a cable or dummy plug is installed on the MicroCAT before deployment.

# **Conductivity Cell and Dissolved Oxygen Sensor Maintenance**

## **CAUTIONS:**

- Do not put a brush or any object inside the plumbing to clean it.
   Touching and bending conductivity cell electrodes can change the calibration; large bends /movement of the electrodes can damage the cell. Touching the oxygen sensor membrane can tear it.
- Do not store with water in the plumbing. Freezing temperatures (for example, Arctic environments or during air shipment) can break the conductivity cell or damage the oxygen sensor membrane if it is full of water.

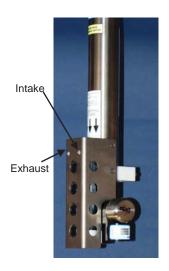

The MicroCAT's conductivity cell, plumbing, and oxygen sensor plenum is shipped dry to prevent freezing in shipping.

Refer to Application Note 2D: Instructions for Care and Cleaning of Conductivity Cells for conductivity cell cleaning procedures and cleaning materials.

 The Active Use (after each cast) section of the application note is not applicable to the MicroCAT, which is intended for use as a moored instrument.

Refer to Application Note 64: SBE 43 Dissolved Oxygen Sensor for cleaning and storage procedures and materials.

• Prolonged exposure of the dissolved oxygen sensor membrane to Triton X-100 is harmful to the sensor membrane and causes the sensor calibration to drift. As a result of the oxygen sensor sensitivity to Triton and because the conductivity cell and oxygen sensor are integrated in this instrument, we recommend use of the dissolved oxygen sensor cleaning and storage instructions for the entire plumbing system; do not use cleaning and storage instructions for the conductivity cell (these could damage the oxygen sensor membrane).

To rinse or fill the conductivity cell, dissolved oxygen plenum, and plumbing:

- Hold or clamp the MicroCAT with the connector end up, so that the plumbing is in a U-shape.
- Pour the water or solution through the plumbing with a syringe or wash bottle.

# **Plumbing Maintenance**

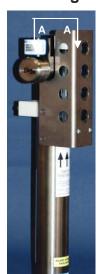

Before each deployment, clean the bleed hole with 0.4 mm diameter wire, 13 mm long (0.016 inch diameter wire, 0.5 inches long) (you can use #26 AWG wire), and blow through it to ensure it is open. A clogged bleed hole can trap air, preventing the pump from functioning properly; this will affect the data quality.

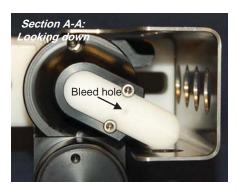

# Handling Instructions for Plastic ShallowCAT Option

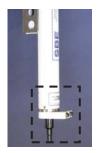

See detail below

Cap screw securing battery / connector end cap (one each side)

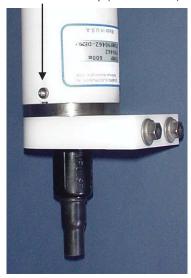

Detail - Battery/connector end cap

The MicroCAT's standard 7000-meter titanium housing offers the best durability with a modest amount of care. The *ShallowCAT* option, substitution of a 250-meter plastic housing, saves money and weight. However, more care and caution in handling is required. To get the same excellent performance and longevity for the plastic-housing version:

- The MicroCAT's battery end cap is retained by two screws through the side of the housing. The screw holes are close to the end of the housing. Particularly in a cold environment, where plastic is more brittle, the potential for developing a crack around the screw hole(s) is greater for the plastic housing than for the titanium housing. Observe the following precautions
  - ➤ When removing the end cap (to replace the batteries and/or to access the electronics), be careful to avoid any impact in this area of the housing.
  - When reinstalling the end cap, do not use excess torque on the screws. Sea-Bird recommends tightening the screws to 15 inch-lbs. Alternatively, tighten the screws finger-tight, and then turn each screw an additional 45 degrees.
- A plastic housing is more susceptible to scratches than a titanium housing. Do not use screwdrivers or other metal tools to pry off the end cap.
  - ➤ Of primary concern are scratches on O-ring mating and sealing surfaces. Take extra precaution to avoid a scraping contact with these surfaces when replacing batteries and/or re-seating the end cap.
  - Also take care to keep the O-ring lubricated surfaces clean avoid trapping any sand or fine grit that can scratch the critical sealing surfaces. If the O-ring lubricant does accumulate any material or grit that can cause a leak or make a scratch, it must be carefully cleaned and replaced with fresh, clean lubricant (Parker Super O Lube).
  - Shallow, external scratches are cosmetic only, and will not affect the performance of the MicroCAT. However, deep external scratches can become points of weakness for deep deployments or fracture from impact during very cold weather.
- If you remove the screws securing the conductivity cell guard to the housing (for example, to change the Anti-Foulant Devices), follow the same precautions as described above for removing and replacing the battery end cap.

See *Battery Installation* in *Section 3: Preparing MicroCAT for Deployment* and *Appendix II: Electronics Disassembly / Reassembly* for detailed step-by-step procedures for removing the MicroCAT's end cap.

# **Replacing Batteries**

#### Notes:

- For details and photos, see Installing Batteries in Section 3: Preparing MicroCAT for Deployment.
- Only use the battery pack with the yellow cover plate. MicroCATs without integrated dissolved oxygen use a battery pack with a red cover plate; those packs are wired differently, and will not work properly in the 37-SMP-IDO.
- Batteries must be removed before returning the MicroCAT to Sea-Bird.
   Do not return used batteries to Sea-Bird when shipping the MicroCAT for repair.

- 1. Remove the 2 cap screws holding the I/O connector end cap to the MicroCAT housing. Remove the I/O end cap by twisting the end cap counter clockwise; the end cap will release from the housing. Pull the end cap out.
- 2. Loosen the captured screw holding the battery pack in the housing, and remove the battery pack from the housing.
- 3. Place the handle in an upright position. Unscrew the **yellow** cover plate from the top of the battery pack assembly.
- 4. Roll the 2 O-rings on the outside of the pack out of their grooves.
- 5. Remove the existing batteries. Install new batteries, **alternating** positive (+) end first and negative (-) end first to match the labels on the pack.
- 6. Roll the O-rings into place in the grooves on the side of the battery pack.
- 7. Place the handle in an upright position. Reinstall the battery pack cover plate.
- 8. Replace the battery pack assembly in the housing, and secure the assembly with the captured screw. Plug in the Molex connector. Reinstall the MicroCAT end cap, and secure with the 2 cap screws.

# **Pressure Sensor (optional) Maintenance**

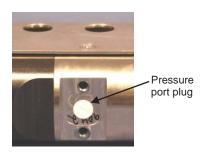

#### **CAUTION:**

Do not put a brush or any object in the pressure port. Doing so may damage or break the pressure sensor. The pressure port is located behind the mount clamp. The pressure port plug has a small vent hole to allow hydrostatic pressure to be transmitted to the pressure sensor inside the instrument, while providing protection for the pressure sensor, keeping most particles and debris out of the pressure port.

Periodically (approximately once a year) inspect the pressure port to remove any particles, debris, etc:

- 1. Unscrew the pressure port plug from the pressure port.
- 2. Rinse the pressure port with warm, de-ionized water to remove any particles, debris, etc.
- 3. Replace the pressure port plug.

# Replacing Anti-Foulant Devices – Mechanical Design Change

## **CAUTIONS:**

- Be careful not to damage the glass conductivity cell or the thermistor when removing / replacing Anti-Foulant Devices.
- If applicable to your MicroCAT, see Handling Instructions for Plastic ShallowCAT Option.

The AF24173 Anti-Foulant Devices are installed at the intake and the pump exhaust. Details are provided below on replacing the AF24173 Anti-Foulant Devices. This page provides the mechanical details for the SBE 37-SMP-IDO MicroCAT. The following page, developed for a MicroCAT that does not include an integral pump or dissolved oxygen sensor, provides the precautions and handling details.

- 1. Remove the 4 Phillips-head screws holding the conductivity cell guard to the housing. Carefully remove the cell guard.
- 2. Remove and replace the Anti-Foulant Devices.
- 3. Carefully replace the cell guard, securing it to the housing with the 4 Phillips-head screws.

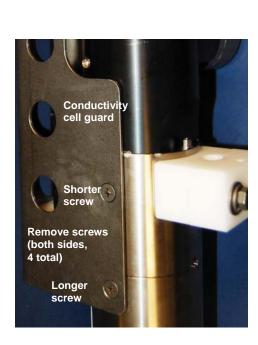

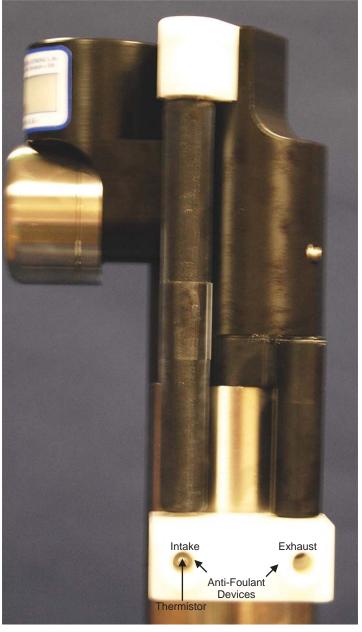

Shown with conductivity cell guard removed

# Replacing Anti-Foulant Devices (SBE 37-SI, SM, IM)

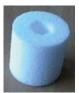

AF24173 Anti-Foulant Device

The MicroCAT has an anti-foulant device cup and cap on each end of the cell. New MicroCATs are shipped with an Anti-Foulant Device and a protective plug pre-installed in each cup.

#### **WARNING!**

AF24173 Anti-Foulant Devices contain bis(tributyltin) oxide. Handle the devices only with rubber or latex gloves. Wear eye protection. Wash with soap and water after handling.

Read precautionary information on product label (see Appendix IV) before proceeding.

It is a violation of US Federal Law to use this product in a manner inconsistent with its labeling. **Wearing rubber or latex gloves**, follow this procedure to replace each Anti-Foulant Device (two):

- 1. Remove the protective plug from the anti-foulant device cup;
- 2. Unscrew the cap with a 5/8-inch socket wrench;
- 3. Remove the old Anti-Foulant Device. If the old device is difficult to remove:
  - Use needle-nose pliers and carefully break up material;
  - If necessary, remove the guard to provide easier access.

Place the new Anti-Foulant Device in the cup;

- 4. Rethread the cap onto the cup. Do not over tighten;
- 5. If the MicroCAT is to be stored, reinstall the protective plug. Note that the plugs must be removed prior to deployment or pressurization. If the plugs are left in place during deployment, the cell will not register conductivity. If left in place during pressurization, the cell may be destroyed.

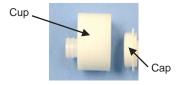

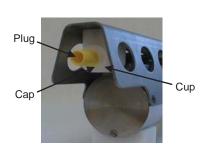

#### **CAUTION:**

Anti-foulant device cups are attached to the guard and connected with tubing to the cell. Removing the guard without disconnecting the cups from the guard will break the cell. If the guard must be removed:

- Remove the two screws connecting each anti-foulant device cup to the guard.
- Remove the four Phillips-head screws connecting the guard to the housing and sensor end cap.
- 3. Gently lift the guard away.

## **Sensor Calibration**

#### Notes:

- Batteries must be removed before returning the MicroCAT to Sea-Bird.
   Do not return used batteries to Sea-Bird when shipping the MicroCAT for recalibration or repair.
- Please remove AF24173 Anti-Foulant Devices from the anti-foulant device cup before returning the MicroCAT to Sea-Bird. Store them for future use. See Replacing Anti-Foulant Devices for removal procedure.

Sea-Bird sensors are calibrated by subjecting them to known physical conditions and measuring the sensor responses. Coefficients are then computed, which may be used with appropriate algorithms to obtain engineering units. The sensors on the MicroCAT are supplied fully calibrated, with coefficients printed on their respective Calibration Certificates (see back of manual). These coefficients have been stored in the MicroCAT's EEPROM.

We recommend that MicroCATs be returned to Sea-Bird for calibration.

## **Conductivity Sensor Calibration**

The conductivity sensor incorporates a fixed precision resistor in parallel with the cell. When the cell is dry and in air, the sensor's electrical circuitry outputs a frequency representative of the fixed resistor. This frequency is recorded on the Calibration Certificate and should remain stable (within 1 Hz) over time.

The primary mechanism for calibration drift in conductivity sensors is the fouling of the cell by chemical or biological deposits. Fouling changes the cell geometry, resulting in a shift in slope. Accordingly, the most important determinant of long-term sensor accuracy is the cleanliness of the cell. We recommend that the conductivity sensor be calibrated before and after deployment, but particularly when the cell has been exposed to contamination by oil slicks or biological material.

## **Temperature Sensor Calibration**

The primary source of temperature sensor calibration drift is the aging of the thermistor element. Sensor drift will usually be a few thousandths of a degree during the first year, and less in subsequent intervals. Sensor drift is not substantially dependent upon the environmental conditions of use, and — unlike platinum or copper elements — the thermistor is insensitive to shock.

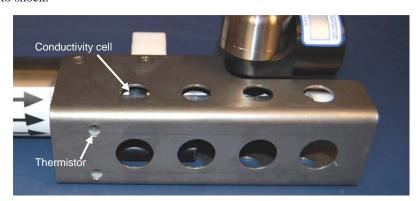

## **Dissolved Oxygen Sensor Calibration**

The primary mechanism for calibration drift in oxygen sensors is the fouling of the membrane by chemical or biological deposits. Fouling changes the membrane permeability, resulting in a shift in slope. Accordingly, the most important determinant of long-term sensor accuracy is the cleanliness of the membrane. We recommend that oxygen sensors be calibrated before and after deployment, but particularly when the membrane has been exposed to contamination by oil slicks or biological material.

1

## **Pressure Sensor (optional) Calibration**

The optional strain-gauge pressure sensor is a mechanical diaphragm type, with an initial static error band of 0.05%. Consequently, the sensor is capable of meeting the MicroCAT's 0.10% error specification with some allowance for aging and ambient-temperature induced drift.

Pressure sensors show most of their error as a linear offset from zero. A technique is provided below for making small corrections to the pressure sensor calibration using the *offset* (**POffset**=) calibration coefficient term by comparing MicroCAT pressure output to readings from a barometer.

Allow the MicroCAT to equilibrate in a reasonably constant temperature environment for at least 5 hours before starting. Pressure sensors exhibit a transient change in their output in response to changes in their environmental temperature. Sea-Bird instruments are constructed to minimize this by thermally decoupling the sensor from the body of the instrument. However, there is still some residual effect; allowing the MicroCAT to equilibrate before starting will provide the most accurate calibration correction.

- 1. Place the MicroCAT in the orientation it will have when deployed.
- 2. In Seaterm232:
  - A. Set the pressure offset to 0.0 (**POffset=0**).
  - B. Set the output format to converted decimal (**OutputFormat=1**), so the pressure output will be in decibars.
  - C. Send **TSn:100** to take 100 samples and transmit data.
- 3. Compare the MicroCAT output to the reading from a good barometer at the same elevation as the MicroCAT's pressure sensor port.

  Calculate *offset* = barometer reading MicroCAT reading
- 4. Enter the calculated offset (positive or negative) in the MicroCAT's EEPROM, using **POffset=** in Seaterm232.

#### Note:

The MicroCAT's pressure sensor is an absolute sensor, so its raw output (OutputFormat=0) includes the effect of atmospheric pressure (14.7 psi). As shown on the Calibration Sheet, Sea-Bird's calibration (and resulting calibration coefficients) is in terms of psia. However, when outputting pressure in engineering units, the MicroCAT outputs pressure relative to the ocean surface (i.e., at the surface the output pressure is 0 decibars). The MicroCAT uses the following equation to convert psia to decibars:

Pressure (db) =

[pressure (psia) - 14.7] \* 0.689476

#### Offset Correction Example

Absolute pressure measured by a barometer is 1010.50 mbar. Pressure displayed from MicroCAT is -2.5 dbars.

Convert barometer reading to dbars using the relationship: mbar \* 0.01 = dbar

Barometer reading = 1010.50 mbar \* 0.01 = 10.1050 dbar

The MicroCAT's internal calculations output gage pressure, using an assumed value of 14.7 psi for atmospheric pressure. Convert MicroCAT reading from gage to absolute by adding 14.7 psi to the MicroCAT's output: -2.5 dbars + (14.7 psi \* 0.689476 dbar/psia) = -2.5 + 10.13 = 7.635 dbars

Offset = 10.1050 - 7.635 = +2.47 dbars

Enter offset in MicroCAT.

For demanding applications, or where the sensor's air ambient pressure response has changed significantly, calibration using a dead-weight generator is recommended. The pressure sensor port uses a  $^{7/16}$ -20 straight thread for mechanical connection to the pressure source. Use a fitting that has an O-ring tapered seal, such as Swagelok-200-1-4ST, which conforms to MS16142 boss.

## **Section 6: Troubleshooting**

This section reviews common problems in operating the MicroCAT, and provides the most common causes and solutions.

#### Problem 1: Unable to Communicate with MicroCAT

If **OutputExecutedTag=N**, the S> prompt indicates that communications between the MicroCAT and computer have been established. Before proceeding with troubleshooting, attempt to establish communications again by selecting *Connect* in the Communications menu in Seaterm232 or pressing the Enter key several times.

**Cause/Solution 1**: The I/O cable connection may be loose. Check the cabling between the MicroCAT and computer for a loose connection.

**Cause/Solution 2:** The instrument communication settings may not have been entered correctly in Seaterm232. Verify the settings in the Serial Port Configuration dialog box (Communications menu -> *Configure*). The settings should match those on the instrument Configuration Sheet.

**Cause/Solution 3**: The I/O cable between the MicroCAT and computer may not be the correct one. The I/O cable supplied with the MicroCAT permits connection to standard 9-pin RS-232 interfaces.

## **Problem 2: No Data Recorded**

**Cause/Solution 1**: The memory may be full; once the memory is full, no further data will be recorded. Verify that the memory is not full using **GetSD** or **DS** (free = 0 or I if memory is full). Sea-Bird recommends that you upload all previous data before beginning another deployment. Once the data is uploaded, send **InitLogging** to reset the memory. After the memory is reset, **GetSD** or **DS** will show samples = 0.

## Problem 3: Unreasonable T, C, P, or D.O. Data

The symptom of this problem is a data file that contains unreasonable values (for example, values that are outside the expected range of the data).

Cause/Solution 1: A data file with unreasonable (i.e., out of the expected range) values for temperature, conductivity, pressure, or dissolved oxygen may be caused by incorrect calibration coefficients in the MicroCAT. Send GetCC to verify the calibration coefficients in the MicroCAT match the instrument Calibration Certificates. Note that calibration coefficients do not affect the raw data stored in MicroCAT memory.

- If you have not yet overwritten the memory with new data, you can correct the coefficients and then upload the data again.
- If you have overwritten the memory with new data, you can manually correct the coefficients in the .xmlcon configuration file, and then reprocess the data in SBE Data Processing's Data Conversion module.

**Cause/Solution 2**: Minimal changes in **conductivity** are an indication that the pump flow is not correct. Poor flushing can have several causes:

- Air in the plumbing may be preventing the pump from priming. This
  can result from:
  - A clogged air bleed hole; clean the air bleed hole (see *Plumbing Maintenance* in *Section 5: Routine Maintenance and Calibration*).
     Incorrect orientation for a shallow deployment in a location with breaking waves; see *Optimizing Data Quality / Deployment Orientation* in *Section 4: Deploying and Operating MicroCAT*.
- The pump may be clogged by sediment. Using a wash bottle, flush the plumbing to attempt to dislodge the sediment. If the sediment is impacted and you cannot flush it, return the MicroCAT to Sea-Bird for servicing. To minimize ingestion of sediment for future deployments, see *Optimizing Data Quality / Deployment Orientation* in *Section 4: Deploying and Operating MicroCAT*.
- The pump may not be turning on before each sample, if **MinCondFreq**= is set too high. See *Command Descriptions* in *Section 4: Deploying and Operating MicroCAT* for details.

## **Problem 4: Salinity Spikes**

Salinity is a function of conductivity, temperature, and pressure, and must be calculated from C, T, and P measurements made on the same parcel of water. Salinity is calculated and output by the 37-SMP-IDO if **OutputSal=Y**. Alternatively, salinity can be calculated in SBE Data Processing's Data Conversion module from the data uploaded from memory (.hex file) or in SBE Data Processing's Derive module from the converted (.cnv) file.

[Background information: Salinity spikes in **profiling** (i.e., moving, fast sampling) instruments typically result from misalignment of the temperature and conductivity measurements in conditions with sharp gradients. This misalignment is often caused by differences in response times for the temperature and conductivity sensors, and can be corrected for in post-processing if the T and C response times are known.]

In **moored**, pumped instruments such as the 37-SMP-IDO MicroCAT, the pump flushes the conductivity cell at a faster rate than the environment changes, so the T and C measurements stay closely synchronized with the environment (i.e., even slow or varying response times are not significant factors in the salinity calculation). More typical causes of salinity spikes in a moored 37-SMP-IDO include:

**Cause/Solution 1**: Severe external bio-fouling can restrict flow through the conductivity cell to such an extent that the conductivity measurement is significantly delayed from the temperature measurement.

**Cause/Solution 2**: For a MicroCAT moored at shallow depth, differential solar heating can cause the actual temperature inside the conductivity cell to differ from the temperature measured by the thermistor. Salinity spikes associated mainly with daytime measurements during sunny conditions may be caused by this phenomenon.

**Cause/Solution 3**: For a MicroCAT moored at shallow depth, air bubbles from breaking waves or spontaneous formation in supersaturated conditions can cause the conductivity cell to read low of correct.

## **Glossary**

#### Note:

The 37-SMP-IDO battery pack has a yellow cover plate. MicroCATs without integrated dissolved oxygen use a battery pack with a red cover plate; the wiring of that pack is different from this one, and cannot be used with the 37-SMP-IDO.

#### Note:

All Sea-Bird software listed was designed to work with a computer running Windows 2000/XP. Extensive testing has not shown any compatibility problems when using the software with a computer running Windows Vista or Windows 7 (32-bit).

**Battery pack** – 12 AA lithium batteries in a battery holder that connects 4 cells in series and each series string in parallel. Battery pack uses:

- Saft LS 14500, AA, 3.6 V and 2.6 Amp-hours each (www.saftbatteries.com) (**recommended**),
- Tadiran TL-4903, AA, 3.6 V and 2.4 Amp-hours each (www.tadiran.com), or
- Electrochem 3B0064/BCX85, AA, 3.9 V and 2.0 Amp-hours each (www.electrochemsolutions.com)

**Deployment Endurance Calculator** – Sea-Bird's Windows 2000/XP software used to calculate deployment length for moored instruments, based on user-input deployment scheme, instrument power requirements, and battery capacity.

**Fouling** – Biological growth in the conductivity cell and in the oxygen sensor plenum during deployment.

**MicroCAT (SBE 37)** – High-accuracy conductivity, temperature, and optional pressure Recorder/Monitor. A number of models are available:

- 37-IM (Inductive Modem, internal battery and memory)
- 37-IMP (Inductive Modem, internal battery and memory, integral Pump)
- 37-IMP-IDO (Inductive Modem, internal battery and memory, integral Pump, Integrated Dissolved Oxygen sensor) – includes internal RS-232 interface
- 37-SM (Serial interface, internal battery and Memory)
- 37-SMP (Serial interface, internal battery and Memory, integral Pump)
- 37-SMP-IDO (Serial interface, internal battery and Memory, integral Pump, Integrated Dissolved Oxygen sensor)
- 37-SI (Serial Interface, memory, no internal battery) \*
- 37-SIP (Serial Interface, integral Pump, memory, no internal battery) \*
- 37-SIP-IDO (Serial Interface, integral Pump, Integrated Dissolved Oxygen sensor, memory, no internal battery)

The -SM, -SMP, -SMP-IDO, -SI, -SIP, and -SIP-IDO are available with RS-232 (standard) or RS-485 (optional) interface.

\* Note: Version 3.0 and later of the 37-SI and 37-SIP include memory; earlier versions did not include memory.

**PCB** – Printed Circuit Board.

**SBE Data Processing -** Sea-Bird's Win 2000/XP data processing software, which calculates and plots temperature, conductivity, oxygen, and optional pressure, and derives variables such as salinity and sound velocity.

**Scan** – One data sample containing temperature, conductivity, optional pressure, oxygen, and date and time, as well as optional derived variables (salinity).

**SEASOFT V2** – Sea-Bird's complete Win 2000/XP software package, which includes software for communication, real-time data acquisition, and data analysis and display. SEASOFT V2 includes *Deployment Endurance Calculator, SeatermV2*, and *SBE Data Processing*.

**SeatermV2** – Win 2000/XP terminal program *launcher*, which launches the appropriate terminal program for the selected instrument (Seaterm232 for this MicroCAT).

**Seaterm232** – Win 2000/XP terminal program used with Sea-Bird instruments that communicate via an RS-232 interface, and that were developed or redesigned in 2006 and later. The common feature of these instruments is the ability to output data in XML.

**Super O-Lube** – Silicone lubricant used to lubricate O-rings and O-ring mating surfaces. Super O-Lube can be ordered from Sea-Bird, but should also be available locally from distributors. Super O-Lube is manufactured by Parker Hannifin (www.parker.com/ead/cm2.asp?cmid=3956).

**TCXO** – Temperature Compensated Crystal Oscillator.

**Triton X-100** – Reagent grade non-ionic surfactant (detergent), used for cleaning the conductivity cell. Triton can be ordered from Sea-Bird, but should also be available locally from chemical supply or laboratory products companies. Triton is manufactured by Mallinckrodt Baker (www.mallbaker.com/changecountry.asp?back=/Default.asp).

## **Appendix I: Functional Description**

### Sensors

#### Note:

Pressure ranges are expressed in meters of deployment depth capability.

The MicroCAT embodies the same sensor elements (3-electrode, 2-terminal, borosilicate glass cell, and pressure-protected thermistor) previously employed in our modular SBE 3 and SBE 4 sensors and in the SEACAT and SEACAT *plus* family.

The MicroCAT's optional strain-gauge pressure sensor is available in the following pressure ranges: 20, 100, 350, 600, 1000, 2000, 3500, and 7000 meters. Compensation of the temperature influence on pressure offset and scale is performed by the MicroCAT's CPU.

The Integrated Dissolved Oxygen sensor is a frequency-output version of our field-proven SBE 43 Dissolved Oxygen sensor, with the same performance specifications.

### **Sensor Interface**

Temperature is acquired by applying an AC excitation to a hermetically sealed VISHAY reference resistor and an ultra-stable aged thermistor with a drift rate of less than 0.002°C per year. A 24-bit A/D converter digitizes the outputs of the reference resistor and thermistor (and optional pressure sensor). AC excitation and ratiometric comparison using a common processing channel avoids errors caused by parasitic thermocouples, offset voltages, leakage currents, and reference errors.

Conductivity is acquired using an ultra-precision Wien Bridge oscillator to generate a frequency output in response to changes in conductivity.

## **Real-Time Clock**

To minimize power and improve clock accuracy, a temperature-compensated crystal oscillator (TCXO) is used as the real-time-clock frequency source. The TCXO is accurate to  $\pm$  1 minute per year (0 °C to 40 °C).

# **Appendix II: Electronics** Disassembly/Reassembly

#### **CAUTION:**

See Section 5: Routine Maintenance and Calibration for handling instructions for the plastic ShallowCAT housing.

### Disassembly:

- Remove the connector end cap and battery pack following instructions in Section 3: Preparing MicroCAT for Deployment.
- Remove two screws connecting the conductivity cell guard to the housing. Put one of the removed battery end cap screws in the machined detail. Remove the housing by twisting the housing counter clockwise; the housing will release.

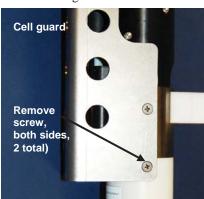

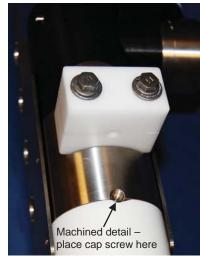

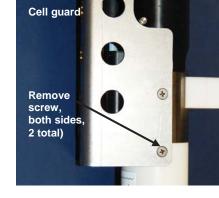

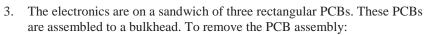

- A. Use a long screwdriver (#1 screwdriver) to remove the Phillips-head screw. The Phillips-head screw is a 198 mm (7.8 inch) threaded rod with Phillips-head.
- Pull out the PCB assembly using the pylon (post with connector). The assembly will pull away from the edge connector used to connect to the sensors. If needed, pull the sandwich of three rectangular PCBs from the bulkhead.

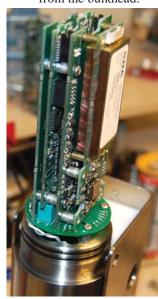

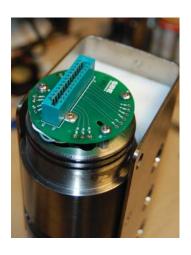

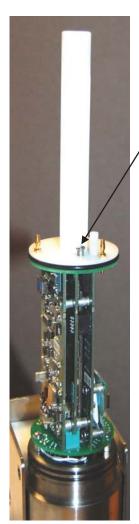

Threaded rod with Phillips-head screw

#### Reassembly:

#### Note:

If the rod will not tighten, the PCBs have not fully mated or are mated in reverse.

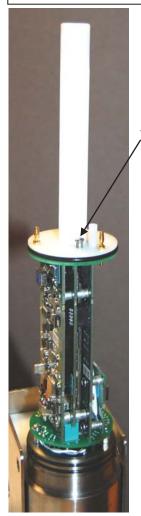

Threaded rod with Phillips-head screw

#### Note:

Before delivery, a desiccant package is inserted in the housing and the electronics chamber is filled with dry Argon gas. These measures help prevent condensation. To ensure proper functioning:

- 1. Install a new desiccant bag each time you open the electronics chamber. If a new bag is not available, see Application Note 71: Desiccant Use and Regeneration (drying).
- If possible, dry gas backfill each time you open the housing. If you cannot, wait at least 24 hours before redeploying, to allow the desiccant to remove any moisture from the housing.

Note that opening the battery compartment does not affect desiccation of the electronics.

assembly mates to the edge connector.

- 2. Replace the housing on the end cap:
  - A. Remove any water from the O-rings and mating surfaces with a lint-free cloth or tissue. Inspect the O-rings and mating surfaces for dirt, nicks, and cuts. Clean as necessary. Apply a light coat of O-ring lubricant (Parker Super O Lube) to the O-rings and mating surfaces.

Replace all the components as shown at left. Tighten gently the threaded

rod with Phillips-head screw. A gentle resistance can be felt as the PCB

- B. Carefully fit the housing onto the housing until the O-rings are fully seated.
- C. Reinstall the two Phillips-head screws to secure the housing.
- 3. Reinstall the battery pack and end cap following instructions in *Section 3: Preparing MicroCAT for Deployment.*

# **Appendix III: Command Summary**

#### Note:

See Command
Descriptions in
Section 4: Deploying
and Operating
MicroCAT for
detailed information
and examples.

| CATEGORY         | COMMAND                     | DESCRIPTION                                                                                                    |  |  |
|------------------|-----------------------------|----------------------------------------------------------------------------------------------------|--|--|
|                  | GetCD                       | Get and display configuration data.                                                                                                    |  |  |
|                  | GetSD                       | Get and display status data.                                                                                                    |  |  |
|                  | GetCC                       | Get and display calibration coefficients.                                                                                                    |  |  |
| g                | GetEC                       | Get and display event counter data.                                                                                                    |  |  |
| Status           | ResetEC                     | Reset event counter.                                                                                                    |  |  |
|                  | GetHD                       | Get and display hardware data.                                                                                                    |  |  |
|                  | DS                          | Get and display status and configuration data.                                                                                                    |  |  |
|                  | DC                          | Get and display calibration coefficients.                                                                                                    |  |  |
|                  | DateTime=<br>mmddyyyyhhmmss | Set real-time clock month, day, year, hour, minute, second.                                                                                                    |  |  |
|                  | BaudRate=x                  | <b>x</b> = baud rate (600, 1200, 2400, 4800, 9600, 19200, 38400, 57600, or 115200). Default 9600.                                                                                     |  |  |
|                  | OutputExecutedTag=<br>x     | <ul><li>x=Y: Display XML Executing and Executed tags.</li><li>x=N: Do not.</li></ul>                                                                                                  |  |  |
| General<br>Setup | TxRealTime=x                | x=Y: Output real-time data while sampling autonomously or in serial line sync mode. x=N: Do not.                                                                                      |  |  |
|                  | ReferencePressure=x         | <b>x</b> = reference pressure (gauge) in decibars (used for conductivity computation and for <i>Adaptive Pump Control</i> algorithm when MicroCAT does not have pressure sensor).     |  |  |
|                  | QS                          | Enter quiescent (sleep) state. Main power turned off, but data logging and memory retention unaffected.                                                                               |  |  |
|                  | MinCondFreq=                | <b>x</b> = minimum conductivity frequency (Hz) to enable pump turn-on for autonomous or serial line sync mode sampling.                                                               |  |  |
| Pump Setup       | AdaptivePumpControl=x       | <ul> <li>x=Y: Run pump before each sample using <i>Adaptive Pump Control</i>.</li> <li>x=N: Do not use <i>Adaptive Pump Control</i>; run pump for 3.5 sec before sampling.</li> </ul> |  |  |
|                  | PumpOn                      | Turn pump on for testing or to remove sediment.                                                                                                    |  |  |
|                  | PumpOff                     | Turn pump off, if turned on with <b>PumpOn</b> .                                                                                                    |  |  |
| Memory           | InitLogging                 | Initialize logging to make entire memory available for recording.                                                                                                    |  |  |
| Setup            | SampleNumber=x              | x= sample number for last sample in memory.  SampleNumber=0 equivalent to InitLogging.                                                                                                |  |  |
| Output<br>Format | OutputFormat=x              | <ul> <li>x=0: Output raw decimal data.</li> <li>x=1: Output converted decimal data</li> <li>x=2: Output converted decimal data in XML.</li> </ul>                                     |  |  |
| Setup            | OutputSal=x                 | <ul> <li>x=Y: Calculate and output salinity (psu).</li> <li>Only applies if OutputFormat=1 or 2.</li> <li>x=N: Do not.</li> </ul>                                                     |  |  |

Note:
Do not set
SampleInterval= to
less than (pumping time +
5 seconds).

**CATEGORY COMMAND** DESCRIPTION x= interval (seconds) between samples (10 - 21600). When commanded to start sampling with **StartNow** or **StartLater**, at **x** second intervals MicroCAT runs SampleInterval=x pump, takes sample, stores data in FLASH memory, transmits real-time data (if TxRealTime=Y), and goes to sleep. Autonomous Start logging now. StartNow Sampling StartDateTime= Delayed logging start: month, day, year, hour, (Logging) minute, second. mmddyyyyhhmmss StartLater Start logging at delayed logging start time. Stop logging or stop waiting to start logging. Press Enter key before entering **Stop**. Must send **Stop** before Stop uploading data. **Do not pump.** Take sample, store in buffer, output TS **Do not pump.** Take sample, store in buffer, output TSR data in raw decimal format. Run pump, take sample, store in buffer, output data. TPS Run pump, take sample, store in buffer (do not **TPSH** output). Polled Run pump, take sample, store in buffer and in FLASH **TPSS** memory, output data. **Sampling** TSn:x **Do not pump.** Take x samples and output data. Run pump continuously while taking  $\mathbf{x}$  samples and TPSn:x outputting data. SL Output last sample stored in buffer. Output last sample stored in buffer, run pump, take **SLTP** new sample, and store in buffer (do not output data from new sample). **Serial Line x=Y**: Enable serial line sync mode. SyncMode=x **x=N**: Disable serial line sync mode. **Sync** Upload scan **b** to scan **e**, in format defined by **Data Upload** GetSamples:b,e OutputFormat=. (send Stop Upload scan **b** to scan **e**, in converted decimal form before sending (OutputFormat=1) (regardless of setting for DDb,e upload command) OutputFormat=).

Note:
Use Seaterm232's
Upload menu to upload
data that will be
processed by SBE Data
Processing. Manually
entering a data upload
command does not
produce data with the
required header
information for processing
by SBE Data Processing.

| CATEGORY                  | COMMAND                                        | DESCRIPTION                                  |  |  |  |
|---------------------------|------------------------------------------------|----------------------------------------------|--|--|--|
|                           | TCalDate=S                                     | S=Temperature calibration date.              |  |  |  |
|                           | TA0=F                                          |                                              |  |  |  |
|                           | TA1=F                                          | F=Temperature A1.                            |  |  |  |
|                           | TA2=F                                          | F=Temperature A2.                            |  |  |  |
|                           | TA3=F                                          | F=Temperature A3.                            |  |  |  |
|                           | CCalDate=S                                     | S=Conductivity calibration date.             |  |  |  |
|                           | CG=F                                           | F=Conductivity G.                            |  |  |  |
| Coefficients              | CH=F                                           | F=Conductivity H.                            |  |  |  |
| (F=floating               | CI=F                                           | F=Conductivity I.                            |  |  |  |
| point number;             | CJ=F                                           | F=Conductivity J.                            |  |  |  |
| S=string with             | WBOTC=F                                        | F=Conductivity wbotc.                        |  |  |  |
| no spaces)                | CTCor=F                                        | F=Conductivity wood.  F=Conductivity ctcor.  |  |  |  |
|                           | CPCor=F                                        | F=Conductivity etcor.  F=Conductivity epcor. |  |  |  |
| Dates shown               | PCalDate=S                                     | S=Pressure calibration date.                 |  |  |  |
| are when                  | PA0=F                                          | F=Pressure A0.                               |  |  |  |
| calibrations              |                                                | F=Pressure A1.                               |  |  |  |
| were                      | PA1=F                                          | F=Pressure A1.  F=Pressure A2.               |  |  |  |
| performed.                | PA2=F                                          |                                              |  |  |  |
| Calibration               | PTCA0=F                                        | F=Pressure ptca0                             |  |  |  |
| coefficients are          | PTCA1=F F=Pressure ptca1.                      |                                              |  |  |  |
| initially factory-        | PTCA2=F                                        | F=Pressure ptca2.                            |  |  |  |
| set and should agree with | PTCB0=F                                        | F=Pressure ptcb0.                            |  |  |  |
| Calibration               | PTCB1=F                                        | F=Pressure ptcb1.                            |  |  |  |
| Certificates              | PTCB2=F                                        | F=Pressure ptcb2.                            |  |  |  |
| shipped with              | PTempA0=F                                      | <b>F</b> =Pressure temperature a0.           |  |  |  |
| MicroCATs.                | PTempA1=F                                      | <b>F</b> =Pressure temperature a1.           |  |  |  |
| View all                  | PTempA2=F                                      |                                              |  |  |  |
| coefficients              | POffset=F                                      | <b>F</b> =Pressure offset (decibars).        |  |  |  |
| with GetCC or             | OCalDate=S                                     | S=Oxygen calibration date.                   |  |  |  |
| DC.                       | OSN=S                                          | S=Oxygen sensor serial number.               |  |  |  |
|                           | OxTau20=F                                      | F= Oxygen tau20.                             |  |  |  |
|                           | OxSoc=F                                        | F= Oxygen Soc.                               |  |  |  |
|                           | OxFOffset=F                                    | F= Oxygen offset.                            |  |  |  |
|                           | OxA=F                                          | F= Oxygen A.                                 |  |  |  |
|                           | OxB=F                                          | F= Oxygen B.                                 |  |  |  |
|                           | OxC=F                                          | F= Oxygen C.                                 |  |  |  |
|                           | OxE=F                                          | F= Oxygen E.                                 |  |  |  |
|                           | Factory Settings – do no SetPressureInstalled= | і тоацу ін іне пеіа                          |  |  |  |
|                           | SetMfgDate=                                    |                                              |  |  |  |
| Hardware                  | SetPcbAssembly1=                               |                                              |  |  |  |
| Configuration             | SetPcbAssembly2=                               |                                              |  |  |  |
|                           | SetPcbAssembly3=                               |                                              |  |  |  |
|                           | SetPcbAssembly4=                               |                                              |  |  |  |

# **Appendix IV: AF24173 Anti-Foulant Device**

AF24173 Anti-Foulant Devices supplied for user replacement are supplied in polyethylene bags displaying the following label:

## **AF24173 ANTI-FOULANT DEVICE**

FOR USE ONLY IN SEA-BIRD ELECTRONICS' CONDUCTIVITY SENSORS TO CONTROL THE GROWTH OF AQUATIC ORGANISMS WITHIN ELECTRONIC CONDUCTIVITY SENSORS.

ACTIVE INGREDIENT:

 Bis(tributyltin) oxide
 53.0%

 OTHER INGREDIENTS:
 47.0%

 Total
 100.0%

#### **DANGER**

See the complete label within the Conductivity Instrument Manual for Additional Precautionary Statements and Information on the Handling, Storage, and Disposal of this Product.

Net Contents: Two anti-foulant devices

Sea-Bird Electronics, Inc. 13431 NE 20<sup>th</sup> Street Bellevue, WA 98005 EPA Registration No. 74489-1 EPA Establishment No. 74489-WA-1

## AF24173 Anti-Foulant Device

FOR USE ONLY IN SEA-BIRD ELECTRONICS' CONDUCTIVITY SENSORS TO CONTROL THE GROWTH OF AQUATIC ORGANISMS WITHIN ELECTRONIC CONDUCTIVITY SENSORS.

#### **ACTIVE INGREDIENT:**

| Bis(tributyltin) oxide | 53.0%  |
|------------------------|--------|
| OTHER INGREDIENTS:     |        |
| Total                  | 100.0% |

#### **DANGER**

See Precautionary Statements for additional information.

|                                                                                                 | FIRST AIR                                                                               |  |  |  |
|-------------------------------------------------------------------------------------------------|-----------------------------------------------------------------------------------------|--|--|--|
|                                                                                                 | FIRST AID                                                                               |  |  |  |
| If on skin or                                                                                   | Take off contaminated clothing.                                                         |  |  |  |
| clothing                                                                                        | • Rinse skin immediately with plenty of water for 15-20 minutes.                        |  |  |  |
|                                                                                                 | Call a poison control center or doctor for treatment advice.                            |  |  |  |
| If swallowed                                                                                    | Call poison control center or doctor immediately for treatment advice.                  |  |  |  |
|                                                                                                 | Have person drink several glasses of water.                                             |  |  |  |
|                                                                                                 | Do not induce vomiting.                                                                 |  |  |  |
|                                                                                                 | Do not give anything by mouth to an unconscious person.                                 |  |  |  |
| If in eyes                                                                                      | Hold eye open and rinse slowly and gently with water for 15-20                          |  |  |  |
|                                                                                                 | minutes.                                                                                |  |  |  |
|                                                                                                 | • Remove contact lenses, if present, after the first 5 minutes, then continu            |  |  |  |
|                                                                                                 | rinsing eye.                                                                            |  |  |  |
|                                                                                                 | Call a poison control center or doctor for treatment advice.                            |  |  |  |
| HOT LINE NUMBER                                                                                 |                                                                                         |  |  |  |
| Note to Physician                                                                               | Note to Physician Probable mucosal damage may contraindicate the use of gastric lavage. |  |  |  |
| Have the product container or label with you when calling a poison control center or doctor, or |                                                                                         |  |  |  |
| going for treatment                                                                             | . For further information call National Pesticide Telecommunications                    |  |  |  |
| Network (NPTN) a                                                                                | t 1-800-858-7378.                                                                       |  |  |  |

Net Contents: Two anti-foulant devices

Sea-Bird Electronics, Inc. 13431 NE 20<sup>th</sup> Street Bellevue, WA 98005 EPA Registration No. 74489-1 EPA Establishment No. 74489-WA-1

## PRECAUTIONARY STATEMENTS

## HAZARD TO HUMANS AND DOMESTIC ANIMALS

#### **DANGER**

**Corrosive** - Causes irreversible eye damage and skin burns. Harmful if swallowed. Harmful if absorbed through the skin or inhaled. Prolonged or frequently repeated contact may cause allergic reactions in some individuals. Wash thoroughly with soap and water after handling.

## PERSONAL PROTECTIVE EQUIPMENT

## **USER SAFETY RECOMMENDATIONS**

#### Users should:

- Remove clothing immediately if pesticide gets inside. Then wash thoroughly and put on clean clothing.
- Wear protective gloves (rubber or latex), goggles or other eye protection, and clothing to minimize contact.
- Follow manufacturer's instructions for cleaning and maintaining PPE. If no such instructions for washables, use detergent and hot water. Keep and wash PPE separately from other laundry.
- Wash hands with soap and water before eating, drinking, chewing gum, using tobacco or using the toilet.

## **ENVIRONMENTAL HAZARDS**

Do not discharge effluent containing this product into lakes, streams, ponds, estuaries, oceans, or other waters unless in accordance with the requirements of a National Pollutant Discharge Elimination System (NPDES) permit and the permitting authority has been notified in writing prior to discharge. Do not discharge effluent containing this product to sewer systems without previously notifying the local sewage treatment plant authority. For guidance contact your State Water Board or Regional Office of EPA. This material is toxic to fish. Do not contaminate water when cleaning equipment or disposing of equipment washwaters.

## PHYSICAL OR CHEMICAL HAZARDS

Do not use or store near heat or open flame. Avoid contact with acids and oxidizers.

#### **DIRECTIONS FOR USE**

It is a violation of Federal Law to use this product in a manner inconsistent with its labeling. For use only in Sea-Bird Electronics' conductivity sensors. Read installation instructions in the applicable Conductivity Instrument Manual.

## STORAGE AND DISPOSAL

PESTICIDE STORAGE: Store in original container in a cool, dry place. Prevent exposure to heat or flame. Do not store near acids or oxidizers. Keep container tightly closed.

PESTICIDE SPILL PROCEDURE: In case of a spill, absorb spills with absorbent material. Put saturated absorbent material to a labeled container for treatment or disposal.

PESTICIDE DISPOSAL: Pesticide that cannot be used according to label instructions must be disposed of according to Federal or approved State procedures under Subtitle C of the Resource Conservation and Recovery Act.

CONTAINER HANDLING: Nonrefillable container. Do not reuse this container for any other purpose. Offer for recycling, if available.

Sea-Bird Electronics/label revised 01-28-10

# **Appendix V: Replacement Parts**

| Part<br>Number | Part                                                                                                    | Application Description                                                                                                    | Quantity in<br>MicroCAT |
|----------------|----------------------------------------------------------------------------------------------------|----------------------------------------------------------------------------------------------------|-------------------------|
| 50441          | AA Saft Lithium battery set (12)                                                                                   | Power MicroCAT                                                                                                    | 1                       |
| 801863         | Battery holder for SBE 37<br>IDO MicroCATs                                                                         | Holds batteries                                                                                                    | 1                       |
| 801542         | AF24173 Anti-Foulant<br>Device                                                                                     | Bis(tributyltin) oxide device<br>inserted into anti-foulant<br>device cup                                                                             | 1 (set of 2)            |
| 31363          | Plug                                                                                                    | Seals end of conductivity cell /<br>exhaust plumbing when not<br>deployed, keeping dust and<br>aerosols out of conductivity cell<br>during storage    | 2                       |
| 30411          | Triton X-100                                                                                                    | Octyl Phenol Ethoxylate –<br>Reagent grade non-ionic cleaning<br>solution for conductivity cell<br>(supplied in 100% strength;<br>dilute as directed) | 1                       |
| 801385         | 4-pin RMG-4FS to<br>9-pin DB-9S I/O cable<br>with power leads,<br>2.4 m (8 ft)                                     | From MicroCAT to computer                                                                                                    | 1                       |
| 17043          | Locking sleeve (for RMG)                                                                                           | Locks cable/plug in place                                                                                                    | 1                       |
| 17046.1        | 4-pin RMG-4FS dummy plug with locking sleeve                                                                       | For when cable not used                                                                                                    | 1                       |
| 801206         | 4-pin MCIL-4FS (wet-<br>pluggable connector) to<br>9-pin DB-9S I/O cable<br>with power leads,<br>2.4 m (8 ft) long | From MicroCAT to computer                                                                                                    | 1                       |
| 171192         | Locking sleeve (wet-<br>pluggable connector)                                                                       | Locks cable/plug in place                                                                                                    | 1                       |
| 171398.1       | 4-pin MCDC-4-F dummy<br>plug with locking sleeve,<br>wet-pluggable connector                                       | For when cable not used                                                                                                    | 1                       |
| 171888         | 25-pin DB-25S to<br>9-pin DB-9P cable adapter                                                                      | For use with computer with DB-25 connector                                                                                                    | -                       |

|                                               | I                                                                                                    | _                                                                                                    |
|-----------------------------------------------|----------------------------------------------------------------------------------------------------|----------------------------------------------------------------------------------------------------|
|                                               | Assorted hardware and O-rings:                                                                                                    |                                                                                                    |
| Spare hardware / O-ring kit<br>for 37-SMP-IDO | Assorted hardware and O-rings:  30900 Bolt, \(^{1}\lambda - 20 \times 2\)", Hex head, titanium (secures guide to connector end cap and clamp to sensor end cap)  30633 Washer, \(^{1}\lambda'\) Split Ring Lock, titanium (for 30900)  30634 Washer, \(^{1}\lambda'\) Flat, titanium (for 30900)  31019 O-ring, Parker 2-008 N674-70 (for 30900)  31066 Cap screw, 8-32 x \(^{3}\lambda\) socket head, titanium (secures guide to connector end cap)  31873 Cap Screw, 6-32 x \(^{1}\lambda'\), socket head, titanium (secures clamp to sensor end cap)  30867 Washer, \(^{4}\lambda\) split ring lock, titanium (for 31873)  31755 Cap Screw, 8-32 x \(^{1}\lambda'\) SH, titanium (secures connector end cap to housing)  30857 O-ring, Parker 2-033E515-80 (connector end cap O-rings)  30858 O-ring, Parker 2-133 N674-70 (battery pack end cap O-rings)  31749 Hex Key, \(^{7}\lambda'\) long arm, DoALL BDH12106 (tool for battery pack) |                                                                                                    |
|                                               | <u> </u>                                                                                                    |                                                                                                    |
|                                               | <u> </u>                                                                                                    |                                                                                                    |
|                                               | <u> </u>                                                                                                    |                                                                                                    |
|                                               |                                                                                                    |                                                                                                    |
|                                               | <u> </u>                                                                                                    |                                                                                                    |
|                                               |                                                                                                    |                                                                                                    |
|                                               | battery pack)                                                                                                    |                                                                                                    |
|                                               | • 31089 Screw, 10-32 x ½" FH Phillips titanium (secures cell                                                                                                    |                                                                                                    |
|                                               | guard to end cap)                                                                                                    |                                                                                                    |
|                                               | • 31118 Screw, 10-32 x 3/8" FH                                                                                                    |                                                                                                    |
|                                               | guard to sensor end cap)                                                                                                    |                                                                                                    |
|                                               | • 31516 Hex Key, 9/64" long arm,                                                                                                    |                                                                                                    |
|                                               | DoALL AHT58010 (cap screw tool)                                                                                                    |                                                                                                    |
|                                               | 1 0                                                                                                    | 30900 Bolt, ¼-20 x 2", Hex head, titanium (secures guide to connector end cap and clamp to sensor end cap)     30633 Washer, ¼" Split Ring Lock, titanium (for 30900)     30634 Washer, ¼" Flat, titanium (for 30900)     31019 O-ring, Parker 2-008     N674-70 (for 30900)     31066 Cap screw, 8-32 x ¾ socket head, titanium (secures guide to connector end cap)     31873 Cap Screw, 6-32 x 1/2", socket head, titanium (secures clamp to sensor end cap)     30867 Washer, #6 split ring lock, titanium (for 31873)     31755 Cap Screw, 8-32 x 1/4" SH, titanium (secures connector end cap to housing)     30857 O-ring, Parker 2-033E515-80 (connector end cap O-rings)     30858 O-ring, Parker 2-133 N674-70 (battery pack end cap O-ring)     31322 O-ring, Parker 2-130 N674-70 (battery pack housing O-rings)     31749 Hex Key, 7/64" long arm, DoALL BDH12106 (tool for battery pack)     31089 Screw, 10-32 x ½" FH Phillips, titanium (secures cell guard to end cap)     31118 Screw, 10-32 x 3/8" FH Phillips, titanium (secures cell guard to sensor end cap)     31516 Hex Key, 9/64" long arm, |

# **Appendix VI: Manual Revision History**

| Manual<br>Version | Date  | Description                                                                                                    |
|-------------------|-------|----------------------------------------------------------------------------------------------------|
| 001               | 09/10 | Initial release.                                                                                                    |
| 002               | 04/11 | <ul> <li>SeatermV2 1.1b changes:         <ul> <li>Update upload procedure, Seaterm232 now automatically starts SBE Data Processing after upload.</li> <li>Update SeatermV2 Instruments list screen capture.</li> </ul> </li> <li>Add information about compatibility with Windows 7.</li> <li>Add information about Deployment Endurance Calculator.</li> <li>Correct battery endurance calculation (had double counted quiescent current).</li> <li>Correct battery cutoff voltage – it is 7.1V (instead of 6.15 V).</li> <li>Add information about protective plugs in plumbing intake and exhaust.</li> <li>Remove references to Druck pressure sensors (pressure sensors can be supplied by other manufacturers).</li> <li>Add reference to Application Note 2D for conductivity cell cleaning.</li> <li>Add spare parts.</li> <li>Firmware 1.0a: update firmware loader in GetHD response.</li> </ul> |
|                   |       | Correct typos.                                                                                                    |

# Index

| A                                        | $\overline{D}$                          |
|------------------------------------------|-----------------------------------------|
| Adaptive pump control · 12, 40           | Data Conversion · 56                    |
| Air bleed hole · 49, 61                  | Data format · 41, 47                    |
| Anti-Foulant Device · 78                 | Data processing · 9, 20, 53, 56         |
| removal before shipping to Sea-Bird · 66 | Data upload · 53                        |
| replacing · 64, 65                       | Date and time · 39                      |
| Autonomous sampling · 28, 42             | Deployment · 49                         |
| Autonomous sampling 20, 42               | installation · 51                       |
|                                          |                                         |
| B                                        | preparing for · 18                      |
|                                          | setup · 50                              |
| Batteries · 10, 50                       | Deployment Endurance Calculator · 9, 14 |
| description · 18                         | Deployment orientation · 9, 11, 51      |
| endurance · 14                           | Derive · 56                             |
| installing · 18                          | Description · 8                         |
| replacing · 63                           | Dimensions · 11                         |
| shipping precautions · 7                 | Dissolved oxygen sensor                 |
| Battery endurance · 9                    | cleaning · 61                           |
| Baud rate · 30, 39                       | Dissolved Oxygen sensor · 72            |
| Bleed hole · 49, 61                      |                                         |
|                                          | $oldsymbol{L}$                          |
| C                                        | Electronics disassembly/reassembly · 73 |
| C-l-1- 14l- 20                           | End cap · 60                            |
| Cable length · 30                        | End cap connector · 11                  |
| Calibration · 66                         | External power · See Power, external    |
| Cleaning · 61                            |                                         |
| Clock · 10, 72                           |                                         |
| Command summary · 75                     | F                                       |
| Commands                                 | EL LINE CATE 52                         |
| autonomous sampling · 42                 | Flooded MicroCAT · 52                   |
| baud rate · 39                           | Format                                  |
| calibration coefficients · 45            | data · 47                               |
| data format · 41                         | Functional description · 72             |
| data upload · 44, 53                     |                                         |
| date and time · 39                       | $\boldsymbol{G}$                        |
| descriptions · 31                        | O .                                     |
| general setup · 39                       | Glossary · 70                           |
| hardware configuration · 46              | Guard                                   |
| logging · 42                             | removal · 64, 65                        |
| memory setup · 41                        |                                         |
| polled sampling · 43                     | 77                                      |
| pressure sensor · 46                     | H                                       |
| pump setup · 40                          | hardware configuration · 46             |
| serial line sync · 44                    | nardware configuration 40               |
| status · 32                              |                                         |
| upload · 53                              | I                                       |
| Communication defaults · 23              |                                         |
| Conductivity cell · 72                   | Initializing memory · 41                |
| cleaning · 61                            |                                         |
| Connector · 11, 60                       | $\overline{L}$                          |
| Corrosion precautions · 60               | $oldsymbol{L}$                          |
|                                          | Limited liability statement · 2         |
|                                          | Logging $\cdot$ 28, 42                  |

## M

 $\label{eq:maintenance} \begin{array}{l} \text{Maintenance} \cdot 60 \\ \text{Manual revision history} \cdot 84 \\ \text{Memory} \cdot 10 \\ \text{Memory setup} \cdot 41 \\ \text{Minimum conductivity frequency} \cdot 12,40 \\ \text{Modes} \cdot \textit{See} \text{ Sampling modes} \\ \text{Mounting} \cdot 49 \\ \end{array}$ 

## 0

Orientation · 49 Output format · 41, 47 Oxygen sensor · 72 cleaning · 61

## P

Parker Super O-Lube · 71 replacement · 82 Plastic housing handling · 62 Plumbing maintenance · 61 Polled sampling · 27 Power endurance · 9 external · 10, 16 Pressure sensor · 72 maintenance · 63 Pressure sensor setup · 46 Processing data · 53 Pump · 9, 10, 11, 12, 26, 43, 49, 51 Pump setup commands · 40

## Q

Quick start · 5

## R

Real-time setup baud rate · 30 cable length · 30 Recovery · 52 uploading data · 53 Replacement parts · 82 Revision history · 84

## S

Sample timing · 14 Sampling modes · 26 autonomous  $\cdot$  28 logging · 28 polled · 27 serial line sync · 29 SBE Data Processing · 9, 20, 56 Sea Plot · 56 SEASOFT · 9, 20 Seaterm232 · 9, 20, 21, 53 SeatermV2 · 9, 20, 21, 53 Sensors · 10 Serial line sync · 29 Setup commands · 39 ShallowCAT handling · 62 Shipping precautions · 7 Software · 9, 20 Specifications · 10 Status commands · 32 Storage · 61 Super O-Lube · 71 System description · 8

## $\boldsymbol{T}$

Terminal program  $\cdot$  9, 20, 21, 53 Testing  $\cdot$ Thermistor  $\cdot$ Timeout description  $\cdot$ Transient current  $\cdot$ Triton  $\cdot$ Troubleshooting  $\cdot$ 

## $\boldsymbol{U}$

Unpacking MicroCAT · 6 Uploading data · 53

#### $\boldsymbol{V}$

Versions · 84

#### W

Wiring · 20

## SBE 37-SMP-IDO (RS-232) MicroCAT Reference Sheet

(see SBE 37-SMP-IDO MicroCAT User's Manual for complete details)

## Sampling Modes

- **Autonomous sampling** At pre-programmed intervals, wake up, run pump, sample, store data in FLASH memory, and go to sleep. If desired, data can also be transmitted real-time.
- **Polled sampling** On command, run pump, take one sample, and send data to computer. Polled sampling is useful for integrating MicroCAT with satellite, radio, or wire telemetry equipment.
- Serial line sync In response to a pulse on serial line, wake up, run pump, sample, store data in FLASH memory, and go to sleep. If desired, data can also be transmitted real-time. Easy method for synchronizing MicroCAT sampling with other instruments such as Acoustic Doppler Current Profilers (ADCPs) or current meters, without drawing on their battery or memory resources.

## Setup

- 1. Install batteries (Note: IDO MicroCATs use a battery pack with a yellow cover plate):
  - A. *Remove connector end cap*: Wipe dry housing/end cap seam. Remove 2 cap screws from end cap, and twist end cap counterclockwise. Pull end cap out. Disconnect Molex connecting to battery pack. Wipe dry O-ring mating surfaces in housing with lint-free cloth.
  - B. *Remove battery pack and install batteries*: Loosen captured screw in battery pack cover. Use handle to lift battery pack out of housing. Keep handle upright. Unscrew yellow cover plate from top of battery pack assembly. Roll 2 O-rings on side of battery pack out of grooves. Insert batteries into battery pack, and roll 2 O-rings into grooves on side of battery pack. Align pin on battery cover plate PCB with post hole, keep handle upright, and screw yellow cover plate onto battery pack assembly.
  - C. Reinstall battery pack and connector end cap: Align D-shaped opening and pins on shaft. Lower battery pack into housing; push gently to mate. Tighten captured screw to secure battery pack in housing. Remove water from O-rings and mating surfaces with lint-free cloth. Inspect O-rings and mating surfaces for dirt, nicks, and cuts. Clean as necessary. Apply light coat of O-ring lubricant to O-ring and mating surfaces. Plug Molex connector together. Fit end cap into housing. Reinstall 2 cap screws.
- 2. Double click on SeatermV2.exe. SeatermV2 opens; in Instruments menu, select SBE 37 RS232. Seaterm232 opens.
- 3. In Seaterm232's Communications menu, select Configure. Select Comm port and baud rate (factory set to 9600), and click OK.
- 4. Seaterm232 automatically connects to MicroCAT. As it connects, it sends **GetHD** and displays response, and then fills Send Commands window with list of commands for your MicroCAT.
- 5. Program MicroCAT for intended deployment (see other side of this sheet for Command Instructions and List):
  - A. Ensure all data has been uploaded, and then send **InitLogging** to make entire memory available for recording. If **InitLogging** is not sent, data will be stored after last recorded sample.
  - B. Set date and time (**DateTime=**), and establish logging parameters.
  - C. Use one of following sequences to start logging:
    - **StartNow** to start logging now, taking a sample every **SampleInterval**= seconds.
    - **StartDateTime**= and **StartLater** to start logging at specified date and time, taking a sample every **SampleInterval**= seconds.
    - SyncMode=Y to place MicroCAT in serial line sync mode, so that a simple pulse on RS-232 line will initiate sample.

## **Deployment**

- 1. Wiring deploy with dummy plug or I/O cable (for external power and/or serial communication during deployment):
  - A. Standard connector: Align raised bump on side of dummy plug/connector with large pin on MicroCAT.
  - B. Install locking sleeve.
- 2. Mount MicroCAT, using Sea-Bird or customer-supplied hardware. MicroCAT is intended for deployment with connector at bottom for proper operation see manual for details.

## Data Upload

- 1. Connect cable from MicroCAT to computer.
- 2. Double click on SeatermV2.exe. SeatermV2 opens; in Instruments menu, select SBE 37 RS232. Seaterm232 opens.
- 3. In Seaterm232's Communications menu, select Configure. Select Comm port and baud rate (factory set to 9600), and click OK.
- 4. Seaterm232 automatically connects to MicroCAT. As it connects, it sends **GetHD** and displays response, and then fills Send Commands window with list of commands for your MicroCAT.
- 5. If sampling autonomously (logging), command MicroCAT to stop logging by sending **Stop**.
- 6. Click Upload menu to upload stored data.
- 7. Seaterm232 prompts you to run SBE Data Processing to convert uploaded .hex file to .cnv file for use by other modules in data processing software. Process file and review data to ensure all data has been uploaded.

## **Command Instructions and List**

- Input commands in upper or lower case letters and register commands by pressing Enter key.
- If in quiescent (sleep) state, re-establish communications by clicking Connect in Communications menu or pressing Enter key.
- If a new command is not received within 2 minutes after completion of a command, MicroCAT returns to quiescent (sleep) state.
- MicroCAT sends an error message if invalid command is entered.

Shown below are the commands used most commonly in the field. See the Manual for complete listing and detailed descriptions.

| CATEGORY                    | COMMAND                                                                            | DESCRIPTION                                                                                                    |
|-----------------------------|------------------------------------------------------------------------------------|----------------------------------------------------------------------------------------------------|
|                             | GetCD                                                                              | Get and display configuration data.                                                                                                    |
|                             | GetSD                                                                              | Get and display status data.                                                                                                    |
|                             | GetCC                                                                              | Get and display calibration coefficients.                                                                                                    |
| Gr. 4                       | GetEC                                                                              | Get and display event counter data.                                                                                                    |
| Status                      | ResetEC                                                                            | Reset event counter.                                                                                                    |
|                             | GetHD                                                                              | Get and display hardware data.                                                                                                    |
|                             | DS                                                                                 | Get and display status.                                                                                                    |
|                             | DC                                                                                 | Get and display calibration coefficients.                                                                                                    |
|                             | DateTime=<br>mmddyyyyhhmmss                                                        | Set real-time clock month, day, year, hour, minute, second.                                                                                                    |
|                             | BaudRate=x                                                                         | <b>x</b> = baud rate (600, 1200, 2400, 4800, 9600, 19200, 38400, 57600, or 115200). Default 9600.                                                                                                    |
| General                     | OutputExecutedTag=x                                                                | x=Y: Output XML Executed and Executing tags. x=N: Do not.                                                                                                    |
| Setup                       | TxRealTime=x                                                                       | <ul><li>x=Y: Output real-time data while sampling in autonomous or serial line sync mode.</li><li>x=N: Do not.</li></ul>                                                                                                    |
|                             | ReferencePressure=x                                                                | $\mathbf{x}$ = reference pressure (decibars) (used when MicroCAT has no pressure sensor).                                                                                                    |
|                             | QS                                                                                 | Quit session and place MicroCAT in quiescent (sleep) state. Data logging and memory retention not affected.                                                                                                    |
|                             | MinCondFreq=                                                                       | x= minimum conductivity frequency (Hz) to enable pump turn-on for sampling.                                                                                                    |
| Pump Setup                  | AdaptivePumpControl=x                                                              | <ul> <li>x=Y: Use Adaptive Pump Control methodology to calculate pump run time.</li> <li>x=N: Do not use Adaptive Pump Control, run pump for 3.5 sec before sampling (for testing).</li> </ul>                                                                                              |
|                             | PumpOn                                                                             | Turn pump on, for testing.                                                                                                    |
|                             | PumpOff                                                                            | Turn pump off, if turned on with <b>PumpOn</b> .                                                                                                    |
| Memory                      | InitLogging                                                                        | Initialize logging to make entire memory available for recording.                                                                                                    |
| Setup                       | SampleNumber=x                                                                     | <b>x</b> = sample number for last sample in memory. <b>SampleNumber=0</b> equivalent to <b>InitLogging</b> .                                                                                                    |
| Output                      | OutputFormat=x  x=0: Output raw decimal data.  x=1: Output converted decimal data. |                                                                                                    |
| Format Setup                | OutputSal=x                                                                        | x=Y: output salinity (psu). x=N: do not.                                                                                                    |
|                             | SampleInterval=x                                                                   | x = interval between samples (10 - 21600 seconds). When commanded to start sampling with <b>StartNow</b> or <b>StartLater</b> , at x second intervals MicroCAT runs pump, takes sample, stores data in FLASH memory, transmits real-time data (if <b>TxRealTime=Y</b> ), and goes to sleep. |
| Autonomous                  | StartNow                                                                           | Start logging now.                                                                                                    |
| Sampling<br>(Logging)       | StartDateTime=<br>mmddyyyyhhmmss                                                   | Delayed logging start: month, day, year, hour, minute, second                                                                                                    |
| \ 88 8/                     | StartLater                                                                         | Start logging at delayed start time.                                                                                                    |
|                             |                                                                                    | Stop logging or stop waiting to start logging. Press Enter key before entering <b>Stop</b> . Must send <b>Stop</b>                                                                                                    |
|                             | Stop                                                                               | before uploading data.                                                                                                    |
|                             | TS                                                                                 | Take sample, store data in buffer, output data.                                                                                                    |
|                             | TSR                                                                                | Take sample, store data in buffer, output data in raw decimal format.                                                                                                    |
|                             | TPS                                                                                | Run pump, take sample, store data in buffer, output data.                                                                                                    |
| D. P. 3                     | TPSH                                                                               | Run pump, take sample, store data in buffer, do not output data.                                                                                                    |
| Polled                      | TPSS                                                                               | Run pump, take sample, store data in buffer and in FLASH memory, output data.                                                                                                    |
| Sampling                    | TSn:x                                                                              | Do not pump. Take <b>x</b> samples, output data.                                                                                                    |
|                             | #iiTPSn:x                                                                          | Run pump continuously while taking <b>x</b> samples and outputting data.                                                                                                    |
|                             | SL                                                                                 | Output last sample stored in buffer.                                                                                                    |
|                             | SLTP                                                                               | Output last sample stored in buffer, then run pump, take new sample, and store data in buffer.                                                                                                    |
| Serial Line<br>Sync         | SyncMode=x                                                                         | <ul> <li>x=Y: Enable serial line sync mode.</li> <li>x=N: Disable serial line sync mode.</li> </ul>                                                                                                    |
| ·                           | GetSamples:b,e                                                                     | Upload scan <b>b</b> to scan <b>e</b> , in format defined by <b>OutputFormat</b> =. Send <b>Stop</b> before sending.                                                                                                    |
| Data Upload                 | DDb,e                                                                              | Upload scan <b>b</b> to scan <b>e</b> , in converted decimal form ( <b>OutputFormat=1</b> ) (regardless of user setup for <b>OutputFormat=</b> ). Send <b>Stop</b> before sending.                                                                                                    |
| Calibration<br>Coefficients | See manual.                                                                        |                                                                                                    |
| Hardware<br>Configuration   | See manual.                                                                        |                                                                                                    |

# **CALIBRATION SHEETS**

| SBE 37SMP-IDO Configuration - S/N 9259             | 1  |
|----------------------------------------------------|----|
| SBE 37SMP-IDO Pressure Test Certificate - S/N 9259 | 2  |
| SBE 37SMP-IDO Temperature Calibration - S/N 9259   | 3  |
| SBE 37SMP-IDO Conductivity Calibration - S/N 9259  | 4  |
| SBE 43I Oxygen Calibration - S/N 43I0752           | 5  |
| SBE 37SMP-IDO Configuration - S/N 9260             | 7  |
| SBE 37SMP-IDO Pressure Test Certificate - S/N 9260 | 8  |
| SBE 37SMP-IDO Temperature Calibration - S/N 9260   | 9  |
| SBE 37SMP-IDO Conductivity Calibration - S/N 9260  | 10 |
| SBE 43I Oxygen Calibration - S/N 43I0753           | 11 |

## SBE37-SMP MicroCAT

Conductivity & Temperature Recorder with RS-232 Serial Interface

## **Instrument Configuration:**

Serial Number 37SMP64820-9259

Pressure Sensor None
Firmware Version 1.1
Memory 8192Kb
Interface Type RS-232
Conductivity Range 0-7 S/m
SBE43-IDO S/N 4310752

Baud Rate 9600, 8 data bits, no parity

Zero Conductivity 2862.945 Hz

Maximum Depth 250 meters

**CAUTION - The maximum deployment depth is limited by the pressure housing to 250m.** 

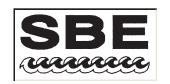

13431 NE 20th St. Bellevue, Washington 98005 USA Website: http://www.seabird.com

Phone: (425) 643-9866 FAX: (425) 643-9954 Email: seabird@seabird.com

## **SBE Pressure Test Certificate**

Test Date: 10/10/2011 Description SBE-37 Microcat

Job Number: <u>64820</u> Customer Name <u>NOAA/OLYMPIC</u>

**SBE Sensor Information:** Pressure Sensor Information:

Model Number: 37 Sensor Type: None

Serial Number: 9259 Sensor Serial Number: None

Sensor Rating:  $\underline{\mathbf{0}}$ 

## **Pressure Test Protocol:**

Low Pressure Test: 40 PSI Held For 15 Minutes

High Pressure Test: 350 PSI Held For 15 Minutes

Passed Test:

Tested By: VG

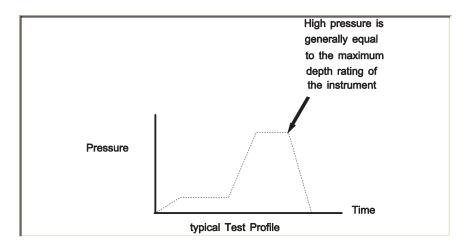

13431 NE 20th Street, Bellevue, WA 98005-2010 USA

Phone: (+1) 425-643-9866 Fax (+1) 425-643-9954 Email: seabird@seabird.com

SENSOR SERIAL NUMBER: 9259 CALIBRATION DATE: 04-Mar-12 SBE 37 TEMPERATURE CALIBRATION DATA ITS-90 TEMPERATURE SCALE

#### **ITS-90 COEFFICIENTS**

a0 = -8.869324e-005 a1 = 3.032521e-004 a2 = -4.237979e-006 a3 = 1.960113e-007

| BATH TEMP<br>(ITS-90) | INSTRUMENT<br>OUTPUT | INST TEMP<br>(ITS-90) | RESIDUAL<br>(ITS-90) |
|-----------------------|----------------------|-----------------------|----------------------|
| 1.0000                | 580382.1             | 1.0000                | 0.0000               |
| 4.4999                | 496297.8             | 4.4999                | -0.0000              |
| 15.0000               | 316481.8             | 15.0000               | -0.0000              |
| 18.4999               | 274113.1             | 18.5000               | 0.0001               |
| 24.0000               | 220009.1             | 23.9999               | -0.0001              |
| 29.0000               | 181253.0             | 29.0000               | 0.0000               |
| 32.5000               | 158791.6             | 32.5000               | -0.0000              |

Temperature ITS-90 =  $1/{a0 + a1[ln(n)] + a2[ln^2(n)] + a3[ln^3(n)]} - 273.15$  (°C)

Residual = instrument temperature - bath temperature

Date, Delta T (mdeg C)

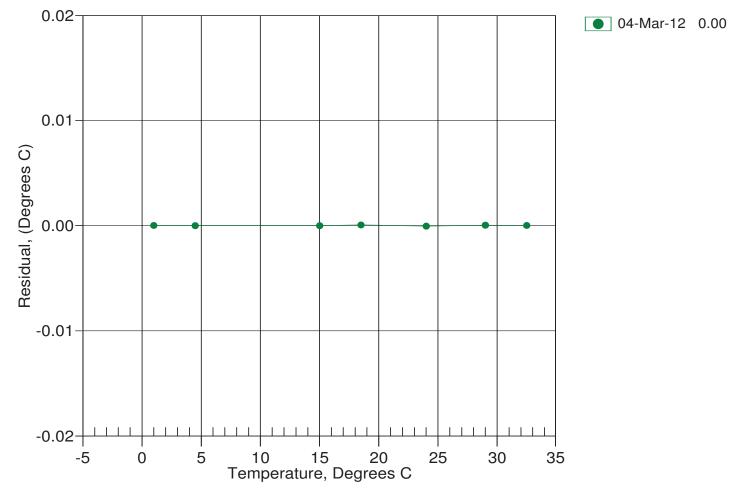

## 13431 NE 20th Street, Bellevue, WA 98005-2010 USA

Phone: (+1) 425-643-9866 Fax (+1) 425-643-9954 Email: seabird@seabird.com

SENSOR SERIAL NUMBER: 9259 CALIBRATION DATE: 04-Mar-12

SBE 37 CONDUCTIVITY CALIBRATION DATA PSS 1978: C(35,15,0) = 4.2914 Siemens/meter

#### **COEFFICIENTS:**

g = -9.841944e-001CPcor = -9.5700e-008h = 1.207223e-001CTcor = 3.2500e-006i = -3.270002e-004WBOTC = 4.6572e-007j = 3.726025e-005

| BATH TEMP<br>(ITS-90) | BATH SAL<br>(PSU) | BATH COND<br>(Siemens/m) | INST FREQ<br>(Hz) | INST COND (Siemens/m) | RESIDUAL (Siemens/m) |
|-----------------------|-------------------|--------------------------|-------------------|-----------------------|----------------------|
| 22.0000               | 0.0000            | 0.00000                  | 2862.74           | 0.0000                | 0.0000               |
| 1.0000                | 34.8877           | 2.98149                  | 5746.94           | 2.98150               | 0.00002              |
| 4.4999                | 34.8673           | 3.28905                  | 5965.04           | 3.28904               | -0.00001             |
| 15.0000               | 34.8236           | 4.27241                  | 6613.40           | 4.27237               | -0.00004             |
| 18.4999               | 34.8140           | 4.61809                  | 6826.41           | 4.61810               | 0.00002              |
| 24.0000               | 34.8032           | 5.17689                  | 7156.91           | 5.17691               | 0.00002              |
| 29.0000               | 34.7962           | 5.69940                  | 7452.27           | 5.69941               | 0.00001              |
| 32.5000               | 34.7907           | 6.07203                  | 7655.68           | 6.07201               | -0.00002             |

f = INST FREQ \* sqrt(1.0 + WBOTC \* t) / 1000.0

Conductivity =  $(g + hf^2 + if^3 + if^4) / (1 + \delta t + \epsilon p)$  Siemens/meter

 $t = temperature[°C)]; p = pressure[decibars]; \delta = CTcor; \epsilon = CPcor;$ 

Residual = instrument conductivity - bath conductivity

Date, Slope Correction

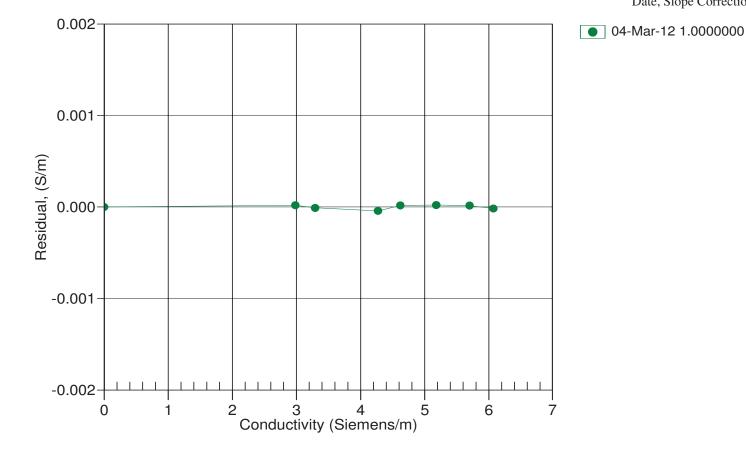

## 13431 NE 20th Street, Bellevue, WA 98005-2010 USA

Phone: (+1) 425-643-9866 Fax (+1) 425-643-9954 Email: seabird@seabird.com

## SENSOR SERIAL NUMBER: 0752 CALIBRATION DATE: 21-Mar-12

## SBE 43I OXYGEN CALIBRATION DATA

| COEFFICIENTS            | A = -1.6905e - 003 | NOMINAL DYNAMIC  | COEFFICIENTS      |
|-------------------------|--------------------|------------------|-------------------|
| Soc = 1.3798e-04  (adj) | B = 7.5567e - 005  | D1 = 1.92634e-4  | H1 = -3.30000e-2  |
| Foffset = $-3218.80$    | C = -1.2562e - 006 | D2 = -4.64803e-2 | H2 = 5.00000e+3   |
| Tau20 = 5.57            | F  nominal = 0.036 |                  | H3 = 1.45000e + 3 |

Note: Soc adjustment from single-point measurement 23-Mar-12

| BATH OX | <b>BATH TEMP</b> | <b>BATH SAL</b> | INSTRUMENT | INSTRUMENT   | RESIDUAL |
|---------|------------------|-----------------|------------|--------------|----------|
| (ml/l)  | ITS-90           | PSU             | OUTPUT(Hz) | OXYGEN(ml/l) | (ml/l)   |
| 1.25    | 2.00             | 0.00            | 4182.89    | 1.25         | 0.00     |
| 1.26    | 6.00             | 0.00            | 4302.68    | 1.26         | 0.01     |
| 1.27    | 12.00            | 0.00            | 4490.52    | 1.28         | 0.01     |
| 1.28    | 30.00            | 0.00            | 5067.33    | 1.29         | 0.01     |
| 1.28    | 20.00            | 0.00            | 4746.19    | 1.29         | 0.01     |
| 1.28    | 26.00            | 0.00            | 4939.00    | 1.29         | 0.01     |
| 4.16    | 26.00            | 0.00            | 8739.99    | 4.16         | 0.00     |
| 4.16    | 12.00            | 0.00            | 7353.36    | 4.15         | -0.01    |
| 4.16    | 6.00             | 0.00            | 6779.24    | 4.14         | -0.02    |
| 4.17    | 20.00            | 0.00            | 8139.28    | 4.16         | -0.01    |
| 4.17    | 30.00            | 0.00            | 9171.80    | 4.17         | 0.00     |
| 4.17    | 2.00             | 0.00            | 6410.99    | 4.15         | -0.03    |
| 6.57    | 30.00            | 0.00            | 12593.68   | 6.56         | -0.01    |
| 6.87    | 26.00            | 0.00            | 12351.14   | 6.87         | 0.00     |
| 6.97    | 20.00            | 0.00            | 11474.16   | 6.97         | 0.00     |
| 7.11    | 12.00            | 0.00            | 10305.55   | 7.11         | 0.01     |
| 7.22    | 6.00             | 0.00            | 9434.62    | 7.23         | 0.01     |
| 7.38    | 2.00             | 0.00            | 8912.96    | 7.39         | 0.01     |

Oxygen (ml/l) = Soc \* (F + Foffset) \*  $(1.0 + A * T + B * T^2 + C * T^3) * OxSol(T,S) * exp(E * P / K)$ F = frequency output from SBE43I, T = temperature [deg C], S = salinity [PSU], K = temperature [deg K] OxSol(T,S) = oxygen saturation [ml/l], P = pressure [dbar] Residual = instrument oxygen - bath oxygen

Date, Slope (ml/l)

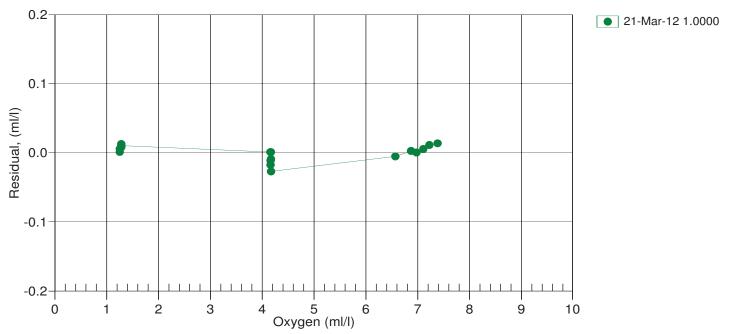

## SBE37-SMP MicroCAT

Conductivity & Temperature Recorder with RS-232 Serial Interface

## **Instrument Configuration:**

Serial Number 37SMP64820-9260

Pressure Sensor None
Firmware Version 1.1
Memory 8192Kb
Interface Type RS-232
Conductivity Range 0-7 S/m
SBE43-IDO S/N 4310753

Baud Rate 9600, 8 data bits, no parity

Zero Conductivity 2819.641 Hz

Maximum Depth 250 meters

**CAUTION - The maximum deployment depth is limited by the pressure housing to 250m.** 

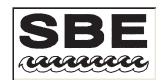

13431 NE 20th St. Bellevue, Washington 98005 USA Website: http://www.seabird.com

Phone: (425) 643-9866 FAX: (425) 643-9954 Email: seabird@seabird.com

## **SBE Pressure Test Certificate**

Test Date: 10/10/2011 Description SBE-37 Microcat

Job Number: <u>64820</u> Customer Name <u>NOAA/OLYMPIC</u>

SBE Sensor Information: Pressure Sensor Information:

Model Number: <u>37</u> Sensor Type: <u>None</u>

Serial Number: 9260 Sensor Serial Number: None

Sensor Rating:  $\underline{\mathbf{0}}$ 

## **Pressure Test Protocol:**

Low Pressure Test: 40 PSI Held For 15 Minutes

High Pressure Test: 350 PSI Held For 15 Minutes

Passed Test:

Tested By: VG

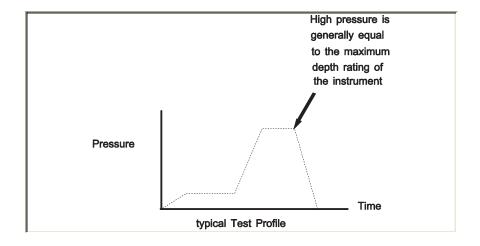

13431 NE 20th Street, Bellevue, WA 98005-2010 USA

Phone: (+1) 425-643-9866 Fax (+1) 425-643-9954 Email: seabird@seabird.com

SENSOR SERIAL NUMBER: 9260 CALIBRATION DATE: 04-Mar-12

SBE 37 TEMPERATURE CALIBRATION DATA ITS-90 TEMPERATURE SCALE

## **ITS-90 COEFFICIENTS**

a0 = -1.133317e-004 a1 = 3.089454e-004 a2 = -4.612908e-006a3 = 2.043889e-007

| BATH TEMP<br>(ITS-90) | INSTRUMENT<br>OUTPUT | INST TEMP<br>(ITS-90) | RESIDUAL<br>(ITS-90) |
|-----------------------|----------------------|-----------------------|----------------------|
| 1.0000                | 571644.3             | 1.0000                | -0.0000              |
| 4.4999                | 488843.6             | 4.4999                | 0.0000               |
| 15.0000               | 311779.7             | 14.9999               | -0.0001              |
| 18.4999               | 270059.1             | 18.5000               | 0.0001               |
| 24.0000               | 216782.2             | 24.0001               | 0.0001               |
| 29.0000               | 178620.7             | 28.9999               | -0.0001              |
| 32.5000               | 156500.6             | 32.5001               | 0.0001               |

Temperature ITS-90 =  $1/{a0 + a1[ln(n)] + a2[ln^2(n)] + a3[ln^3(n)]} - 273.15$  (°C)

Residual = instrument temperature - bath temperature

Date, Delta T (mdeg C)

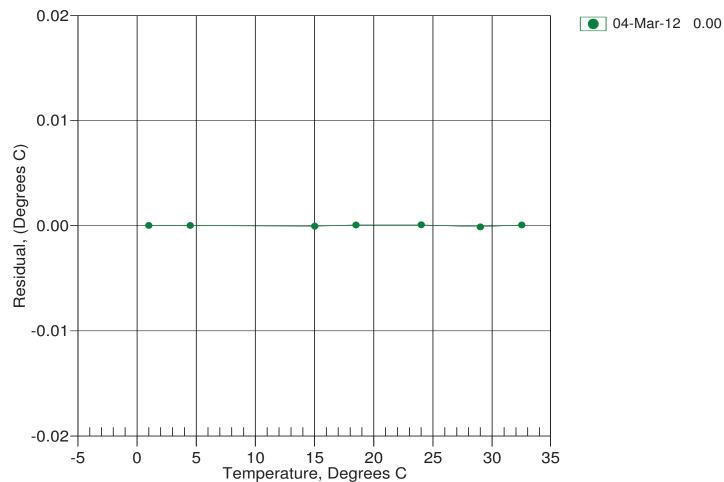

## 13431 NE 20th Street, Bellevue, WA 98005-2010 USA

Phone: (+1) 425-643-9866 Fax (+1) 425-643-9954 Email: seabird@seabird.com

SENSOR SERIAL NUMBER: 9260 CALIBRATION DATE: 04-Mar-12

SBE 37 CONDUCTIVITY CALIBRATION DATA PSS 1978: C(35,15,0) = 4.2914 Siemens/meter

#### COEFFICIENTS:

| g = -9.971261e-001   | CPcor = -9.5700e-008  |
|----------------------|-----------------------|
| h = 1.260983e-001    | CTcor = 3.2500e-006   |
| i = -3.484109e - 004 | WBOTC = $2.0688e-007$ |
| j = 4.025227e-005    |                       |

| BATH TEMP<br>(ITS-90) | BATH SAL<br>(PSU) | BATH COND (Siemens/m) | INST FREQ<br>(Hz) | INST COND (Siemens/m) | RESIDUAL (Siemens/m) |
|-----------------------|-------------------|-----------------------|-------------------|-----------------------|----------------------|
| 22.0000               | 0.0000            | 0.00000               | 2819.44           | 0.0000                | 0.0000               |
| 1.0000                | 34.8877           | 2.98149               | 5632.43           | 2.98149               | 0.00001              |
| 4.4999                | 34.8673           | 3.28905               | 5845.53           | 3.28904               | -0.00001             |
| 15.0000               | 34.8236           | 4.27241               | 6479.18           | 4.27243               | 0.00001              |
| 18.4999               | 34.8140           | 4.61809               | 6687.32           | 4.61806               | -0.00002             |
| 24.0000               | 34.8032           | 5.17689               | 7010.42           | 5.17691               | 0.00001              |
| 29.0000               | 34.7962           | 5.69940               | 7299.17           | 5.69940               | 0.00000              |
| 32.5000               | 34.7907           | 6.07203               | 7498.07           | 6.07203               | -0.00000             |

f = INST FREQ \* sqrt(1.0 + WBOTC \* t) / 1000.0

Conductivity =  $(g + hf^2 + if^3 + jf^4) / (1 + \delta t + \epsilon p)$  Siemens/meter

 $t = temperature[^{\circ}C)$ ; p = pressure[decibars];  $\delta = CTcor$ ;  $\varepsilon = CPcor$ ;

Residual = instrument conductivity - bath conductivity

Date, Slope Correction

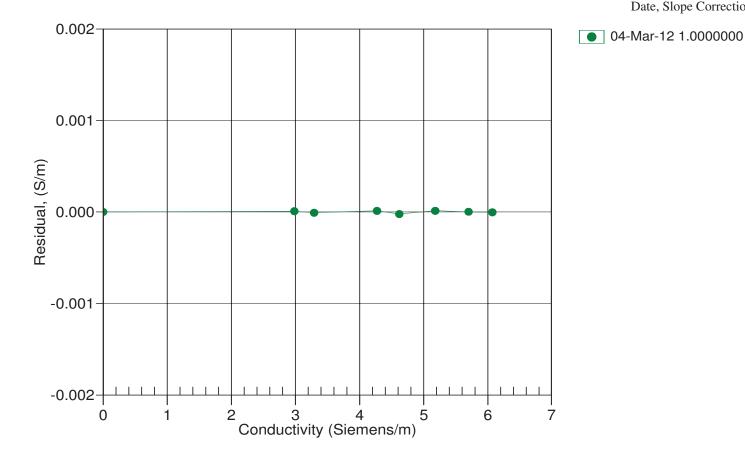

## 13431 NE 20th Street, Bellevue, WA 98005-2010 USA

Phone: (+1) 425-643-9866 Fax (+1) 425-643-9954 Email: seabird@seabird.com

## SENSOR SERIAL NUMBER: 0753 CALIBRATION DATE: 21-Mar-12

## SBE 43I OXYGEN CALIBRATION DATA

| COEFFICIENTS            | A = -1.8892e - 003 | NOMINAL DYNAMIC  | COEFFICIENTS      |
|-------------------------|--------------------|------------------|-------------------|
| Soc = 1.3709e-04  (adj) | B = 8.0597e - 005  | D1 = 1.92634e-4  | H1 = -3.30000e-2  |
| Foffset = $-3261.13$    | C = -1.3068e - 006 | D2 = -4.64803e-2 | H2 = 5.00000e+3   |
| Tau20 = 5.10            | E nominal - 0.036  |                  | H3 = 1.45000e + 3 |

Note: Soc adjustment from single-point measurement 23-Mar-12

| BATH OX | <b>BATH TEMP</b> | <b>BATH SAL</b> | INSTRUMENT | INSTRUMENT   | RESIDUAL |
|---------|------------------|-----------------|------------|--------------|----------|
| (ml/l)  | ITS-90           | PSU             | OUTPUT(Hz) | OXYGEN(ml/l) | (ml/l)   |
| 1.25    | 2.00             | 0.00            | 4231.21    | 1.25         | -0.00    |
| 1.26    | 6.00             | 0.00            | 4353.57    | 1.26         | 0.00     |
| 1.27    | 12.00            | 0.00            | 4546.33    | 1.28         | 0.01     |
| 1.28    | 30.00            | 0.00            | 5134.81    | 1.30         | 0.02     |
| 1.28    | 20.00            | 0.00            | 4807.47    | 1.29         | 0.01     |
| 1.28    | 26.00            | 0.00            | 5003.77    | 1.30         | 0.01     |
| 4.16    | 26.00            | 0.00            | 8841.65    | 4.16         | 0.00     |
| 4.16    | 12.00            | 0.00            | 7435.38    | 4.15         | -0.01    |
| 4.16    | 6.00             | 0.00            | 6852.42    | 4.14         | -0.02    |
| 4.17    | 20.00            | 0.00            | 8232.78    | 4.16         | -0.01    |
| 4.17    | 30.00            | 0.00            | 9280.07    | 4.17         | 0.00     |
| 4.17    | 2.00             | 0.00            | 6478.13    | 4.14         | -0.03    |
| 6.57    | 30.00            | 0.00            | 12736.10   | 6.56         | -0.01    |
| 6.87    | 26.00            | 0.00            | 12490.17   | 6.87         | 0.00     |
| 6.97    | 20.00            | 0.00            | 11601.96   | 6.97         | -0.00    |
| 7.11    | 12.00            | 0.00            | 10417.32   | 7.11         | 0.01     |
| 7.22    | 6.00             | 0.00            | 9533.88    | 7.23         | 0.01     |
| 7.38    | 2.00             | 0.00            | 9004.33    | 7.40         | 0.02     |

Oxygen (ml/l) = Soc \* (F + Foffset) \*  $(1.0 + A * T + B * T^2 + C * T^3) * OxSol(T,S) * exp(E * P / K)$ F = frequency output from SBE43I, T = temperature [deg C], S = salinity [PSU], K = temperature [deg K] OxSol(T,S) = oxygen saturation [ml/l], P = pressure [dbar] Residual = instrument oxygen - bath oxygen

Date, Slope (ml/l)

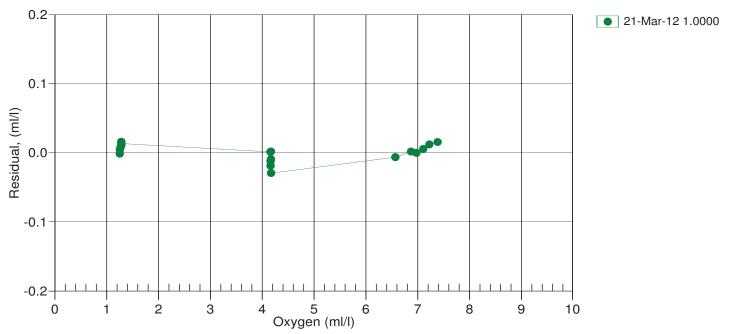

# MicroCAT C-T-DO Recorder (Serial interface, Memory, integral Pump) SBE 37-SMP-IDO

#### **SUMMARY**

- Conductivity, Temperature, Pressure (optional), and Dissolved Oxygen measurements, at user-programmable intervals (10 seconds to 6 hours).
- RS-232 serial interface (RS-485 optional), internal memory, and internal batteries (can be powered externally).
- · Adaptive Pump Control for high-accuracy oxygen data.
- Expendable anti-foulant devices, unique flow path, and pumping regimen for maximum bio-fouling protection.
- Depths to 250 meters (ShallowCAT plastic housing) or 7000 meters (titanium housing).
- Adds to Sea-Bird's field-proven MicroCAT family, with more than 8000 instruments deployed since 1997.

#### **DESCRIPTION**

The SBE 37-SMP-IDO MicroCAT is a high-accuracy conductivity and temperature (pressure optional) recorder with **S**erial interface, internal batteries, **M**emory, integral **P**ump, and **I**ntegrated **D**issolved **O**xygen sensor. Constructed of titanium and other non-corroding materials for long life with minimal maintenance, the MicroCAT is designed for moorings or other long duration, fixed-site deployments.

Calibration coefficients are stored in EEPROM, allowing output of C, T, P, DO, and time in ASCII engineering units (decimal or XML; raw output available); salinity can also be output.

#### **SENSORS**

Temperature and Conductivity sensors are based on our field-proven SEACAT and SEACAT plus products. Electrical isolation of conductivity electronics eliminates any possibility of ground-loop noise. Our unique internal-field conductivity cell permits the use of expendable anti-foulant devices, for long-term bio-fouling protection. The aged and pressure-protected thermistor has a long history of exceptional accuracy and stability.

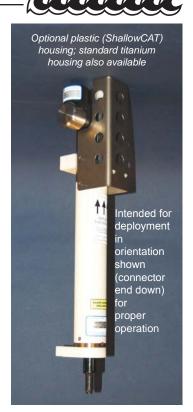

The IDO is a frequency-output version of our field-proven SBE 43 Dissolved Oxygen sensor, with the same performance specifications.

The optional Druck pressure sensor has a micro-machined silicon diaphragm, and is essentially free of pressure hysteresis. Compensation of the temperature influence on pressure is performed by the MicroCAT's CPU.

#### **PUMP**

The integral pump runs each time the MicroCAT samples, providing the following advantages:

- Improved conductivity and oxygen response The pump flushes the previously sampled water from the conductivity cell and oxygen sensor plenum, and brings a new water sample quickly into the system.
- Improved anti-foul protection Water does not freely flow through the conductivity cell and oxygen sensor plenum between samples, allowing the anti-foul concentration inside the system to maintain saturation.

With *Adaptive Pump Control*, the MicroCAT calculates the pumping time for best oxygen accuracy, as a function of the previous sample's temperature and pressure (maximizing data quality while minimizing power consumption).

#### **COMMUNICATIONS AND INTERFACE**

The MicroCAT communicates via standard RS-232 interface. Data can be uploaded at up to 115.2K baud; real-time data can be transmitted up to 1600 meters at 600 baud, simultaneous with recording. The user can upgrade firmware through the external connector, without opening the housing. An optional RS-485 interface allows multiple MicroCATs to share a common 2-wire cable, minimizing cable complexity for C-T chains.

User-selectable operating modes include:

- Autonomous Sampling At pre-programmed intervals of 10 seconds to 6 hours, the MicroCAT wakes up, runs the pump, samples, stores data in memory, and goes to sleep.
- Polled Sampling On command from a computer or satellite, radio, or wire telemetry equipment, the MicroCAT runs the pump, takes a sample, and transmits data.
- Serial Line Sync In response to a pulse on the serial line, the MicroCAT wakes up, runs the pump, samples, stores data in memory, and goes to sleep.

#### **SOFTWARE**

The MicroCAT is supplied with a powerful Windows 2000/XP software package, SEASOFT® V2, which includes:

- SeatermV2<sup>®</sup> terminal program for easy communication and data retrieval.
- SBE Data Processing<sup>®</sup> programs for calculation, display, and plotting of conductivity, temperature, pressure (optional), dissolved oxygen, and derived variables such as salinity, sound velocity, and density.

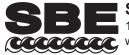

Sea-Bird Electronics, Inc.

13431 NE 20th Street, Bellevue, Washington 98005 USA www.seabird.com

E-mail: seabird@seabird.com Telephone: +1 425-643-9866

Fax: +1 425-643-9954

\_ 19.0 mm

#### DATA STORAGE AND BATTERY ENDURANCE

Temperature and conductivity are stored 6 bytes/sample, time 4 bytes/sample, oxygen 3 bytes/sample, and optional pressure 5 bytes/sample; memory capacity is in excess of 444,000 samples (with pressure). The MicroCAT is powered by a 7.8 Amp-hour (nominal) battery pack consisting of twelve AA lithium batteries (Saft LS14500) which, when removed from the MicroCAT, can be shipped via commercial aircraft. Battery endurance varies widely, depending on the sampling scheme and deployment pressure and temperature. Sampling every 10 minutes in water temperatures of approximately 10 °C, the MicroCAT can be deployed for almost 6 months (24,000 samples); see the manual for example calculations.

#### **SPECIFICATIONS**

#### **Measurement Range**

Conductivity: 0 - 7 S/m (0 - 70 mS/cm)

Temperature: -5 to 35 °C

120% of surface saturation Oxygen:

(all natural waters, fresh and salt)

Optional Pressure: 20/100/350/600/1000/2000/3500/7000

(meters of deployment depth capability)

**Initial Accuracy** 

Conductivity: 0.0003 S/m (0.003 mS/cm)

0.002 °C Temperature: Oxygen: 2% of saturation Optional Pressure: 0.1% of full scale range

**Typical Stability** 

0.0003 S/m (0.003 mS/cm) per month Conductivity:

Temperature: 0.0002 °C per month 0.5% per 1000 hours Oxygen:

Optional Pressure: 0.05% of full scale range per year

Resolution

0.00001 S/m (0.0001 mS/cm) Conductivity:

0.0001 °C Temperature:

Oxygen: 0.035% of saturation Optional Pressure: 0.002% of full scale range

**Clock Stability** 5 seconds/month

**Acquisition Time** 2.4 - 3.2 sec/sample (see manual)

**Power Supply** 7.8 Amp-hour (nominal) battery pack.

257 KJoules (derated for calculations)

# Optional External Power 0.25 Amps at 9-24 VDC

# Power Consumption (all with pressure) \*

Quiescent: 0.0004 Watts

CTD-DO Sample Acquisition (excluding pump):

Real-time data enabled 0.17 Watts No real-time data 0.155 Watts

CTD-DO Sample Waiting (not sampling, pump running, excluding pump):

Real-time data enabled 0.056 Watts if receive line valid,

0.016 Watts if receive line not valid

No real-time data 0.016 Watts

CTD-DO Between Samples:

Real-time data enabled 0.056 Watts if receive line valid.

0.0004 Watts if receive line not valid

0.0004 Watts No real-time data 0.12 Watts Pump: 0.065 Watts Communications:

#### Housing, Depth Rating, & Weight

Standard: Titanium housing, 7000 m (23,000 ft), Optional ShallowCAT: Plastic housing, 250 m (820 ft),

3.6 kg (8 lbs) in air, 1.6 kg (3.5 lbs) in water

(0.75 in.) 108.0 mm 87.6 mm (4.25 in.) (3.45 in.) 27.9 mm (1.10 in.) 0 535.2 mm (21.07 in.) 6.63 mm 607.3 mm (0.261 in.) (23.91 in.) diameter, 4 places 375.4 mm (14.78 in.) 62.2 mm (2.45 in.) diameter 19.0 mm<sup>T</sup> (0.75 in.)114.0 mm 108.0 mm 87.6 mm (4.49 in.) (4.25 in.) (3.45 in.) 138.9 mm 113.5 mm (5.47 in.) (4.47 in.)

Standard Wire Mounting

Clamp and Guide

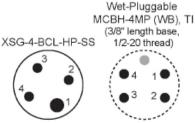

### Pin Signal

- Common
- RS-232 data receive RS-232 data transmit
- 9-24 VDC (optional external power)

Alternate Flat Surface

**Mounting Brackets** 

\* Power consumption values are for standard RS-232 interface; for optional RS-485 interface, see RS-485 manual.

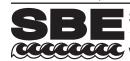

13431 NE 20th Street, Bellevue, Washington 98005 USA www.seabird.com

Telephone: +1 425-643-9866

Fax: +1 425-643-9954

E-mail: seabird@seabird.com

Sea-Bird Electronics, Inc.

# **APPLICATION NOTES**

| Appnote 2D Conductivity                                | 1  |
|--------------------------------------------------------|----|
| Appnote 10 Conductivity                                | 6  |
| Appnote 14 1978 Practical Salinity Scale               | 8  |
| Appnote 27D Minimizing Strain Gauge Errors             | 10 |
| Appnote 42 ITS-90 Temperature Scale                    | 16 |
| Appnote 57 Connector Care                              | 17 |
| Appnote 68 USB Ports                                   | 20 |
| Appnote 69 Pressure to Depth Conversion                | 21 |
| Appnote 71 Desiccant Use and Regeneration              | 22 |
| Appnote 73 Pressure Sensor Elevations Above Sea Level. | 28 |
| Appnote 83 Deployment of Moored Instruments            | 34 |
| Appnote 84 Pressure Sensors in Muddy Environments      | 39 |

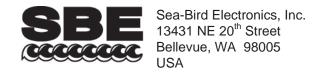

# **APPLICATION NOTE NO. 2D**

Revised October 2010

# **Instructions for Care and Cleaning of Conductivity Cells**

This application note presents new recommendations (as of October 2006), based on our recent research, for cleaning and storing conductivity sensors. In the past, Sea-Bird had recommended cleaning and storing conductivity sensors with a Triton X-100 solution, and cleaning conductivity sensors with an acid solution. **Our latest research leads us to recommend adding the use of a dilute bleach solution to eliminate growth of bio-organisms, and eliminating the use of acid in most cases**.

The application note is divided into three sections:

- General discussion
- Rinsing, cleaning, and storage procedures
- Cleaning materials

# **General Discussion**

Since any conductivity sensor's output reading is proportional to its cell dimensions, it is important to keep the cell clean of internal coatings. Also, cell electrodes contaminated with oil, biological growths, or other foreign material will cause low conductivity readings. A desire to provide better control of growth of bio-organisms in the conductivity cell led us to develop revised rinsing and cleaning recommendations.

- A dilute bleach solution is extremely effective in controlling the growth of bio-organisms in the conductivity cell. Lab
  testing at Sea-Bird indicates no damaging effect from use of a dilute bleach solution in cleaning the conductivity cell. SeaBird now recommends cleaning the conductivity sensor in a bleach solution.
- Triton X-100 is a mild, non-ionic surfactant (detergent), valuable for removal of surface and airborne oil ingested into the CTD plumbing as the CTD is removed from the water and brought on deck. Sea-Bird had previously recommended, and continues to recommend, rinsing and cleaning the conductivity sensor in a Triton solution.
- Sea-Bird had previously recommended acid cleaning for eliminating bio-organisms or mineral deposits on the inside of the cell. However, bleach cleaning has proven to be effective in eliminating growth of bio-organisms; bleach is much easier to use and to dispose of than acid. Furthermore, data from many years of use shows that mineral deposits are an unusual occurrence. Therefore, Sea-Bird now recommends that, in most cases, acid should not be used to clean the conductivity sensor. In rare instances, acid cleaning may still be required for mineral contamination of the conductivity cell. Sea-Bird recommends that you return the equipment to the factory for this cleaning if it is necessary.

Sea-Bird had previously recommended storing the conductivity cell filled with water to keep the cell wetted, unless the cell was in an environment where freezing is a possibility (the cell could break if the water freezes). However, no adverse affects have been observed as a result of dry storage, if the cell is rinsed with fresh, clean water before storage to remove any salt crystals. This leads to the following revised conductivity cell storage recommendations:

- Short term storage (less than 1 day, typically between casts): If there is no danger of freezing, store the conductivity cell with a dilute bleach solution in Tygon tubing looped around the cell. If there is danger of freezing, store the conductivity cell dry, with Tygon tubing looped around the cell.
- Long term storage (longer than 1 day): Since conditions of transport and long term storage are not always under the control of the user, we now recommend storing the conductivity cell dry, with Tygon tubing looped around the cell ends. Dry storage eliminates the possibility of damage due to unforeseen freezing, as well as the possibility of bio-organism growth inside the cell. Filling the cell with a Triton X-100 solution for 1 hour before deployment will *rewet* the cell adequately.

Note that the Tygon tubing looped around the ends of the conductivity cell, whether dry or filled with a bleach or Triton solution, has the added benefit of keeping air-borne contaminants (abundant on most ships) from entering the cell.

# Rinsing, Cleaning, and Storage Procedures

**Note**: See *Cleaning Materials* below for discussion of appropriate sources / concentrations of water, Triton X-100, bleach, and tubing.

#### **CAUTIONS:**

- The conductivity cell is primarily glass, and can break if mishandled.

  Use the correct size Tygon tubing; using tubing with a smaller ID will

  make it difficult to remove the tubing, and the cell end may break if excessive force is used. The correct size tubing for use in cleaning / storing all conductivity cells produced since 1980 is 7/16" ID, 9/16" OD. Instruments shipped prior to 1980 had smaller retaining ridges at the ends of the cell, and 3/8" ID tubing is required for these older instruments.
- **Do not put a brush or object (e.g., Q-Tip) inside the conductivity cell to clean it or dry it.** Touching and bending the electrodes can change the calibration; large bends and movement of the electrodes can damage the cell.
- If an SBE 43 dissolved oxygen (DO) sensor is plumbed to the CTD Before soaking the conductivity cell for more than 1 minute in Triton X-100 solution, disconnect the tubing between the conductivity cell and DO sensor to prevent extended Triton contact with the DO sensor membrane (extended Triton contact can damage the membrane). See *Application Note 64* for rinsing, cleaning, and storage recommendations for the SBE 43.
- IDO MicroCATs (37-SMP-IDO, 37-SIP-IDO, 37-IMP-IDO) have an integrated dissolved oxygen sensor. Do not follow the rinsing, cleaning, and storage recommendations in this application note for IDO MicroCATs; extended Triton contact with the DO sensor membrane can damage it, and the recommended solution temperature can cause a temporary increase in sensitivity. See *Application Note 64* for rinsing, cleaning, and storage recommendations for IDO MicroCATs.

#### Active Use (after each cast)

- 1. Rinse: Remove the plumbing (Tygon tubing) from the exhaust end of the conductivity cell. **Flush** the cell with a **0.1% Triton X-100** solution. **Rinse** thoroughly with **fresh**, **clean water** and drain.
  - If not rinsed between uses, salt crystals may form on the conductivity cell platinized electrode surfaces. When the instrument is used next, sensor accuracy may be temporarily affected until these crystals dissolve.
- 2. Store: The intent of these storage recommendations is to keep contamination from aerosols and spray/wash on the ship deck from harming the sensor's calibration.
  - *No danger of freezing*: Fill the cell with a 500 1000 ppm bleach solution, using a loop of Tygon tubing attached to each end of the conductivity sensor to close the cell ends.
  - *Danger of freezing*: Remove larger droplets of water by blowing through the cell. **Do not use compressed air**, which typically contains oil vapor. Attach a loop of Tygon tubing to each end of the conductivity cell to close the cell ends.

# Routine Cleaning (no visible deposits or marine growths on sensor)

- 1. **Agitate** a **500 1000 ppm Bleach** solution warmed to 40 °C through the cell in a washing action (this can be accomplished with Tygon tubing and a syringe kit see *Application Note 34*) for **2 minutes**. **Drain and flush** with warm (not hot) fresh, clean water for **5 minutes**.
- 2. **Agitate** a **1%-2% Triton X-100** solution warmed to 40 °C through the cell many times in a washing action (this can be accomplished with Tygon tubing and a syringe kit). Fill the cell with the solution and let it **soak** for **1 hour**. **Drain and flush** with warm (not hot) fresh, clean water for **5 minutes**.

# Cleaning Severely Fouled Sensors (visible deposits or marine growths on sensor)

Repeat the *Routine Cleaning* procedure up to 5 times.

### Long-Term Storage (after field use)

- 1. Rinse: Remove the plumbing (Tygon tubing) from the exhaust end of the conductivity cell. **Flush** the cell with a **0.1% Triton X-100** solution. **Rinse** thoroughly with **fresh**, **clean water** and drain. Remove larger droplets of water by blowing through the cell. **Do not use compressed air**, which typically contains oil vapor.
- 2. Store: Attach a loop of Tygon tubing to each end of the conductivity cell to close the cell ends and prevent contaminants from entering the cell.
  - Storing the cell dry prevents the growth of any bio-organisms, thus preserving the calibration.
- 3. When ready to deploy again: **Fill** the cell with a **0.1% Triton X-100** solution for **1 hour** before deployment. Drain the Triton X-100 solution; there is no need to rinse the cell.

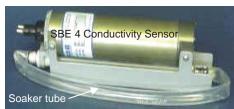

# **Cleaning Materials**

#### Water

De-ionized (DI) water, commercially distilled water, or fresh, clean, tap water is recommended for rinsing, cleaning, and storing sensors.

On ships, fresh water is typically made in large quantities by a distillation process, and stored in large tanks. This
water may be contaminated with small amounts of oil, and should not be used for rinsing, cleaning, or storing
sensors.

Where fresh water is in extremely limited supply (for example, a remote location in the Arctic), you can substitute **clean seawater** for rinsing and cleaning sensors. If not immediately redeploying the instrument, follow up with a **brief fresh water rinse** to eliminate the possibility of salt crystal formation (salt crystal formation could cause small shifts in calibration).

• The seawater must be extremely clean, free of oils that can coat the conductivity cell. To eliminate any bioorganisms in the water, Sea-Bird recommends boiling the water or filtering it with a 0.5 micron filter.

#### Triton X-100

Triton X-100 is Octyl Phenol Ethoxylate, a mild, non-ionic surfactant (detergent). Triton X-100 is included with every CTD shipment and can be ordered from Sea-Bird, but may be available locally from a chemical supply or lab products company. It is manufactured by Mallinckrodt Baker (see http://www.mallbaker.com/changecountry.asp?back=/Default.asp for local distributors). Other liquid detergents can probably be used, but scientific grades (with no colors, perfumes, glycerins, lotions, etc.) are required because of their known composition. It is better to use a non-ionic detergent, since conductivity readings taken immediately after use are less likely to be affected by any residual detergent left in the cell.

100% Triton X-100 is supplied by Sea-Bird; dilute the Triton as directed in *Rinsing*, *Cleaning*, and *Storage Procedures*.

#### Bleach

Bleach is a common household product used to whiten and disinfect laundry. Commercially available bleach is typically 4 % - 7% (40,000 – 70,000 ppm) sodium hypochlorite (Na-O-Cl) solution that includes stabilizers. Some common commercial product names are Clorox (U.S.) and eau de Javel (French).

Dilute to 500 - 1000 ppm. For example, if starting with 5% (50,000 ppm) sodium hypochlorite, diluting 50 to 1 (50 parts water to 1 part bleach) yields a 1000 ppm (50,000 pm / 50 = 1000 ppm) solution.

#### Tygon Tubing

Sea-Bird recommends use of Tygon tubing, because it remains flexible over a wide temperature range and with age. Tygon is manufactured by Saint-Gobain (see *www.tygon.com*). It is supplied by Sea-Bird, but may be available locally from a chemical supply or lab products company.

Keep the Tygon in a clean place (so that it does not pick up contaminants) while the instrument is in use.

#### Acid

In rare instances, acid cleaning is required for mineral contamination of the conductivity cell. Sea-Bird recommends that you return the equipment to the factory for this cleaning. Information below is provided if you cannot return the equipment to Sea-Bird.

#### **CAUTIONS:**

- SBE 37-IMP, 37-SMP, 37-SMP, 37-IMP-IDO, 37-SMP-IDO, or 37-SIP-IDO MicroCAT; SBE 49 FastCAT; SBE 52-MP Moored Profiler CTD; or other instruments with an integral, internal pump Do not perform acid cleaning. Acid cleaning may damage the internal, integral pump. Return these instruments to Sea-Bird for servicing if acid cleaning is required.
- **SBE** *9plus* **or SBE 25 CTD** Remove the SBE 4 conductivity cell from the CTD and remove the TC Duct before performing the acid cleaning procedure.
- All instruments which include AF24173 Anti-Foulant Devices Remove the AF24173 Anti-Foulant Devices before performing the acid cleaning procedure. See the instrument manual for details and handling precautions when removing AF24173 Anti-Foulant Devices.

WARNING! Observe all precautions for working with strong acid. Avoid breathing acid fumes. Work in a well-ventilated area.

The acid cleaning procedure for the conductivity cell uses approximately 50 - 100 cc of acid. Sea-Bird recommends using a 20% concentration of HCl. However, acid in the range of 10% to full strength (38%) is acceptable.

If starting with a strong concentration of HCl that you want to dilute:

For each 100 cc of concentrated acid, to get a 20% solution, mix with this amount of water -

Water = [(conc% / 20%) - 1] \* [100 + 10 (conc% / 20%)] cc

Always add acid to water; never add water to acid.

Example -- concentrated solution 31.5% that you want to dilute to 20%:

[(31.5% / 20%) - 1] \* [100 + 10 (31.5% / 20%)] = 66.6 cc of water.

So, adding 100 cc of 31.5% HCl to 66.6 cc of water provides 166.6 cc of the desired concentration.

For 100 cc of solution:

100 cc \* (100 / 166.6) = 60 cc of 31.5% HCl

66.6 cc \* (100 / 166.6) = 40 cc of water

For acid disposal, dilute the acid heavily or neutralize with bicarbonate of soda (baking soda).

- 1. Prepare for cleaning:
  - A. Place a 0.6 m (2 ft) length of Tygon tubing over the end of the cell.
  - B. Clamp the instrument so that the cell is vertical, with the Tygon tubing at the bottom end.
  - C. Loop the Tygon tubing into a U shape, and tape the open end of the tubing in place at the same height as the top of the glass cell.
- 2. Clean the cell:
  - A. Pour 10% to 38% HCl solution into the open end of the tubing until the cell is nearly filled. Let it soak for 1 minute only.
  - B. Drain the acid from the cell and flush for 5 minutes with warm (not hot), clean, de-ionized water.
  - C. Rinse the exterior of the instrument to remove any spilled acid from the surface.
  - D. Fill the cell with a **1% Triton X-100** solution and let it stand for 5 minutes.
  - E. Drain and flush with warm, clean, de-ionized water for 1 minute.F. Carefully remove the 0.6 m (2 ft) length of Tygon tubing.
- 3. Prepare for deployment, **or** follow recommendations above for storage.

# **Application Note Revision History**

| Date           | Description                                                                                    |  |  |
|----------------|------------------------------------------------------------------------------------------------|--|--|
| January 1998   | Initial release.                                                                               |  |  |
| October 2002   | Remove reference to part number for the small anti-foul cylinders (which have been eliminated) |  |  |
|                | in Tygon tubing.                                                                               |  |  |
| January 2005   | Change in recommendations. Clean with bleach solution as well as Triton. Acid cleaning is not  |  |  |
|                | recommended in general, but some information on acid is still provided for the few cases where |  |  |
|                | it is necessary. A section on Materials added, defining water, Triton, etc. in more detail.    |  |  |
| July 2005      | Include information on common names of commercially available bleach                           |  |  |
| October 2006   | Update manufacturer name and website link for Triton                                           |  |  |
| September 2008 | Add SBE 52-MP to list of instruments with integral, internal pump that should not have acid    |  |  |
|                | cleaning.                                                                                      |  |  |
| October 2010   | - Add reference to IDO MicroCATs, with caution to following cleaning and storage procedures    |  |  |
|                | in Application Note 64 instead of in this application note.                                    |  |  |
|                | - Update address.                                                                              |  |  |

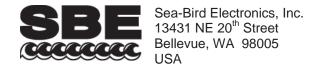

#### **APPLICATION NOTE NO. 10**

Revised March 2008

#### COMPRESSIBILITY COMPENSATION OF SEA-BIRD CONDUCTIVITY SENSORS

Sea-Bird conductivity sensors provide precise characterization of deep ocean water masses. To achieve the accuracy of which the sensors are capable, an accounting for the effect of hydrostatic loading (pressure) on the conductivity cell is necessary. Conductivity calibration certificates show an equation containing the appropriate pressure-dependent correction term, which has been derived from mechanical principles and confirmed by field observations. The form of the equation varies somewhat, as shown below:

#### SBE 4, 9, 9plus, 16, 19, 21, 25, 26, 26plus, and 53 BPR

Conductivity (Siemens/meter) = slope 
$$\frac{(g + h f^2 + i f^3 + j f^4)/10}{1 + [CTcor] t + [CPcor] p} + offset$$
 (recommended)

or

Conductivity (Siemens/meter) = slope 
$$\frac{(a f^{m} + b f^{2} + c + dt) / 10}{1 + [CPcor] p} + offset$$

SBE 16plus, 16plus-IM, 16plus V2, 16plus-IM V2, 19plus, 19plus V2, 37, 45, 49, and 52-MP

Conductivity (Siemens/meter) = slope 
$$\frac{g + h f^2 + i f^3 + j f^4}{1 + [CTcor] t + [CPcor] p} + offset$$

where

- a, b, c, d, m, and CPcor are the calibration coefficients used for older sensors (prior to January 1995). Sea-Bird continues to calculate and print these coefficients on the calibration sheets for use with old software, but recommends use of the g, h, i, j, CTcor, CPcor form of the equation for most accurate results.
- g, h, i, j, CTcor, and CPcor are the calibration coefficients used for newer sensors.

  Note: The SBE 26, 26plus, and 53 BPR use the SBE 4 conductivity sensor, so both sets of calibration coefficients are reported on the calibration sheet. SEASOFT for Waves for DOS, which can be used with the SBE 26 only, only supports use of the a, b, c, d, CTcor, and CPcor coefficients. The current processing software for these instruments, SEASOFT for Waves for Windows, only supports use of the g, h, i, j, CTcor, CPcor coefficients.
- CPcor is the correction term for pressure effects on conductivity (see below for discussion)
- slope and offset are correction coefficients used to make corrections for sensor drift between calibrations; set to 1.0 and 0 respectively on initial calibration by Sea-Bird (see Application Note 31 for details on calculating slope and offset)
- f is the instrument frequency (kHz) for all instruments except the SBE 52-MP. For the SBE 52-MP, f = instrument frequency (kHz) \*  $(1.0 + \text{WBOTC} * t)^{0.5} / 1000.00$
- t is the water temperature (°C).
- p is the water pressure (decibars).

Sea-Bird CTD data acquisition, display, and post-processing software *SEASOFT for Waves* (for SBE 26, 26*plus*, and 53 only) and *SEASOFT* (for all other instruments) automatically implement these equations.

### DISCUSSION OF PRESSURE CORRECTION

Conductivity cells do not measure the specific conductance (the desired property), but rather the conductance of a *specific geometry* of water. The ratio of the cell's length to its cross-sectional area (*cell constant*) is used to relate the measured conductance to specific conductance. Under pressure, the conductivity cell's length and diameter are reduced, leading to a lower indicated conductivity. The magnitude of the effect is not insignificant, reaching 0.0028 S/m at 6800 dbars.

The compressibility of the borosilicate glass used in the conductivity cell (and all other homogeneous, noncrystalline materials) can be characterized by E (Young's modulus) and v (Poisson's ratio). For the Sea-Bird conductivity cell,  $E = 9.1 \times 10^6$  psi, v = 0.2, and the ratio of indicated conductivity divided by true conductivity is:

```
1 + s

where s = (\text{CPcor}) (p)

Typical value for CPcor is - 9.57 x 10^{-8} for pressure in decibars or - 6.60x 10^{-8} for pressure in psi
```

**Note:** This equation and the mathematical derivations below deal only with the pressure correction term, and do not address the temperature correction term.

#### MATHEMATICAL DERIVATION OF PRESSURE CORRECTION

For a cube under hydrostatic load:

$$\Delta L / L = s = -p (1 - 2 v) / E$$

- p is the hydrostatic pressure
- E is Young's modulus
- v is Poisson's ratio
- $\Delta L / L$  and s are strain (change in length per unit length)

Since this relationship is linear in the forces and displacements, the relationship for strain also applies for the length, radius, and wall thickness of a cylinder.

To compute the effect on conductivity, note that  $R_0 = \rho L / A$ , where  $R_0$  is resistance of the material at 0 pressure,  $\rho$  is volume resistivity, L is length, and A is cross-sectional area. For the conductivity cell  $A = \pi r^2$ , where r is the cell radius. Under pressure, the new length is L (1 + s) and the new radius is r (1 + s). If  $R_p$  is the cell resistance under pressure:

$$R_p = \rho L (1 + s) / (\pi r^2 [1 + s]^2) = \rho L / \pi r^2 (1 + s) = R_0 / (1 + s)$$

Since conductivity is 1/R:

$$C_p = C_0 (1+s)$$
 and  $C_0 = C_p / (1+s) = C_p / (1+[Cpcor][p])$  where

- C<sub>0</sub> is conductivity at 0 pressure
- C<sub>p</sub> is conductivity measured at pressure

A less rigorous determination may be made using the material's bulk modulus. For small displacements in a cube:

$$\Delta V \ / \ V = 3\Delta L \ / \ L = -3p \ (1$$
 -  $2 \ v) \ / \ E \quad or \quad \Delta V \ / V = -p \ / \ K$  where

- $\Delta V / V$  is the change in volume per volume or volume strain
- K is the bulk modulus. K is related to E and v by K = E / 3 (1 2 v).

In this case,  $\Delta L / L = -p / 3K$ .

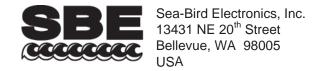

# **APPLICATION NOTE NO. 14**

January 1989

#### 1978 PRACTICAL SALINITY SCALE

Should you not be already familiar with it, we would like to call your attention to the January 1980 issue of the IEEE Journal of Oceanic Engineering, which is dedicated to presenting the results of a multi-national effort to obtain a uniform repeatable Practical Salinity Scale, based upon electrical conductivity measurements. This work has been almost universally accepted by researchers, and all instruments delivered by Sea-Bird since February 1982 have been supplied with calibration data based upon the new standard.

The value for conductivity at 35 ppt, 15 degrees C, and 0 pressure [C(35,15,0)] was not agreed upon in the IEEE reports -- Culkin & Smith used 42.914 mmho/cm (p 23), while Poisson used 42.933 mmho/cm (p 47). It really does not matter which value is used, provided that the same value is used during data reduction that was used to compute instrument calibration coefficients. Our instrument coefficients are computed using C(35,15,0) = 42.914 mmho/cm.

The PSS 1978 equations and constants for computing salinity from *in-situ* measurements of conductivity, temperature, and pressure are given in the 'Conclusions' section of the IEEE journal (p 14) and are reproduced back of this note. In the first equation, 'R' is obtained by dividing the conductivity value measured by your instrument by C(35,15,0), or 42.914 mmho/cm. Note that the PSS equations are based upon conductivity in units of mmho/cm, which are equal in magnitude to units of mS/cm. If you are working in conductivity units of Siemens/meter (S/m), multiply your conductivity values by 10 before using the PSS 1978 equations.

Also note that the equations assume pressure relative to the sea-surface. Absolute pressure gauges (as used in all Sea-Bird CTD instruments) have a vacuum on the reference side of their sensing diaphragms and indicate atmospheric pressure (nominally 10.1325 dBar) at the sea-surface. This reading must be subtracted to obtain pressure as required by the PSS equations. The pressure reading displayed when using Sea-Bird's SEASOFT CTD acquisition, display, and post-processing software is the corrected sea-surface pressure and is used by SEASOFT to compute salinity, density, etc in accordance with the PSS equations.

1978 PRACTICAL SALINITY SCALE EQUATIONS, from IEEE Journal of Oceanic Engineering, Vol. OE-5, No. 1, January 1980, page 14.

#### CONCLUSIONS

Using Newly generated data, a fit has been made giving the following algorithm for the calculation of salinity from data of the form:

$$R = \frac{C(S, T, P)}{C(35, 15, 0)}$$

T in °C (IPTS '68), P in decibars.

$$\begin{split} R_T = & \frac{R}{R_{P} r_T}; R_P = 1 + \frac{P \times (A_1 + A_2 P + A_3 P^2)}{1 + B_1 T + B_2 T^2 + B_3 R + B_4 R T} \\ r_T = & c_0 + c_1 T + c_2 T^2 + c_3 T^3 + c_4 T^4 \end{split}$$

$$A_1 = 2.070 \times 10^{-5}$$
  $B_1 = 3.426 \times 10^{-2}$ 

$$A_2 = -6.370 \times 10^{-10}$$
  $B_2 = 4.464 \times 10^{-4}$ 

$$A_3 = 3.989 \times 10^{-15}$$
  $B_3 = 4.215 \times 10^{-1}$ 

$$B_4 = -3.107 \times 10^{-3}$$

$$c_0 = 6.766097 \times 10^{-1}$$

$$c_1 = 2.00564 \times 10^{-2}$$

$$c_2 = 1.104259 \times 10^{-4}$$

$$c_3 = -6.9698 \times 10^{-7}$$

$$c_4 = 1.0031 \times 10^{-9}$$

$$S = \sum_{j=0}^{5} a_{j} R_{T}^{j/2} + \frac{(T-15)}{1 + k(T-15)} \sum_{j=0}^{5} b_{j} R_{T}^{j/2}$$

$$a_0 = 0.0080$$
  $b_0 = 0.0005$   $k = 0.0162$ .

$$a_1 = -0.1692$$
  $b_1 = -0.0056$ 

$$a_2 = 25.3851$$
  $b_2 = -0.0066$ 

$$a_3 = 14.0941$$
  $b_3 = -0.0375$ 

$$a_4 = -7.0261$$
  $b_4 = 0.0636$ 

$$a_5 = 2.7081$$
  $b_5 = -0.0144$ 

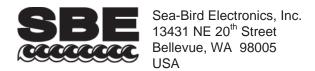

# **APPLICATION NOTE 27Druck**

Phone: +1 425-643-9866 Fax: +1 425-643-9954 E-mail: seabird@seabird.com Web: www.seabird.com

**Revised October 2010** 

# **Minimizing Strain Gauge Pressure Sensor Errors**

The following Sea-Bird instruments use strain gauge pressure sensors manufactured by GE Druck:

- SBE 16plus, 16plus-IM, 16plus V2, and 16plus-IM V2 SEACAT (not 16\*) with optional strain gauge pressure sensor
- SBE 19plus and 19plus V2 SEACAT Profiler (not 19\*)
- SBE 25 SEALOGGER CTD, which uses SBE 29 Strain-Gauge Pressure Sensor (built after March 2001)
- SBE 26plus SEAGAUGE Wave and Tide Recorder with optional strain gauge pressure sensor in place of Quartz sensor
- SBE 37 MicroCAT (-IM, -IMP, -IMP-IDO, -SM, -SMP, -SMP-IDO, -SI, -SIP, and -SIP-IDO) with optional pressure sensor (built after September 2000)
- SBE 39 Temperature Recorder with optional pressure sensor (built after September 2000) and 39-IM Temperature Recorder with optional pressure sensor
- SBE 49 FastCAT CTD Sensor
- SBE 50 Digital Oceanographic Pressure Sensor
- SBE 52-MP Moored Profiler CTD and DO Sensor
- \* Note: SBE 16 and SBE 19 SEACATs were originally supplied with other types of pressure sensors. However, a few of these instruments have been retrofitted with Druck sensors.

The Druck sensors are designed to respond to pressure in nominal ranges 0 - 20 meters, 0 - 100 meters, 0 - 350 meters, 0 - 600 meters, 0 - 1000 meters, 0 - 2000 meters, 0 - 3500 meters, and 0 - 7000 meters (with pressures expressed in meters of deployment depth capability). The sensors offer an initial accuracy of 0.1% of full scale range.

### **DEFINITION OF PRESSURE TERMS**

The term *psia* means *pounds per square inch, absolute* (*absolute* means that the indicated pressure is referenced to a vacuum).

For oceanographic purposes, pressure is most often expressed in *decibars* (1 dbar = 1.4503774 psi). A dbar is 0.1 bar; a bar is approximately equal to a standard atmosphere (1 atmosphere = 1.01325 bar). For historical reasons, pressure at the water surface (rather than absolute or total pressure) is treated as the reference pressure (0 dbar); this is the value required by the UNESCO formulas for computation of salinity, density, and other derived variables.

Some oceanographers express pressure in Newtons/meter<sup>2</sup> or *Pascals* (the accepted SI unit). A Pascal is a very small unit (1 psi = 6894.757 Pascals), so the mega-Pascal (MPa =  $10^6$  Pascals) is frequently substituted (1 MPa = 100 dbar).

Since the pressure sensors used in Sea-Bird instruments are *absolute* types, their raw data inherently indicate atmospheric pressure (about 14.7 psi) when in air at sea level. Sea-Bird outputs pressure in one of the following ways:

- CTDs that output raw data (SBE 16plus, 16plus-IM, 16plus V2, 16plus-IM V2, 19plus, 19plus V2, 25, 37\*, and 49) and are supported by SEASOFT's Seasave V7 (real-time data acquisition) and SBE Data Processing (data processing) software In SEASOFT, user selects pressure output in psi (not psia) or dbar. SEASOFT subtracts 14.7 psi from the raw absolute reading and outputs the remainder as psi or converts the remainder to dbar.
  - \*Note: SeatermV2 can upload raw data from SBE 37 MicroCATs with firmware 3.0 and all SBE 37 IDO MicroCATs. This data is compatible with SEASOFT's SBE Data processing (but not Seasave).
- **SBE 26***plus* Real-time wave and tide data is output in psia. Wave and tide data stored in memory is processed using SEASOFT for Waves' Convert Hex module, and output in psia. Tide data can be converted to psi by subtracting a barometric pressure file using SEASOFT for Waves' Merge Barometric Pressure module.
- SBE 50 User selects output in psia (including atmospheric pressure) or dbar. Calculation of dbar is as described above.
- Instruments that output **converted data in engineering units** (SBE 16plus, 16plus-IM, 16plus V2, 16plus-IM V2, 19plus, 19plus V2, 37, 39, 39-IM, 49, and 52-MP) Instrument subtracts 14.7 psi from the raw absolute reading and converts the remainder to dbar.

Note: SBE 16plus, 16plus-IM, 16plus V2, 16plus-IM V2, 19plus, 19plus V2, 37, 49, and 52-MP can output raw or converted data.

#### RELATIONSHIP BETWEEN PRESSURE AND DEPTH

Despite the common nomenclature (CTD = Conductivity - Temperature - Depth), all CTDs measure *pressure*, which is not quite the same thing as depth. The relationship between pressure and depth is a complex one involving water density and compressibility as well as the strength of the local gravity field, but it is convenient to think of a decibar as essentially equivalent to a meter, an approximation which is correct within 3% for almost all combinations of salinity, temperature, depth, and gravitational constant.

For **oceanic applications**, salinity and temperature are presumed to be 35 PSU and 0° C, and the compressibility of the water (with its accompanying density variation) is taken into account. This method is recommended in UNESCO Technical Paper No. 44 and is a logical approach in that by far the greatest part of the deep-ocean water column approximates these values of salinity and temperature. Since pressure is also proportional to gravity and the major variability in gravity depends on latitude, the latitude is used to estimate the magnitude of the local gravity field.

For **fresh water applications**, compressibility is not significant in the shallow depths encountered and is ignored, as is the latitude-dependent gravity variation. Fresh water density is presumed to be 1 gm/cm, and depth (in meters) is calculated as 1.019716 \* pressure (in dbars). No latitude entry is required for freshwater applications:

#### SEASOFT (most instruments)

In SEASOFT's Seasave V7 (real-time data acquisition) and SBE Data Processing (post-processing), the calculation of depth from pressure is dependent on the selection of saltwater depth or freshwater depth as the output variable.

### • Depth, Salt Water:

- Seasave V7 User enters latitude on the Miscellaneous tab in the Configure Inputs dialog box; the entry is used if Depth [salt water] is selected as a display or output variable.
- > SBE Data Processing User is prompted to enter latitude if Depth [salt water] is selected as an output variable in the Data Conversion or Derive module. Latitude can also be changed on the Miscellaneous tab in those modules.

Note: For both Seasave V7 and SBE Data Processing, if the data includes NMEA data, the software uses the latitude from the NMEA data instead of the user entry for latitude when calculating depth.

• **Depth, Fresh Water:** No latitude entry is required or used in the calculation.

Some instruments can output depth directly. Setup is accomplished using one of SEASOFT's terminal programs:

- SBE 37-SI, 37-SIP, and 37-SIP-IDO Depth can be directly output from these instruments if **OutputDepth=Y**. Latitude is entered in the instrument's EEPROM using the **Latitude**= command (use SEATERM for SBE 37-SI and 37-SIP with firmware < 3.0; use SeatermV2 for SBE 37-SI and 37-SIP with firmware ≥ 3.0, and all SBE 37-SIP-IDO). Note: The firmware does not differentiate between freshwater and saltwater applications when calculating depth; the **Latitude**= entry is always used for the depth calculation.
- SBE 39 and 39-IM User is prompted to enter latitude if conversion of pressure to depth is requested when converting an uploaded .asc file to a .cnv file in SEATERM.

  Note: The Convert utility in SEATERM does not differentiate between freshwater and saltwater applications when calculating depth; the user is always prompted to enter latitude if conversion of pressure to depth is requested.
- SBE 50 The desired output (Depth, saltwater or Depth, freshwater) is entered in the instrument's EEPROM using the **OutputFormat**= command in SEATERM. Latitude (needed for the saltwater depth calculation) is also entered in the instrument's EEPROM using the **Latitude**= command.

#### SEASOFT for Waves (SBE 26plus SEAGAUGE Wave and Tide Recorder)

SEASOFT for Waves' Merge Barometric Pressure module subtracts a user-input barometric pressure file from the tide data file, and outputs the remainder as pressure in psi or as depth in meters. When converting to depth, the compressibility of the water is taken into account by prompting for user-input values for average density and gravity. See the SBE 26plus manual's appendix for the formulas for conversion of pressure to depth.

#### CHOOSING THE RIGHT SENSOR

Initial accuracy and resolution are expressed as a percentage of the full scale range for the pressure sensor. The initial accuracy is 0.1% of the full scale range. Resolution is 0.002% of full scale range, except for the SBE 25 (0.015% resolution). For best accuracy and resolution, select a pressure sensor full scale range to correspond to no more than the greatest depths to be encountered. The effect of this choice on CTD accuracy and resolution is shown below:

| Range<br>(meters) | Maximum Initial<br>Error (meters) | SBE 16 <i>plus</i> , 16 <i>plus</i> -IM, 16 <i>plus</i> V2, 16 <i>plus</i> -IM V2, 19 <i>plus</i> , 19 <i>plus</i> V2, 37, 39, 39-IM, 49, 50, and 52-MP - Resolution (meters) | SBE 25 -<br>Resolution (meters) |
|-------------------|-----------------------------------|----------------------------------------------------------------------------------------------------|---------------------------------|
| 0 - 20            | 0.02                              | 0.0004                                                                                                    | 0.003                           |
| 0 - 100           | 0.10                              | 0.002                                                                                                    | 0.015                           |
| 0 - 350           | 0.35                              | 0.007                                                                                                    | 0.052                           |
| 0 - 600           | 0.60                              | 0.012                                                                                                    | 0.090                           |
| 0 - 1000          | 1.0                               | 0.02                                                                                                    | 0.15                            |
| 0 - 2000          | 2.0                               | 0.04                                                                                                    | 0.30                            |
| 0 - 3500          | 3.5                               | 0.07                                                                                                    | 0.52                            |
| 0 - 7000          | 7.0                               | 0.14                                                                                                    | 1.05                            |

**Note**: See the SBE 26*plus* manual or brochure for its resolution specification; 26*plus* resolution is a function of integration time as well as pressure sensor range.

The meaning of *accuracy*, as it applies to these sensors, is that the indicated pressure will conform to true pressure to within  $\pm$  *maximum error* (expressed as equivalent depth) throughout the sensor's operating range. Note that a 7000-meter sensor reading + 7 meters at the water surface is operating within its specifications; the same sensor would be expected to indicate 7000 meters  $\pm$  7 meters when at full depth.

*Resolution* is the magnitude of indicated increments of depth. For example, a 7000-meter sensor on an SBE 25 (resolution 1.05 meters) subjected to slowly increasing pressure will produce readings approximately following the sequence 0, 1.00, 2.00, 3.00 (meters). Resolution is limited by the design configuration of the CTD's A/D converter.

For the SBE 25, this restricts the possible number of discrete pressure values for a given sample to somewhat less than 8192 (13 bits); an approximation of the ratio 1 : 7000 is the source of the SBE 25's 0.015% resolution specification.

**Note**: SEASOFT (and other CTD software) presents temperature, salinity, and other variables as a function of depth or pressure, so the CTD's pressure resolution limits the number of plotted data points in the profile. For example, an SBE 25 with a 7000-meter sensor might acquire several values of temperature and salinity during the time required to descend from 1- to 2-meters depth. However, all the temperature and salinity values will be graphed in clusters appearing at either 1 or 2 meters on the depth axis.

High-range sensors used in shallow water generally provide better accuracy than their *absolute* specifications indicate. With careful use, they may exhibit *accuracy* approaching their *resolution* limits. For example, a 3500-meter sensor has a nominal accuracy (irrespective of actual operating depth) of  $\pm$  3.5 meters. Most of the error, however, derives from variation over time and temperature of the sensor's *offset*, while little error occurs as a result of changing *sensitivity*.

#### MINIMIZING ERRORS

#### Offset Errors

Note: Follow the procedures below for all instruments except the SBE 26plus (see the 26plus manual for details).

The primary *offset* error due to drift over time can be eliminated by comparing CTD readings in air before beginning the profile to readings from a barometer. Follow this procedure:

- 1. Allow the instrument to equilibrate in a reasonably constant temperature environment for at least 5 hours. Pressure sensors exhibit a transient change in their output in response to changes in their environmental temperature; allowing the instrument to equilibrate before starting will provide the most accurate calibration correction.
- 2. Place the instrument in the orientation it will have when deployed.
- 3. Set the pressure offset to 0.0:
  - In the configuration (.con or .xmlcon) file, using Seasave V7 or SBE Data Processing (for SBE 16*plus*, 16*plus*-IM, 16*plus* V2, 16*plus*-IM V2, 19*plus*, 19*plus* V2, 25, 49).
  - In the CTD's EEPROM, using the appropriate command in the terminal program (for SBE 16*plus*, 16*plus*-IM, 16*plus* V2, 16*plus*-IM V2, 19*plus*, 19*plus* V2, 37, 39, 39-IM, 49, 50, 52-MP).
- 4. Collect pressure data from the instrument using Seasave V7 or the terminal program, as appropriate (see instrument manual for details). If the instrument is not outputting data in decibars, convert the output to decibars.
- 5. Compare the instrument output to the reading from a good barometer placed at the same elevation as the pressure sensor. Calculate *offset* (decibars) = barometer reading (converted to decibars) instrument reading (decibars).
- 6. Enter calculated offset (positive or negative) in decibars:
  - In the configuration (.con or .xmlcon) file, using Seasave V7 or SBE Data Processing (for SBE 16*plus*, 16*plus*-IM, 16*plus* V2, 16*plus*-IM V2, 19*plus*, 19*plus* V2, 25, 37 [see Note 2 below], 49). **AND**
  - In the CTD's EEPROM, using the appropriate command in the terminal program (for SBE 16*plus*, 16*plus*-IM, 16*plus* V2, 16*plus*-IM V2, 19*plus*, 19*plus* V2, 37, 39, 39-IM, 49, 50, 52-MP).

#### Notes

1. For instruments that store calibration coefficients in EEPROM and **also** use a configuration (.con or .xmlcon) file (SBE 16*plus*, 16*plus*-IM, 16*plus* V2, 16*plus*-IM V2, 19*plus*, 19*plus* V2, and 49), set the pressure offset (Steps 3 and 6 above) in both the EEPROM and in the configuration file.

2. For SBE 37 data uploaded using SeatermV2 version 1.1 and later: SeatermV2 creates a .xmlcon configuration file when it uploads the data. Set the pressure offset (Steps 3 and 6 above) in both the EEPROM and in the configuration file.

Offset Correction Example

Absolute pressure measured by a barometer is 1010.50 mbar. Pressure displayed from instrument is -2.5 dbars.

Convert barometer reading to dbars using the relationship: mbar \* 0.01 = dbars

Barometer reading = 1010.50 mbar \*0.01 = 10.1050 dbars

Instrument's internal calculations and/or our processing software output gage pressure, using an assumed value of 14.7 psi for atmospheric pressure. Convert instrument reading from gage to absolute by adding 14.7 psi to instrument output:

-2.5 dbars + (14.7 psi \* 0.689476 dbar/psia) = -2.5 + 10.13 = 7.635 dbars

Offset = 10.1050 - 7.635 = +2.47 dbar

Enter offset in configuration file (if applicable) and in instrument EEPROM (if applicable).

Another source of *offset* error results from temperature-induced drifts. Because Druck sensors are carefully temperature compensated, errors from this source are small. Offset errors can be estimated for the conditions of your profile, and eliminated when post-processing the data in SBE Data Processing by the following procedure:

- 1. **Immediately** before beginning the profile, take a pre-cast *in air* pressure reading.
- 2. **Immediately** after ending the profile, take a post-cast *in air* pressure reading with the instrument at the same elevation and orientation. This reading reflects the change in the instrument temperature as a result of being submerged in the water during the profile.
- 3. Calculate the average of the pre- and post-cast readings. Enter the negative of the average value (in decibars) as the *offset* in the configuration (.con or .xmlcon) file.

#### 1

## Hysteresis Errors

*Hysteresis* is the term used to describe the failure of pressure sensors to repeat previous readings after exposure to other (typically higher) pressures. The Druck sensor employs a micro-machined silicon diaphragm into which the strain elements are implanted using semiconductor fabrication techniques. Unlike metal diaphragms, silicon's crystal structure is perfectly elastic, so the sensor is essentially free of pressure hysteresis.

#### Power Turn-On Transient

Druck pressure sensors exhibit virtually no power turn-on transient. The plot below, for a 3500-meter pressure sensor in an SBE 19*plus* SEACAT Profiler, is representative of the power turn-on transient for all pressure sensor ranges.

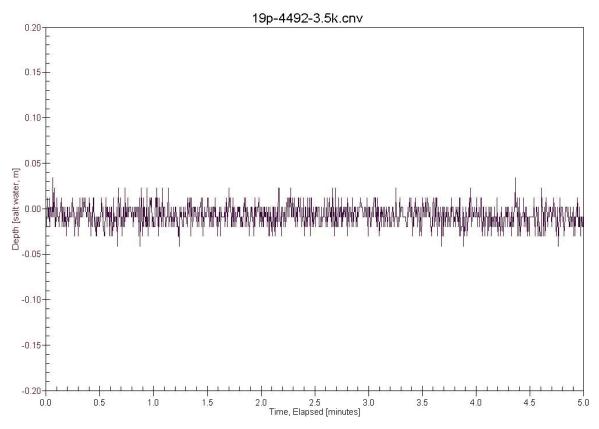

#### **Thermal Transient**

Pressure sensors exhibit a transient change in their output in response to changes in their environmental temperature, so the thermal transient resulting from submersion in water must be considered when deploying the instrument.

During calibration, the sensors are allowed to *warm-up* before calibration points are recorded. Similarly, for best depth accuracy the user should allow the CTD to *warm-up* for several minutes before beginning a profile; this can be part of the *soak* time in the surface water. *Soaking* also allows the CTD housing to approach thermal equilibrium (minimizing the housing's effect on measured temperature and conductivity) and permits a Beckman- or YSI-type dissolved oxygen sensor (if present) to polarize.

# **Application Note Revision History**

| Date          | Description                                                                               |  |
|---------------|-------------------------------------------------------------------------------------------|--|
| November 2003 | Initial release.                                                                          |  |
| July 2005     | • Add 0 – 600 meter range.                                                                |  |
|               | • Add information on SBE 37-SIP, 26plus, 39-IM, and 52-MP.                                |  |
| April 2008    | Add information on V2 Seacats.                                                            |  |
|               | Update descriptions of Seasave V7 and SBE Data Processing regarding depth and latitude.   |  |
| February 2010 | Add information about SeatermV2 for newer SBE 37-SI and 37-SIP.                           |  |
|               | Add information about .xmlcon configuration files.                                        |  |
|               | Update address.                                                                           |  |
| October 2010  | Add information on IDO MicroCATs.                                                         |  |
|               | Add information on .xmlcon files for MicroCATs with data uploaded using SeatermV2 1.1 and |  |
|               | later.                                                                                    |  |
|               |                                                                                           |  |

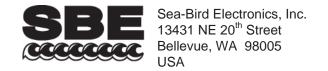

# **APPLICATION NOTE NO. 42**

# **Revised February 2010**

### **ITS-90 TEMPERATURE SCALE**

Beginning in January 1995, Sea-Bird's temperature metrology laboratory (based upon water triple-point and gallium melt cell, SPRT, and ASL F18 Temperature Bridge) converted to ITS-90 (T90). These T90 standards are employed in calibrating *all* Sea-Bird temperature sensors, and as the reference temperature used in conductivity calibrations.

The international oceanographic research community continues to use IPTS-68 (T68) for computation of salinity and other seawater properties. Therefore, following the recommendations of Saunders (1990) and as supported by the Joint Panel on Oceanographic Tables and Standards (1991), our software and our instrument firmware (for instruments that can calculate and output salinity and other seawater properties directly) converts between T68 and T90 according to the linear relationship:

$$T_{68} = 1.00024 * T_{90}$$

The use of T68 for salinity and other seawater calculations is automatic in our software and in those instruments that directly output salinity and other seawater parameters.

*Note:* In our SEASOFT V2 suite of software programs, edit the CTD configuration (.con or .xmlcon) file to enter calibration coefficients using the Configure Inputs menu in Seasave V7 (real-time data acquisition software) or the Configure menu in SBE Data Processing (data processing software).

# SBE 9plus (using SBE 3plus temperature sensor), 16, 19, 21, and 25 (using SBE 3F temperature sensor)

Beginning in January 1995, Sea-Bird temperature calibration certificates began listing a set of coefficients labeled g, h, i, j, and F0, corresponding to ITS-90 (T90) temperatures. For user convenience and for historical comparison with older calibrations, the certificates also continue to list a, b, c, d, and F0 coefficients corresponding to IPTS-68 (T68) temperatures. The T90 coefficients result directly from T90 standards; the T68 coefficients are computed using the Saunders linear approximation.

SEASOFT supports entry of either the T90 or the T68 coefficients for these instruments. When selecting temperature as a display/output variable, you must select which standard (T90 or T68) is to be used to compute temperature. SEASOFT recognizes whether you have entered T90 or T68 coefficients in the configuration (.con or .xmlcon) file, and performs the calculations accordingly, depending on which coefficients were used and which display variable type is selected.

- If *g*, *h*, *i*, *j*, *F0* coefficients (T90) are entered in the configuration file and you select temperature display/output variable type as T68, SEASOFT computes T90 temperature directly and multiplies it by 1.00024 to display or output T68.
- If *a, b, c, d,* and *F0* coefficients (T68) are entered in the configuration file and you select temperature display/output variable type as T90, SEASOFT computes T68 directly and divides by 1.00024 to display or output T90.

# SBE 16plus, 16plus-IM, 16plus V2, 16plus-IM V2, 19plus, 19plus V2, 26plus, 35, 35RT, 37 (all), 38, 39 and 39-IM, 45, 49, 51, 52-MP, 53, and all higher numbered instruments

For these instruments, all first manufactured after the switch of our metrology lab to ITS-90, Sea-Bird provides only one set of temperature calibration coefficients, based on the T90 standards. These instruments all have user-programmable internal calibration coefficients, and can output data in engineering units (°C, S/m, dbar, etc. as applicable to the instrument). When outputting temperature in engineering units, these instruments always output T90 temperatures.

- Instruments that can internally compute and then output salinity and other seawater parameters (for example, SBE 37-SI) Use of T68 for salinity and other seawater calculations is automatic; the instrument internally performs the conversion between T90 and T68 according to the Saunders equation.
- Instruments supported in SEASOFT (for example, SBE 19plus V2) Use of T68 for salinity and other seawater calculations is automatic; the software performs the conversion between T90 and T68 according to the Saunders equation. When selecting temperature as a display/output variable, you must select which standard (T90 or T68) is to be used to compute temperature.

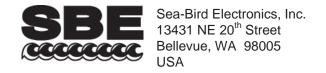

# **APPLICATION NOTE NO. 57**

# **Revised February 2010**

### **Connector Care and Cable Installation**

This Application Note describes the proper care of connectors and installation of cables for Sea-Bird instruments. The Application Note is divided into three sections:

- Connector Cleaning and Inspection, and Cable / Dummy Plug Installation
- Locking Sleeve Installation
- Cold Weather Tips

*Note:* All photos in this Application Note show standard Impulse XSG/AG connectors. Except as noted, all procedures apply to standard XSG/AG connectors as well as to optional *wet-pluggable* MCBH connectors.

# Connector Cleaning and Inspection, and Cable / Dummy Plug Installation

Clean and inspect connectors, cables, and dummy plugs:

- Before every cruise.
- During the cruise This is a good practice if you have a few days of down time between casts.
- After every cruise This is the best way to find and remove any corrosion on connector pins before severe corrosion develops.
- As part of your yearly equipment maintenance.

### Follow this procedure:

1. Carefully clean the bulkhead connector and the inside of the mating cable's boot or the dummy plug with a Kim wipe. Remove all grease, hair, dirt, and other contamination.

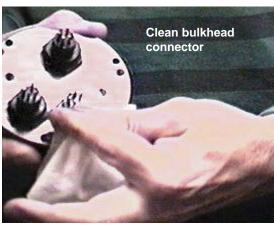

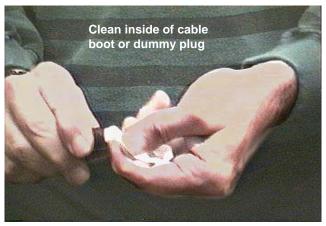

- 2. Inspect the connector and cable boot or dummy plug:
  - A. Inspect the pins on the bulkhead connector for signs of corrosion. The pins should be bright and shiny, with no discoloration. If the pins are discolored or corroded, clean with alcohol and a Q-tip.
  - B. Inspect the bulkhead connector for chips, cracks, or other flaws that may compromise the seal.
  - C. Inspect the cable boot or dummy plug for cuts, nicks, breaks, or other problems that may compromise the seal. Replace severely corroded or otherwise damaged connectors, cables, and dummy plugs contact Sea-Bird for instructions and a Return Material Authorization (RMA) number.

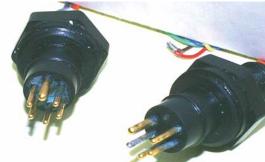

Corroded pins on bulkhead connectors -Connector on right has a missing pin

3. Using a tube of 100% silicone grease (Dow DC-4 or equivalent), grease the bulkhead connector and the cable boot or dummy plug.

#### **CAUTION:**

Do not use WD-40 or other petroleum-based lubricants, as they will damage the connectors.

A. Squeeze the silicone grease -- approximately half the size of a pea -- onto the end of your finger. Apply a light, even coating of grease to the molded ridge around the base of the bulkhead connector. The ridge looks like an O-ring molded into the bulkhead connector base and fits into the groove of the mating cable boot or dummy plug.

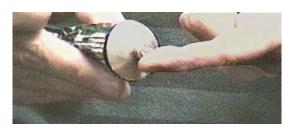

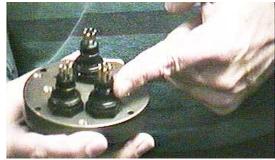

B. Squeeze approximately half the size of a pea of the silicone grease onto the end of your finger. Apply a light, even coating of grease to the inside of the cable boot or dummy plug.

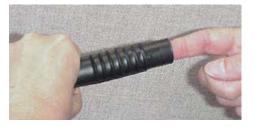

4. *Standard XSG/AG connectors only:* Align the *bump* on the cable boot or dummy plug with the large pin on the bulkhead connector, and align the sockets with the pins.

*Optional wet-pluggable MCBH connectors only:* Align the non-conducting guide pin and the conducting pins with the mating sockets.

- Do not twist the cable boot or dummy plug on the bulkhead connector; twisting can lead to bent pins, which will soon break.
- 5. Push the cable boot or dummy plug all the way onto the bulkhead connector.
  - Standard XSG/AG connectors only: You may note a bulge in the boot or dummy plug, which is due to trapped air. There may be an audible pop, which is good. With some newer cables or dummy plugs, or in cold weather, there may not be an initial audible pop.

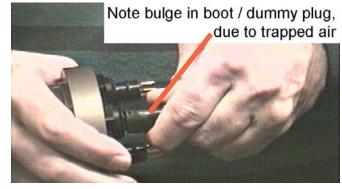

6. Standard XSG/AG connectors only: After the cable or dummy plug is mated, run your fingers along the cable boot or dummy plug toward the bulkhead connector, milking any trapped air out of the boot or plug. You should hear the air being ejected. CAUTION:

Failure to eject the trapped air will result in the connector leaking.

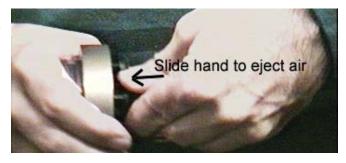

# **Locking Sleeve Installation**

After the cable boot or dummy plug is mated to the bulkhead connector, install the locking sleeve. The locking sleeve secures the cable or dummy plug to the bulkhead connector and prevents them it being inadvertently removed. Important points regarding locking sleeves:

- Tighten the locking sleeve by hand. **Do not** use a wrench or pliers to tighten the locking sleeve. Overtightening will gall the threads, which can bind the locking sleeve to the bulkhead connector. Attempting to remove a tightly bound locking sleeve may instead result in the bulkhead connector actually unthreading from the end cap. A loose bulkhead connector will lead to a flooded instrument. **Pay particular attention when removing a locking sleeve to ensure the bulkhead connector is not loosened**.
- It is a common misconception that the locking sleeve provides watertight integrity. It does not, and continued re-tightening of the locking sleeve will not fix a leaking connector.
- As part of routine maintenance at the end of a day's casts, remove the locking sleeve, slide it up the cable, and rinse the connection (still mated) with fresh water. This will prevent premature cable failure.

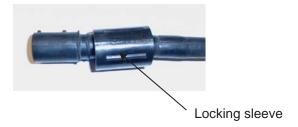

# **Cold Weather Tips**

In cold weather, the cable or dummy plug may be hard to install and remove.

#### Removing a *Frozen* Cable Boot or Dummy Plug:

- 1. Wrap the cable boot or dummy plug with a washrag or other cloth.
- 2. Pour hot water on the cloth and let it sit for a minute or two. The cable boot or dummy plug should thaw and become flexible enough to be removed.

# Installing a Standard XSG/AG Cable or Dummy Plug:

When possible, install cables and dummy plugs in warm environments. If not, warm the cable boot or dummy plug sufficiently so it is flexible. A flexible cable boot or dummy plug will install properly.

#### Note about Wet-Pluggable (MCBH) Connectors:

As an option, Sea-Bird offers wet-pluggable (MCBH) connectors in place of the standard Impulse XSG/AG connectors. Wet-pluggable connectors have a non-conducting guide pin to assist pin alignment and require less force to mate, making them easier to mate reliably under dark or cold conditions, compared to our standard connectors. Wet-pluggable connectors may be mated in wet conditions; their pins do not need to be dried before mating. By design, water on the connector pins is forced out as the connector is mated. However, they must not be mated or un-mated while submerged. Like standard connectors, wet-pluggables need proper lubrication and require care during use to avoid trapping water in sockets.

If desired, Sea-Bird can retrofit your existing instruments with wet-pluggable connectors; contact Sea-Bird for pricing information.

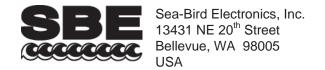

# **APPLICATION NOTE NO. 68**

Revised June 2009

# **Using USB Ports to Communicate with Sea-Bird Instruments**

Most Sea-Bird instruments use the RS-232 protocol for transmitting setup commands to the instrument and receiving data from the instrument. However, most newer PCs and laptop computers have USB port(s) instead of RS-232 serial port(s).

USB serial adapters are available commercially. These adapters plug into the USB port, and allow one or more serial devices to be connected through the adapter. Sea-Bird tested USB serial adapters from several manufacturers on computers at Sea-Bird, and verified compatibility with our instruments. These manufacturers and the tested adapters are:

#### • FTDI (www.ftdichip.com) -

"ChiPi" USB-RS232 Converter (model # FTDI UC232R-10).

Note: This adapter can also be purchased from Sea-Bird, as Sea-Bird part # 20200. Drivers for this adapter can be found at http://www.ftdichip.com/Drivers/VCP.htm.

# • **IOGEAR** (www.iogear.com) –

USB 1.1 to Serial Converter Cable (model # GUC232A).

Note: We have had several reports from customers that they could not communicate with their instrument using a laptop computer and this adapter.

#### • **Kevspan** (www.kevspan.com) -

USB 4-Port Serial Adapter (part # USA-49WLC, replacing part # USA-49W)

Note: We have one report from a customer that he could not communicate with his instrument using a notebook computer and this adapter. He was able to successfully communicate with the instrument using an XH8290 DSE Serial USB Adapter (www.dse.co.nz).

• **Edgeport** (www.ionetworks.com) -

Standard Serial Converter Edgeport/2 (part # 301-1000-02)

Other USB adapters from these manufacturers, and adapters from other manufacturers, **may** also be compatible with Sea-Bird instruments.

We recommend testing any adapters, *including those listed above*, with the instrument and the computer you will use it with before deployment, to verify that there is no problem.

See Application Note 56: Interfacing to RS-485 Sensors for information on using a USB port to communicate with a Sea-Bird instrument that communicates via RS-485 telemetry.

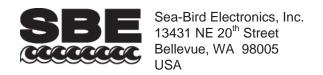

# **APPLICATION NOTE NO. 69**

**July 2002** 

# **Conversion of Pressure to Depth**

Sea-Bird's SEASOFT software can calculate and output depth, if the instrument data includes pressure. Additionally, some Sea-Bird instruments (such as the SBE 37-SI or SBE 50) can be set up by the user to internally calculate depth, and to output depth along with the measured parameters.

Sea-Bird uses the following algorithms for calculating depth:

# **Fresh Water Applications**

Because most fresh water applications are shallow, and high precision in depth not too critical, Sea-Bird software uses a very simple approximation to calculate depth:

# **Seawater Applications**

Sea-Bird uses the formula in UNESCO Technical Papers in Marine Science No. 44. This is an empirical formula that takes compressibility (that is, density) into account. An ocean water column at 0 °C (t = 0) and 35 PSU (s = 35) is assumed.

The gravity variation with latitude and pressure is computed as:

```
g (m/sec<sup>2</sup>) = 9.780318 * [1.0 + (5.2788x10^{-3} + 2.36x10^{-5} * x) * x] + 1.092x10^{-6} * p

where

x = [sin (latitude / 57.29578)]<sup>2</sup>

p = pressure (decibars)
```

Then, depth is calculated from pressure:

```
depth (meters) = [(((-1.82x10<sup>-15</sup> * p + 2.279x10<sup>-10</sup>) * p - 2.2512x10<sup>-5</sup>) * p + 9.72659) * p] / g where p = pressure \ (decibars) g = gravity \ (m/sec^2)
```

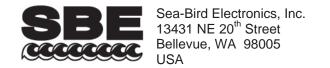

# **APPLICATION NOTE NO. 71**

# **Revised March 2008**

# **Desiccant Use and Regeneration (drying)**

This application note applies to all Sea-Bird instruments intended for underwater use. The application note covers:

- When to replace desiccant
- Storage and handling of desiccant
- Regeneration (drying) of desiccant
- Material Safety Data Sheet (MSDS) for desiccant

# When to Replace Desiccant Bags

Before delivery of the instrument, a desiccant package is placed in the housing, and the electronics chamber is filled with dry Argon. These measures help prevent condensation. To ensure proper functioning:

- 1. Install a new desiccant bag each time you open the housing and expose the electronics.
- 2. If possible, dry gas backfill each time you open the housing and expose the electronics. If you cannot, wait at least 24 hours before redeploying, to allow the desiccant to remove any moisture from the chamber.

What do we mean by expose the electronics?

- For most battery-powered Sea-Bird instruments (such as SBE 16, 16plus, 16plus V2, 16plus-IM, 16plus-IM V2, 17plus, 19, 19plus, 19plus V2, 25, 26, 26plus, 37-SM, 37-SMP, 37-IM, 37-IMP, 44, 53, 54, 55, Auto Fire Module [AFM]), there is a bulkhead between the battery and electronics compartments. Battery replacement does not affect desiccation of the electronics, as the batteries are removed without removing the electronics and no significant gas exchange is possible through the bulkhead. Therefore, opening the battery compartment to replace the batteries does not expose the electronics; you do not need to install a new desiccant bag in the electronics compartment each time you open the battery compartment. For these instruments, install a new desiccant bag if you open the electronics compartment to access the printed circuit boards.
- For the SBE 39, 39-IM, and 48, the electronics must be removed or exposed to access the battery. Therefore, install a new desiccant bag each time you open the housing to replace a battery.

# Storage and Handling

Testing by Süd-Chemie (desiccant's manufacturer) at 60% relative humidity and 30 °C shows that approximately 25% of the desiccant's adsorbing capacity is used up after only 1 hour of exposure to a constantly replenished supply of moisture in the air. In other words, if you take a bag out of a container and leave it out on a workbench for 1 hour, one-fourth of its capacity is gone before you ever install it in the instrument. Therefore:

- Keep desiccant bags in a tightly sealed, impermeable container until you are ready to use them. Open the container, remove a bag, and quickly close the container again.
- Once you remove the bag(s) from the sealed container, rapidly install the bag(s) in the instrument housing and close the housing.
   Do not use the desiccant bag(s) if exposed to air for more than a total of 30 minutes.

# Adsorption Rate for Sorb-It® (from http://www.s-cpp.com/pdf/DesiccantPerfData.pdf) T = 30 °C, 60% relative humidity, static condictions 30 25 adsorption [%] 20 15 10 5 10 15 20 time [hours] 1 hour -approximately 25% of adsorption capacity lost

# Regeneration (drying) of Desiccant

Replacement desiccant bags are available from Sea-Bird:

- PN 60039 is a metal can containing 25 1-gram desiccant bags and 1 humidity indicator card. The 1-gram bags are used in our smaller diameter housings, such as the SBE 3 (*plus*, F, and S), 4 (M and C), 5T and 5P, 37 (-SI, -SIP, -SM, -SMP, -IM, and -IMP), 38, 39, 39-IM, 43, 44, 45, 48, 49, and 50.
- PN 31180 is a 1/3-ounce desiccant bag, used in our SBE 16plus, 16plus V2, 16plus-IM, 16plus-IM V2, 19plus, 19plus V2, 21, and 52-MP.
- PN 30051 is a 1-ounce desiccant bag. The 1-ounce bags are used in our larger diameter housings, such as the SBE 9plus, 16, 17plus, 19, 25, 26, 26plus, 32, 53 BPR, 54, 55, AFM, and PDIM.

However, if you run out of bags, you can regenerate your existing bags using the following procedure provided by the manufacturer (Süd-Chemie Performance Packaging, a Division of United Catalysts, Inc.):

# MIL-D-3464 Desiccant Regeneration Procedure

Regeneration of the United Desiccants' Tyvek Desi Pak® or Sorb-It® bags or United Desiccants' X-Crepe Desi Pak® or Sorb-It® bags can be accomplished by the following method:

- 1. Arrange the bags on a wire tray in a single layer to allow for adequate air flow around the bags during the drying process. The oven's inside temperature should be room or ambient temperature (25 29.4 °C [77 85 °F]). A convection, circulating, forced-air type oven is recommended for this regeneration process. Seal failures may occur if any other type of heating unit or appliance is used.
- 2. When placed in forced air, circulating air, or convection oven, allow a minimum of 3.8 to 5.1 cm (1.5 to 2.0 inches) of air space between the top of the bags and the next metal tray above the bags. If placed in a radiating exposed infrared-element type oven, shield the bags from direct exposure to the heating element, giving the closest bags a minimum of 40.6 cm (16 inches) clearance from the heat shield. Excessive surface film temperature due to infrared radiation will cause the Tyvek material to melt and/or the seals to fail. Seal failure may also occur if the temperature is allowed to increase rapidly. This is due to the fact that the water vapor is not given sufficient time to diffuse through the Tyvek material, thus creating internal pressure within the bag, resulting in a seal rupture. Temperature should not increase faster than 0.14 to 0.28 °C (0.25 to 0.50 °F) per minute.
- 3. Set the temperature of the oven to 118.3 °C (245 °F), and allow the bags of desiccant to reach equilibrium temperature. **WARNING**: Tyvek has a melt temperature of 121.1 126.7 °C (250 260 °F) (Non MIL-D-3464E activation or reactivation of both silica gel and Bentonite clay can be achieved at temperatures of 104.4 °C [220 °F]).
- 4. Desiccant bags should be allowed to remain in the oven at the assigned temperature for 24 hours. At the end of the time period, the bags should be immediately removed and placed in a desiccator jar or dry (0% relative humidity) airtight container for cooling. If this procedure is not followed precisely, any water vapor driven off during reactivation may be re-adsorbed during cooling and/or handling.
- 5. After the bags of desiccant have been allowed to cool in an airtight desiccator, they may be removed and placed in either an appropriate type polyliner tightly sealed to prevent moisture adsorption, or a container that prevents moisture from coming into contact with the regenerated desiccant.

**NOTE:** Use only a metal or glass container with a tight fitting metal or glass lid to store the regenerated desiccant. Keep the container lid **closed tightly** to preserve adsorption properties of the desiccant.

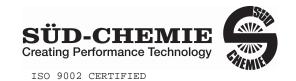

101 Christine Dr. Belen, New Mexico 87002

Phone: (505) 864-6691 Fax: (505) 864-9296

# MATERIAL SAFETY DATA SHEET - August 13, 2002 SORB-IT®

Packaged Desiccant

# **SECTION I -- PRODUCT IDENTIFICATION**

| Trade Name and Synonyms: | Silica Gel, Synthetic Amorphous Silica,<br>Silicon, Dioxide |
|--------------------------|-------------------------------------------------------------|
| Chemical Family:         | Synthetic Amorphous Silica                                  |
| Formula:                 | SiO <sub>2</sub> .x H <sub>2</sub> O                        |

# **SECTION II -- HAZARDOUS INGREDIENTS**

Components in the Solid Mixture

| COMPONENT | CAS No     | %   | ACGIH/TLV (PPM)        | OSHA-(PEL)    |
|-----------|------------|-----|------------------------|---------------|
| Amorphous | 63231-67-4 | >99 | PEL - 20 (RESPIRABLE), | LIMIT – NONE, |
| Silica    |            |     | TLV – 5                | HAZARD -      |
|           |            |     |                        | IRRITANT      |
|           |            |     |                        |               |

Synthetic amorphous silica is not to be confused with crystalline silica such as quartz, cristobalite or tridymite or with diatomaceous earth or other naturally occurring forms of amorphous silica that frequently contain crystalline forms.

This product is in granular form and packed in bags for use as a desiccant. Therefore, no exposure to the product is anticipated under normal use of this product. Avoid inhaling desiccant dust.

### **SECTION III -- PHYSICAL DATA**

| Appearance and Odor:                     | White granules; odorless. |
|------------------------------------------|---------------------------|
| Melting Point:                           | >1600 Deg C; >2900 Deg F  |
| Solubility in Water:                     | Insoluble.                |
| Bulk Density:                            | >40 lbs./cu. ft.          |
| Percent Volatile by Weight @ 1750 Deg F: | <10%.                     |

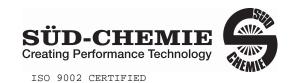

101 Christine Dr. Belen, New Mexico 87002 Phone: (505) 864-6691

Fax: (505) 864-9296

# MATERIAL SAFETY DATA SHEET – August 13, 2002 **SORB-IT**®

# **Packaged Desiccant**

# **SECTION IV -- FIRE EXPLOSION DATA**

**Fire and Explosion Hazard** - Negligible fire and explosion hazard when exposed to heat or flame by reaction with incompatible substances.

Flash Point - Nonflammable.

**Firefighting Media** - Dry chemical, water spray, or foam. For larger fires, use water spray fog or foam.

**Firefighting** - Nonflammable solids, liquids, or gases: Cool containers that are exposed to flames with water from the side until well after fire is out. For massive fire in enclosed area, use unmanned hose holder or monitor nozzles; if this is impossible, withdraw from area and let fire burn. Withdraw immediately in case of rising sound from venting safety device or any discoloration of the tank due to fire.

#### SECTION V -- HEALTH HAZARD DATA

Health hazards may arise from inhalation, ingestion, and/or contact with the skin and/or eyes. Ingestion may result in damage to throat and esophagus and/or gastrointestinal disorders. Inhalation may cause burning to the upper respiratory tract and/or temporary or permanent lung damage. Prolonged or repeated contact with the skin, in absence of proper hygiene, may cause dryness, irritation, and/or dermatitis. Contact with eye tissue may result in irritation, burns, or conjunctivitis.

**First Aid (Inhalation)** - Remove to fresh air immediately. If breathing has stopped, give artificial respiration. Keep affected person warm and at rest. Get medical attention immediately.

**First Aid (Ingestion)** - If large amounts have been ingested, give emetics to cause vomiting. Stomach siphon may be applied as well. Milk and fatty acids should be avoided. Get medical attention immediately.

**First Aid (Eyes)** - Wash eyes immediately and carefully for 30 minutes with running water, lifting upper and lower eyelids occasionally. Get prompt medical attention.

First Aid (Skin) - Wash with soap and water.

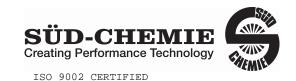

101 Christine Dr. Belen, New Mexico 87002 Phone: (505) 864-6691

Fax: (505) 864-9296

# MATERIAL SAFETY DATA SHEET – August 13, 2002 **SORB-IT**®

Packaged Desiccant

**NOTE TO PHYSICIAN**: This product is a desiccant and generates heat as it adsorbs water. The used product can contain material of hazardous nature. Identify that material and treat accordingly.

# **SECTION VI -- REACTIVITY DATA**

**Reactivity** - Silica gel is stable under normal temperatures and pressures in sealed containers. Moisture can cause a rise in temperature which may result in a burn.

#### SECTION VII --SPILL OR LEAK PROCEDURES

Notify safety personnel of spills or leaks. Clean-up personnel need protection against inhalation of dusts or fumes. Eye protection is required. Vacuuming and/or wet methods of cleanup are preferred. Place in appropriate containers for disposal, keeping airborne particulates at a minimum.

# **SECTION VIII -- SPECIAL PROTECTION INFORMATION**

**Respiratory Protection** - Provide a NIOSH/MSHA jointly approved respirator in the absence of proper environmental control. Contact your safety equipment supplier for proper mask type.

**Ventilation** - Provide general and/or local exhaust ventilation to keep exposures below the TLV. Ventilation used must be designed to prevent spots of dust accumulation or recycling of dusts.

**Protective Clothing** - Wear protective clothing, including long sleeves and gloves, to prevent repeated or prolonged skin contact.

**Eye Protection** - Chemical splash goggles designed in compliance with OSHA regulations are recommended. Consult your safety equipment supplier.

### **SECTION IX -- SPECIAL PRECAUTIONS**

Avoid breathing dust and prolonged contact with skin. Silica gel dust causes eye irritation and breathing dust may be harmful.

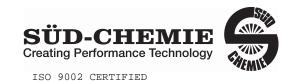

101 Christine Dr.
Belen, New Mexico 87002
Phone: (505) 864-6691
Fax: (505) 864-9296

# MATERIAL SAFETY DATA SHEET – August 13, 2002 **SORB-IT**®

# **Packaged Desiccant**

HMIS (Hazardous Materials Identification System) for this product is as follows:

| Health Hazard       | 0                                                                                                    |
|---------------------|----------------------------------------------------------------------------------------------------|
| Flammability        | 0                                                                                                    |
| Reactivity          | 0                                                                                                    |
| Personal Protection | HMIS assigns choice of personal protective equipment to the customer, as the raw material supplier is unfamiliar with the condition of use. |

The information contained herein is based upon data considered true and accurate. However, United Desiccants makes no warranties expressed or implied, as to the accuracy or adequacy of the information contained herein or the results to be obtained from the use thereof. This information is offered solely for the user's consideration, investigation and verification. Since the use and conditions of use of this information and the material described herein are not within the control of United Desiccants, United Desiccants assumes no responsibility for injury to the user or third persons. The material described herein is sold only pursuant to United Desiccants' Terms and Conditions of Sale, including those limiting warranties and remedies contained therein. It is the responsibility of the user to determine whether any use of the data and information is in accordance with applicable federal, state or local laws and regulations.

<sup>\*</sup> No Information Available

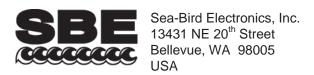

# **APPLICATION NOTE NO. 73**

Phone: (425) 643-9866 Fax: (425) 643-9954 E-mail: seabird@seabird.com Web: www.seabird.com

**Revised October 2010** 

# Using Instruments with Pressure Sensors at Elevations Above Sea Level

This application note covers use of a Sea-Bird instrument that includes a pressure sensor at elevations above sea level, such as in a mountain lake or stream.

# **Background**

Sea-Bird pressure sensors are absolute sensors, so their raw output includes the effect of atmospheric pressure. As shown on the Calibration Sheet that accompanies the instrument, our calibration (and resulting calibration coefficients) is in terms of psia. However, when outputting pressure in engineering units, most of our instruments output pressure relative to the ocean surface (i.e., at the surface the output pressure is 0 decibars). Sea-Bird uses the following equation in our instruments and/or software to convert psia to decibars:

Pressure (db) = [pressure (psia) - 14.7] \* 0.689476where 14.7 psia is the assumed atmospheric pressure (based on atmospheric pressure at sea level).

This conversion is based on the assumption that the instrument is being used in the ocean; the surface of the ocean water is by definition at sea level. However, if the instrument is used in a mountain lake or stream, the assumption of sea level atmospheric pressure (14.7 psia) in the instrument and/or software can lead to incorrect results. Procedures are provided below for measuring the pressure *offset* from the assumed sea level atmospheric pressure, and entering the offset in the instrument and/or software to make the appropriate correction.

• Perform the correction procedure at the elevation at which the instrument will be deployed. Allow the instrument to equilibrate in a reasonably constant temperature environment for at least 5 hours before starting. Pressure sensors exhibit a transient change in their output in response to changes in their environmental temperature. Sea-Bird instruments are constructed to minimize this by thermally decoupling the sensor from the body of the instrument. However, there is still some residual effect; allowing the instrument to equilibrate before starting will provide the most accurate calibration correction.

Inclusion of calibration coefficients in the instrument itself or in a file used by our software to interpret raw data varies, depending on the instrument. Commands used to program the instrument vary as well. Therefore, there are variations in the correction procedure, depending on the instrument. These instruments are addressed below:

- SBE *9plus* CTD and SBE **25** SEALOGGER CTD
- SBE 16plus and 16plus V2 (RS-232 versions) SEACAT C-T (pressure optional) Recorder, SBE 19plus and 19plus V2 SEACAT Profiler CTD, and SBE 49 FastCAT CTD Sensor
- SBE 16plus and 16plus V2 (RS-485 versions) SEACAT C-T (pressure optional) Recorder, and SBE 16plus-IM and 16plus-IM V2 SEACAT C-T (pressure optional) Recorder
- SBE 37 MicroCAT (all IDO models and all other models with firmware version  $\geq$  3.0)
- SBE 37 MicroCAT (all models with firmware version < 3.0, except IDO models)
- SBE 50 Digital Oceanographic Pressure Sensor
- SBE **52-MP** Moored Profiler CTD and DO Sensor
- SBE **39-IM** Temperature (pressure optional) Recorder
- SBE **39** Temperature (pressure optional) Recorder
- SBE 26plus SEAGAUGE Wave and Tide Recorder and SBE 53 BPR Bottom Pressure Recorder

# SBE 9plus and 25

Sea-Bird real-time data acquisition software (Seasave) and post-processing software (SBE Data Processing) use calibration coefficients programmed in a configuration (.con or .xmlcon) file to convert raw data from these instruments to engineering units.

Follow this procedure to correct the pressure:

- 1. With the instrument in the air, place it in the orientation it will have when deployed.
- 2. In Seasave, in the .con or .xmlcon file, set the pressure offset to 0.0.
- 3. Acquire data in Seasave, and display the pressure sensor output in decibars.
- 4. Calculate offset = (0 instrument reading).
- 5. Enter the calculated offset in the .con or .xmlcon file.

Offset Correction Example:

Pressure displayed at elevation is -1.655 db. Offset = 0 - (-1.655) = + 1.655 db Enter offset in .con or .xmlcon file.

# SBE 16plus and 16plus V2 (RS-232 versions), 19plus and 19plus V2, and 49

Sea-Bird real-time data acquisition software (Seasave) and post-processing software (SBE Data Processing) use calibration coefficients programmed in a configuration (.con or .xmlcon) file to convert raw data from these instruments to engineering units. These instruments are also able to directly output data that is already converted to engineering units (pressure in decibars), using calibration coefficients that are programmed into the instrument.

Follow this procedure to correct the pressure:

- 1. With the instrument in the air, place it in the orientation it will have when deployed.
- 2. In Seasave, in the .con or .xmlcon file, set the pressure offset to 0.0.
- 3. Acquire data in Seasave, and display the pressure sensor output in decibars.
- 4. Calculate offset = (0 instrument reading).
- 5. Enter the calculated offset in the .con or .xmlcon file.
- 6. Also enter the calculated offset in the instrument (using the **POffset**= command in the terminal program\*). \*Note: SBE 16*plus* V2 and 19*plus* V2 use SeatermV2 terminal program; the other instruments use SEATERM.

Offset Correction Example:

Pressure displayed at elevation is -1.655 db. Offset = 0 - (-1.655) = +1.655 db Enter offset in .con or .xmlcon file and in instrument.

# SBE 16plus and 16plus V2 (RS-485 versions), and 16plus-IM and 16plus-IM V2

Sea-Bird real-time data acquisition software (Seasave) and post-processing software (SBE Data Processing) use calibration coefficients programmed in a configuration (.con or .xmlcon) file to convert raw data from these instruments to engineering units. These instruments are also able to directly output data that is already converted to engineering units (pressure in decibars), using calibration coefficients that are programmed into the instrument.

Follow this procedure to correct the pressure:

- 1. With the instrument in the air, place it in the orientation it will have when deployed.
- 2. In the terminal program\*, set the pressure offset to 0.0 (**#iiPOffset=0**) and set the output format to converted data in decimal form (**#iiOutputFormat=3**).

\*Note: 16plus V2 and 16plus-IM V2 use SeatermV2; the other instruments use SEATERM.

- 3. Acquire data using the **#iiTP** command.
- 4. Calculate offset = (0 instrument reading).
- 5. Enter the calculated offset in the instrument (using the **#iiPOffset=** command).
- 6. Also enter the calculated offset in the .con or .xmlcon file, using SBE Data Processing.

Offset Correction Example:

Pressure displayed at elevation is -1.655 db. Offset = 0 - (-1.655) = +1.655 db Enter offset in .con or .xmlcon file and in instrument.

# SBE 37 (all IDO [Integrated Dissolved Oxygen] models, and all other models with firmware version ≥ 3.0)

The SBE 37 is able to directly output data that is already converted to engineering units (pressure in decibars), using calibration coefficients that are programmed into the instrument. If using SeatermV2 (version 1.1 and later) to upload data, SeatermV2 creates a configuration (.xmlcon) file along with a .hex data file. Sea-Bird post-processing software (SBE Data Processing) uses the calibration coefficients in the .xmlcon file to convert raw data to engineering units.

Follow this procedure to correct the pressure:

- 1. With the SBE 37 in the air, place it in the orientation it will have when deployed.
- 2. In the SeatermV2 terminal program, set the pressure offset to 0.0 and pressure sensor output to decibars. \*
- 3. Acquire data. \*
- 4. Calculate offset = (0 instrument reading).
- 5. Enter the calculated offset in the SBE 37 in SeatermV2. \*
- 6. If you have already uploaded data, also enter the calculated offset in the .xmlcon file, using SBE Data Processing.

#### Offset Correction Example:

Pressure displayed at elevation is -1.655 db. Offset = 0 - (-1.655) = +1.655 db Enter offset in the SBE 37.

\* NOTE: Commands for setting pressure offset, setting output format, and acquiring data vary:

| Instrument                          | Pressure Offset | Output Format     | Command to              |
|-------------------------------------|-----------------|-------------------|-------------------------|
| mistrument                          | Command         | Command           | Acquire Data **         |
| MicroCATs with Inductive Modem (IM) |                 |                   | #iiTSn:100              |
| or RS-485 telemetry                 | #iiPOffset=     | #iiOutputFormat=1 | (measures and outputs   |
| of KS-483 telefficity               |                 |                   | data 100 times)         |
| MigraCATa with DS 222 talamatur     | POffset=        | O44Fo             | TSn:100 (measures and   |
| MicroCATs with RS-232 telemetry     |                 | OutputFormat=1    | outputs data 100 times) |

<sup>\*\*</sup> See MicroCAT manual for location of pressure data in output data string.

## SBE 37 (all models with firmware version < 3.0, except IDO [Integrated Dissolved Oxygen] models)

The SBE 37 is able to directly output data that is already converted to engineering units (pressure in decibars), using calibration coefficients that are programmed into the instrument. These SBE 37s do not use a configuration (.con or .xmlcon) file.

Follow this procedure to correct the pressure:

- 1. With the SBE 37 in the air, place it in the orientation it will have when deployed.
- 2. In the SEATERM terminal program, set the pressure offset to 0.0 and pressure sensor output to decibars. \*
- 3. Acquire data. \*
- 4. Calculate offset = (0 instrument reading).
- 5. Enter the calculated offset in the SBE 37 in SEATERM. \*

#### Offset Correction Example:

Pressure displayed at elevation is -1.655 db. Offset = 0 - (-1.655) = +1.655 db Enter offset in the SBE 37.

\* NOTE: Commands for setting pressure offset, setting output format, and acquiring data vary:

|   | Instrument                             | Pressure Offset                     | Output Format | Command to                      |
|---|----------------------------------------|-------------------------------------|---------------|---------------------------------|
|   | mstrument                              | Command                             | Command       | Acquire Data                    |
|   | MicroCATs with Inductive Modem (IM) or | #iiPOffset=                         | #iiFormat=1   | #iiTP (measures and             |
| l | RS-485 telemetry                       | #III Office #III of mat=1           |               | outputs pressure 30 times)      |
|   | MicroCATs with RS-232 telemetry        | h RS-232 telemetry <b>POffset</b> ≡ |               | <b>TP</b> (measures and outputs |
|   | MicroCA18 with RS-252 telemetry        | ronset=                             | Format=1      | pressure 100 times)             |

#### **SBE 50**

The SBE 50 is able to directly output data that is already converted to engineering units (psia, decibars, or depth in feet or meters), using calibration coefficients that are programmed into the instrument. The SBE 50 does not use a configuration (.con or .xmlcon) file.

Follow this procedure to correct the pressure:

- 1. With the SBE 50 in the air, place it in the orientation it will have when deployed.
- 2. In the SEATERM terminal program, set the pressure offset to 0.0 (**POffset=0**) and set the output format to the desired format (**OutputFormat=**).
- 3. Acquire data using the **TS** command a number of times.
- 4. Calculate offset = (0 instrument reading).
- 5. Enter the calculated offset in the SBE 50 (use **POffset**= in SEATERM). The offset must be entered in units consistent with **OutputFormat**=. For example, if the output format is decibars (**OutputFormat**=2), enter the offset in decibars.

Offset Correction Example:

Pressure displayed at elevation with **OutputFormat=2** (db) is -1.655 db. Offset = 0 - (-1.655) = +1.655 db Enter offset in the SBE 50.

#### **SBE 52-MP**

The SBE 52-MP is able to directly output data that is already converted to engineering units (pressure in decibars), using calibration coefficients that are programmed into the instrument. The SBE 52-MP does not use a configuration (.con or .xmlcon) file.

Follow this procedure to correct the pressure:

- 1. With the SBE 52-MP in the air, place it in the orientation it will have when deployed.
- 2. In the SEATERM terminal program, set the pressure offset to 0.0 (**POffset=0**).
- 3. Acquire data using the **TP** command.
- 4. Calculate offset = (0 instrument reading).
- 5. Enter the calculated offset in the SBE 52-MP (use **POffset**= in SEATERM).

Offset Correction Example:

Pressure displayed at elevation is -1.655 db. Offset = 0 - (-1.655) = +1.655 db Enter offset in the SBE 52-MP.

# **SBE 39-IM**

The SBE 39-IM directly outputs data that is already converted to engineering units (pressure in decibars), using calibration coefficients that are programmed into the SBE 39-IM. The SBE 39-IM does not use a configuration (.con or .xmlcon) file.

Follow this procedure to correct the pressure:

- 1. With the SBE 39-IM in the air, place it in the orientation it will have when deployed.
- 2. In the SEATERM terminal program, set the pressure offset to 0.0 (#iiPOffset=0).
- 3. Acquire data using the **#iiTP** command.
- 4. Calculate offset = (0 instrument reading).
- 5. Enter the calculated offset in the SBE 39-IM (use **#iiPOffset**= in SEATERM)

Offset Correction Example:

Pressure displayed at elevation is -1.655 db. Offset = 0 - (-1.655) = +1.655 db Enter offset in the SBE 39-IM.

#### **SBE 39**

The SBE 39 directly outputs data that is already converted to engineering units (pressure in decibars), using calibration coefficients that are programmed into the SBE 39. The SBE 39 does not use a configuration (.con or .xmlcon) file. The SBE 39 is a special case, because its programmed calibration coefficients do not currently include a pressure offset term. The lack of a pressure offset term creates two difficulties when deploying at elevations above sea level:

- After the data is recorded and uploaded, you must perform post-processing to adjust for the pressure offset. Sea-Bird software cannot currently perform this adjustment for the SBE 39.
- Without adjusting the instrument range, internal calculation limitations prevent the SBE 39 from providing accurate data at high elevations. Specifically, if (0.1 \* sensor range) < (decrease in atmospheric pressure from sea level to elevation), an error condition in the SBE 39's internal calculations occurs. The table below tabulates the atmospheric pressure and approximate elevation at which this calculation limitation occurs for different pressure sensor ranges.

| Range<br>(m or db) * | Range (psi) =<br>Range (db) / 0.689476 | 0.1 * Range (psi) | Atmospheric Pressure (psi) at<br>elevation at which error occurs =<br>[14.7 – 0.1 * Range (psi)] | Approximate<br>Corresponding Elevation<br>(m) |
|----------------------|----------------------------------------|-------------------|--------------------------------------------------------------------------------------------------|-----------------------------------------------|
| 20                   | 29                                     | 2.9               | 11.8                                                                                             | 1800                                          |
| 100                  | 145                                    | 14.5              | 0.2                                                                                              | No where on Earth!                            |
| 350                  | 507                                    | 50.7              | -                                                                                                | -                                             |
| 1000                 | 1450                                   | 145               | -                                                                                                | -                                             |
| 2000                 | 2900                                   | 290               | -                                                                                                | -                                             |
| 3500                 | 5076                                   | 507               | -                                                                                                | -                                             |
| 7000                 | 10152                                  | 1015              | -                                                                                                | -                                             |

<sup>\*</sup> Notes:

- Although decibars and meters are not strictly equal, this approximation is close enough for this Application Note. See Application Note 69 for conversion of pressure (db) to depth (m) for fresh or salt water applications.
- Equations used in conversions -

As shown on page 1: pressure (db) = [pressure (psia) - 14.7] \* 0.689476;

Rearranging: pressure (psia) = [Pressure (db) / 0.689476] + 14.7

Measuring relative to atmospheric: pressure (psi; relative to atmospheric pressure) = Pressure (db) / 0.689476

From the table, it is apparent that the only practical limitation occurs with a 20 meter pressure sensor. To use the SBE 39 in this situation, change the sensor range internally to 100 meters by entering **PRange=100** in the SBE 39 (using SEATERM). This changes the electronics' operating range, allowing you to record pressure data at high elevations, but slightly decreases resolution. After the data is recorded and uploaded, perform post-processing to adjust for the pressure offset. Note that Sea-Bird software cannot currently perform this adjustment for the SBE 39.

**CAUTION**: Changing **PRange** in the SBE 39 does not increase the actual maximum water depth at which the instrument can be used (20 meters) without damaging the sensor.

*Example 1*: You want to deploy the SBE 39 with a 20 m pressure sensor in a mountain lake at 1400 meters (4590 feet). This is lower than 1800 meters shown in the table, so you do not need to adjust the sensor range. After the data is recorded and uploaded, perform post-processing to adjust for the pressure offset.

*Example 2*: You want to deploy the SBE 39 with a 20 m pressure sensor in a mountain lake at 2000 meters (6560 feet). This is higher than 1800 meters shown in the table, so you need to adjust the sensor range. In SEATERM, set **PRange=100** to allow use of the SBE 39 at this elevation. After the data is recorded and uploaded, perform post-processing to adjust for the pressure offset.

# SBE 26plus and 53

Unlike our other instruments that include a pressure sensor, the SBE 26plus and 53 output absolute pressure (i.e., at the surface the output pressure is atmospheric pressure at the deployment elevation). Therefore, no corrections are required when using these instruments above sea level. SBE 26plus / 53 software (SEASOFT for Waves) includes a module that can subtract measured barometric pressures from tide data, and convert the resulting pressures to water depths.

# **Application Note Revision History**

| Date          | Description                                                                         |  |
|---------------|-------------------------------------------------------------------------------------|--|
| June 2004     | Initial release.                                                                    |  |
| July 2005     | Add information on SBE 39-IM, 52-MP, and 53.                                        |  |
| February 2009 | Add information on V2 Seacats and newer MicroCATs (version 3 and greater firmware). |  |
|               | Add information on SeatermV2 software.                                              |  |
| October 2010  | Add information on IDO MicroCATs (37-SMP-IDO, SIP-IDO, IMP-IDO).                    |  |
|               | Add information on creation of .xmlcon file for MicroCATs with data uploaded using  |  |
|               | SeatermV2 1.1 and later.                                                            |  |
|               | Add information on .xmlcon files for all instruments that use configuration files.  |  |
|               | Update address.                                                                     |  |
|               |                                                                                     |  |

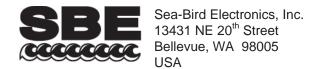

Phone: (425) 643-9866 Fax: (425) 643-9954 E-mail: seabird@seabird.com Web: www.seabird.com

## **APPLICATION NOTE NO. 83**

## revised October 2010

# **Deployment of Moored Instruments**

This Application Note applies to Sea-Bird instruments intended to provide time series data on a mooring or fixed site:

- SBE 16plus, 16plus-IM, 16plus V2, and 16plus-IM V2 SEACAT Conductivity and Temperature Recorder
- SBE 19*plus* and 19*plus* V2 SEACAT Profiler CTD (in moored mode)
- SBE 26plus SEAGAUGE Wave and Tide Recorder
- SBE 37 (-IM, -IMP, -SM, -SMP, -SI, -SIP) MicroCAT Conductivity and Temperature Recorder
- SBE 37 (-IMP-IDO, -SMP-IDO, -SIP-IDO) MicroCAT Conductivity, Temperature, and Dissolved Oxygen Recorder
- SBE 39 and 39-IM Temperature Recorder
- SBE 53 BPR Bottom Pressure Recorder

We have developed a check list to assist users in deploying moored instruments. **This checklist is intended as a guideline to assist you in developing a checklist specific to your operation and instrument setup.** The actual procedures and procedure order may vary, depending on such factors as:

- Instrument communication interface RS-232, RS-485, or inductive modem
- Deployment interface for RS-232 or RS-485 with I/O cable for real-time data or dummy plug for self-contained operation
- Sampling initiation using delayed start commands to set a date and time for sampling to automatically begin or starting sampling just before deploying the instrument
- Sensors included in your instrument
  - Pressure is optional in the SBE 16plus, 16plus-IM, 16plus V2, 16plus-IM V2, 37 (all), 39, and 39-IM.
  - Conductivity is optional in the SBE 26plus and 53, and is not provided in the SBE 39 and 39-IM.
  - Optional auxiliary sensors can be integrated with the SBE 16plus, 16plus-IM, 16plus V2, 16plus-IM V2, 19plus, and 19plus V2.

## **Deployment Summary**

| Instrument serial number                     |  |
|----------------------------------------------|--|
| Mooring number                               |  |
| Date of deployment                           |  |
| Depth of instrument                          |  |
| Intended date of recovery                    |  |
| Capture file printout(s) attached, or file   |  |
| name and location (showing status            |  |
| command, calibration coefficients command if |  |
| applicable, any other applicable commands)   |  |
| Actual date of recovery                      |  |
| Condition of instrument at recovery          |  |
|                                              |  |
|                                              |  |
|                                              |  |
|                                              |  |
|                                              |  |
|                                              |  |
|                                              |  |
|                                              |  |
| Notes                                        |  |
|                                              |  |
|                                              |  |
|                                              |  |
|                                              |  |

# **Preparation for Deployment**

| Task                                                                                                    | Completed |
|----------------------------------------------------------------------------------------------------|-----------|
| If applicable, upload existing data in memory.                                                                           | •         |
| Perform preliminary processing / analysis of data to ensure you have uploaded all data, that data was not                |           |
| corrupted in upload process, and that (if uploading converted data) instrument EEPROM was programmed                     |           |
| with correct calibration coefficients. If there is a problem with data, you can try to upload again now. Once            |           |
| you record over data in next deployment, opportunity to correct any upload problem is gone.                              |           |
| Initialize memory to make entire memory available for recording.                                                         |           |
| If memory is not initialized, data will be stored after last recorded sample.                                            |           |
| Calculate battery endurance to ensure sufficient power for intended sampling scheme.                                     |           |
| See instrument manual for example calculations.                                                                          |           |
| Calculate memory endurance to ensure sufficient memory for intended sampling scheme.                                     |           |
| See instrument manual for example calculations.                                                                          |           |
| Install fresh batteries.                                                                                                 |           |
| Even if you think there is adequate battery capacity left for another deployment, cost of fresh batteries is             |           |
| small price to pay to ensure successful deployment.                                                                      |           |
| Establish setup / operating parameters.                                                                                  |           |
| 1. Click Capture in terminal program and enter file name to record instrument setup, so you have                         |           |
| complete record of communication with instrument.                                                                        |           |
| 2. Set current date and time.                                                                                            |           |
| 3. Establish setup / operating parameters.                                                                               |           |
| 4. If desired, set date and time for sampling to automatically begin.                                                    |           |
| 5. Send <i>Status</i> command ( <b>DS</b> or <b>#iiDS</b> ) to verify and provide record of setup. **                    |           |
| 6. Send Calibration Coefficients command (DC, #iiDC, DCal, or #iiDCal) to verify and provide record                      |           |
| of calibration coefficients. **                                                                                          |           |
| Get conductivity sensor ready for deployment:                                                                            |           |
| Remove protective plugs that were placed in Anti-Foulant Device caps <b>or</b> remove Tygon tubing that was              |           |
| looped end-to-end around conductivity cell to prevent dust / dirt from entering cell.                                    |           |
| <i>Note</i> : Deploying instrument with protective plugs or looped Tygon tubing in place will prevent instrument         |           |
| from measuring conductivity during deployment, and may destroy cell.                                                     |           |
| Install fresh AF24173 Anti-Foulant Devices for conductivity sensor.                                                      |           |
| Rate of anti-foul use varies greatly, depending on location and time of year. If you think there is adequate             |           |
| capability remaining, and previous deployment(s) in this location and at this time of year back up that                  |           |
| assumption, you may not choose to replace Anti-Foulant Devices for every deployment. However, as for                     |           |
| batteries, cost of fresh Anti-Foulant Devices is small price to pay to ensure successful deployment.                     |           |
| For instrument with external pump (16plus, 16plus-IM, 16plus V2, 16plus-IM V2, 19plus, 19plus V2),                       |           |
| verify that system plumbing is correctly installed.                                                                      |           |
| See instrument manual for configuration.                                                                                 |           |
| Start sampling (if you did not set up instrument with a delayed start command), or verify that                           |           |
| sampling has begun (if you set up instrument with a delayed start command).                                              |           |
| 1. Click Capture in terminal program and enter file name to record instrument setup, so you have a                       |           |
| complete record of communication with instrument.                                                                        |           |
| 2. If you did not set up instrument with a delayed start command, send command to start sampling.                        |           |
| 3. Send <i>Status</i> command ( <b>DS</b> or <b>#iiDS</b> ) to verify and provide record that instrument is sampling. ** |           |
| 4. Send Send Last command (SL or #iiSL) to look at most recent sample and verify that output looks                       |           |
| reasonable (i.e., ambient temperature, zero conductivity, atmospheric pressure). **                                      |           |
| 5. If instrument has pressure sensor, record atmospheric pressure with barometer. You can use this                       |           |
| information during data processing to check and correct for pressure sensor drift, by comparing to                       |           |
| instrument's pressure reading in air (from Step 4).                                                                      |           |
| Note: For instrument with pump (external <b>or</b> integral), avoid running pump $dry$ for extended period of time.      |           |
| If cable connectors or dummy plugs were unmated, reinstall cables or dummy plugs as described in                         |           |
| Application Note 57: Connector Care and Cable Installation.                                                              |           |
| Failure to correctly install cables may result in connector leaking, causing data errors as well as damage to            |           |
| bulkhead connector.                                                                                                    |           |
| Install mounting hardware on instrument.                                                                                 |           |
| Verify that hardware is secure.                                                                                          |           |

<sup>\*\*</sup> Note: Actual instrument command is dependent on communication interface and instrument.

# Recovery

# Immediately upon recovery

| Task                                                                                                    | Completed? |
|----------------------------------------------------------------------------------------------------|------------|
| Rinse instrument with fresh water.                                                                                  |            |
| Remove locking sleeve on dummy plug or cable, slide it up cable (if applicable), and rinse connection               |            |
| (still mated) with fresh water.                                                                                     |            |
| For instrument with pump (external or integral), stop sampling.                                                     |            |
| Connect to instrument in terminal program and send command to stop sampling ( <b>Stop</b> or <b>#iiStop</b> ). Stop |            |
| sampling as soon as possible upon recovery to avoid running pump dry for an extended period of time (for            |            |
| some instruments, pump turns off automatically when conductivity frequency is below programmed                      |            |
| minimum value). **                                                                                                  |            |
| If instrument has pressure sensor, record atmospheric pressure with barometer.                                      |            |
| You can use this information during data processing to check and correct for pressure sensor drift, by              |            |
| comparing to instrument's pressure reading in air.                                                                  |            |
| Gently rinse conductivity cell with clean de-ionized water, drain, and gently blow through cell to                  |            |
| remove larger water droplets.                                                                                       |            |
| If cell is not rinsed between uses, salt crystals may form on platinized electrode surfaces. When                   |            |
| instrument is used next, sensor accuracy may be temporarily affected until these crystals dissolve.                 |            |
| • Note that <b>vigorous flushing is not recommended</b> if you will be sending instrument to Sea-Bird for           |            |
| post-deployment calibration to establish drift during deployment.                                                   |            |
| • For instruments with integral pump or integral pump and dissolved oxygen sensor (37-SMP, -SMP-                    |            |
| IDO, -SIP, -SIP-IDO, -IMP, -IMP-IDO): Rinse all internal plumbing in addition to conductivity cell. If              |            |
| not rinsed between uses, salt crystals may form on pump impeller and/or on oxygen sensor membrane.                  |            |
| For instrument with external pump (16plus, 16plus-IM, 16plus V2, 16plus-IM V2, 19plus, 19plus V2):                  |            |
| Remove Tygon tubing from pump head's hose barbs, and rinse inside of pump head, pouring fresh                       |            |
| water through a hose barb.                                                                                          |            |
| If pump head is not rinsed between uses, salt crystals may form on impeller. Over time, this may freeze             |            |
| impeller in place, preventing pump from working.                                                                    |            |
| Install protective plugs in Anti-Foulant Device caps or loop Tygon tubing end-to-end around                         |            |
| conductivity cell for long term storage.                                                                            |            |
| This will prevent dust / dirt from entering conductivity cell.                                                      |            |
| Note: For short term storage of all instruments except IDO MicroCATs, see Application Note 2D:                      |            |
| Instructions for Care and Cleaning of Conductivity Cells. For IDO MicroCATs, see Application Note 64:               |            |
| SBE 43 Dissolved Oxygen Sensor.                                                                                     |            |
| Upload data in memory.                                                                                              |            |
| 1. Connect to instrument in terminal program.                                                                       |            |
| 2. If you have not already done so, send command to stop sampling ( <b>Stop</b> or #ii <b>Stop</b> ). **            |            |
| 3. Click Upload in terminal program to upload data in memory.                                                       |            |
| 4. Perform preliminary processing / data analysis to ensure you have uploaded all data, data was not                |            |
| corrupted in upload process, and (if uploading converted data) instrument EEPROM was programmed                     |            |
| with correct calibration coefficients. If there is a problem with data, you can try to upload again now.            |            |
| Once you record over data in next deployment, opportunity to correct any upload problem is gone.                    |            |

<sup>\*\*</sup> Note: Actual instrument command is dependent on communication interface and instrument.

## Later

| Task                                                                                                    | Completed? |
|----------------------------------------------------------------------------------------------------|------------|
| Clean conductivity cell, as needed:                                                                          |            |
| Do not clean cell if you will be sending instrument to Sea-Bird for post-deployment calibration to           |            |
| establish drift during deployment.                                                                           |            |
| Clean cell if you will not be performing a post-deployment calibration to establish drift.                   |            |
| See cleaning instructions in instrument manual.                                                              |            |
| For all instruments except IDO MicroCATs, see Application Note 2D: Instructions for Care and Cleaning        |            |
| of Conductivity Cells.                                                                                       |            |
| For IDO MicroCATs, see Application Note 64: SBE 43 Dissolved Oxygen Sensor.                                  |            |
| For instrument with external pump (16plus, 16plus-IM, 16plus V2, 16plus-IM V2, 19plus, 19plus                |            |
| V2): Clean pump as described in Application Note 75: Maintenance of SBE 5T and 5M Pumps.                     |            |
| (Annually) Inspect and (if applicable) rinse pressure port.                                                  |            |
| See instructions in instrument manual.                                                                       |            |
| Send instrument to Sea-Bird for calibrations / regular inspection and maintenance.                           |            |
| We typically recommend that instrument be recalibrated once a year, but possibly less often if used only     |            |
| occasionally. Return instrument to Sea-Bird for recalibration. Between lab calibrations, take field salinity |            |
| samples to document conductivity cell drift.                                                                 |            |
| Notes:                                                                                                    |            |
| 1. We cannot place instrument in our calibration bath if heavily covered with biological material or painted |            |
| with anti-foul paint. Remove as much material as possible before shipping to Sea-Bird; if we need to         |            |
| clean instrument before calibrating it, we will charge you for cleaning. To remove barnacles, plug ends      |            |
| of conductivity cell to prevent cleaning solution from getting into cell, then soak instrument in white      |            |
| vinegar for a few minutes. To remove anti-foul paint, use Heavy Duty Scotch-Brite pad or similar             |            |
| material.                                                                                                    |            |
| 2. If using lithium batteries, do not ship batteries installed in instrument. See                            |            |
| http://www.seabird.com/customer_support/LithiumBatteriesRev2005.htm for shipping details.                    |            |

# **Application Note Revision History**

| Date          | Description                                                                            |  |
|---------------|----------------------------------------------------------------------------------------|--|
| December 2005 | Initial release.                                                                       |  |
| April 2006    | Add information on cleaning instrument exterior before shipping for calibration.       |  |
|               | Add reference to document governing shipping instruments with lithium batteries.       |  |
| March 2008    | Add information on V2 Seacats.                                                         |  |
|               | Make references to terminal program more generic (SEATERM not used with V2 Seacats)    |  |
| October 2010  | Add references to Application Note 64 for cleaning IDO MicroCATs (37-SMP-IDO, SIP-IDO, |  |
|               | IMP-IDO).                                                                              |  |
|               | Update address.                                                                        |  |
|               |                                                                                        |  |

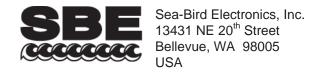

Phone: (425) 643-9866 Fax: (425) 643-9954 E-mail: seabird@seabird.com Web: www.seabird.com

## **APPLICATION NOTE NO. 84**

**July 2006** 

# Using Instruments with Druck Pressure Sensors in Muddy or Biologically Productive Environments

This Application Note applies to Sea-Bird instruments with **Druck** pressure sensors, for moored applications or other long deployments that meet **either** of the following conditions:

- used in a high-sediment (muddy) environment, in a pressure sensor end up orientation
- used in a biologically productive environment, in any orientation

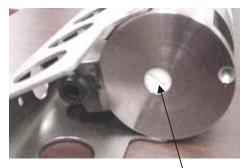

Standard pressure sensor port plug

At Sea-Bird, a pressure port plug with a small (0.042-inch diameter) vent hole in the center is inserted in the pressure sensor port. The vent hole allows hydrostatic pressure to be transmitted to the pressure sensor inside the instrument.

- If the instrument is deployed in a **high-sediment** (**muddy**) environment **with the pressure sensor end up**, the pressure port may partially fill with sediment (through the vent hole) over time, causing a delay in the pressure response.
- If the instrument is deployed in a **biologically productive** environment, the vent hole may be covered with biological growth over time, causing a delay in the pressure response, or in extreme cases completely blocking the pressure signal.

Note: Photo is for an SBE 37-SM. Pressure port details are similar for all instruments included in this application note.

Sea-Bird has developed a high-head pressure port plug for deployment in muddy and/or biologically productive environments. The high-head plug extends beyond the surface of the instrument end cap, and has *four* horizontal vent holes connecting *internally* to a vertical vent hole.

- The horizontal orientation of the external holes prevents the deposit of sediment inside the pressure port.
- Each of the four vent holes is larger (0.062-inch vs. 0.042-inch diameter) than the single vent hole in the standard pressure port plug, significantly reducing the possibility that biological growth will cover all of the hole(s).

To purchase the high-head pressure port plug, Part Number 233186, contact Sea-Bird.

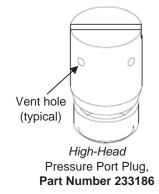

## High-Head Pressure Port Plug Installation

- 1. Unscrew the standard pressure port plug from the pressure port.
- 2. Rinse the pressure port with warm, de-ionized water to remove any particles, debris, etc. **Do not put a brush or any object in the pressure port;** doing so may damage or break the pressure sensor.
- 3. Install the *high-head* pressure port plug in the pressure port.

**Note**: Until several years ago, Sea-Bird filled the pressure port with silicon oil at the factory. For **Druck** pressure sensors, we determined that this was unnecessary, and no longer do so. It is not necessary to refill the oil in the field. However, for **Paine** or **Paroscientific Digiquartz** pressure sensors, the pressure port **does** need to be refilled with silicon oil. Please contact Sea-Bird with the serial number of your instrument if you are unsure of the type of pressure sensor installed in your instrument.

| DATE         SYM         REVISION RECORD         AUTH, DR.         CK.           09.06.02         A Add Subconn, SBE49         CB         MJ         CB           04.21.03         B ADD RS-485, CLARIFY PINOUT         CB         CB | E)                                      | RECEIVE (FROM COMPUTER)  3  TRANSMIT (TO COMPUTER)  (RS-485 'B)                                                                                                    | TOLERANCES SEA—BIRD ELECTRONICS, INC FRACTIONAL PAN NA SCALE DRAWN BY DG DECIMAL TITLE SBE37-SW/SI, SBE49, RS-232/RS-485 EXTERNAL POWER, EXTERNAL 1/O WIRING ANGULAR DATE 1/14/97 DWG NO. 50151 REV |
|----------------------------------------------------------------------------------------------------|-----------------------------------------|----------------------------------------------------------------------------------------------------|----------------------------------------------------------------------------------------------------|
|                                                                                                    | STANDARD (IMPULSE)<br>CONNECTOR OPTIONS | BECEIVE (FR (RS-485 'A')                                                                                                    |                                                                                                    |
|                                                                                                    | WET-MATABLE (SUBCONN) CONNECTOR OPTIONS | Standard SBE37/49 Endcap Design, for CTDs with Modular Housings  RELURN  RECENE (FROM COMPUTER)  RECENE (FROM COMPUTER)  RECENE (FROM COMPUTER)  RECENE (FROM COMPUTER)  FROM COMPUTER)  FROM FROM COMPUTER)  FROM COMPUTER) |                                                                                                    |

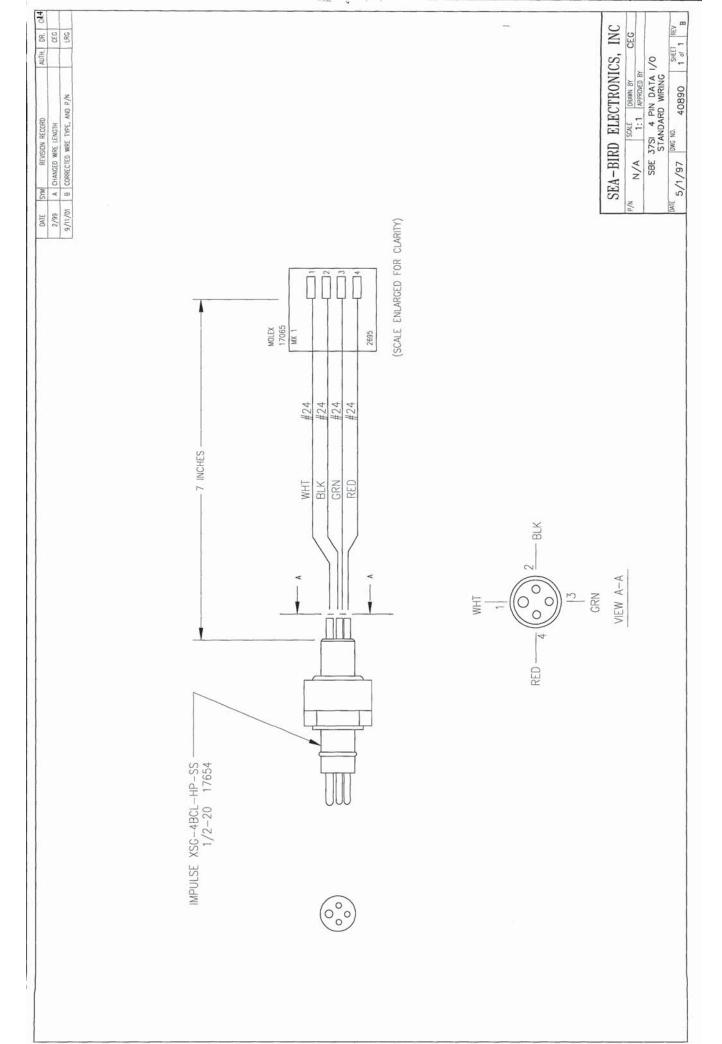

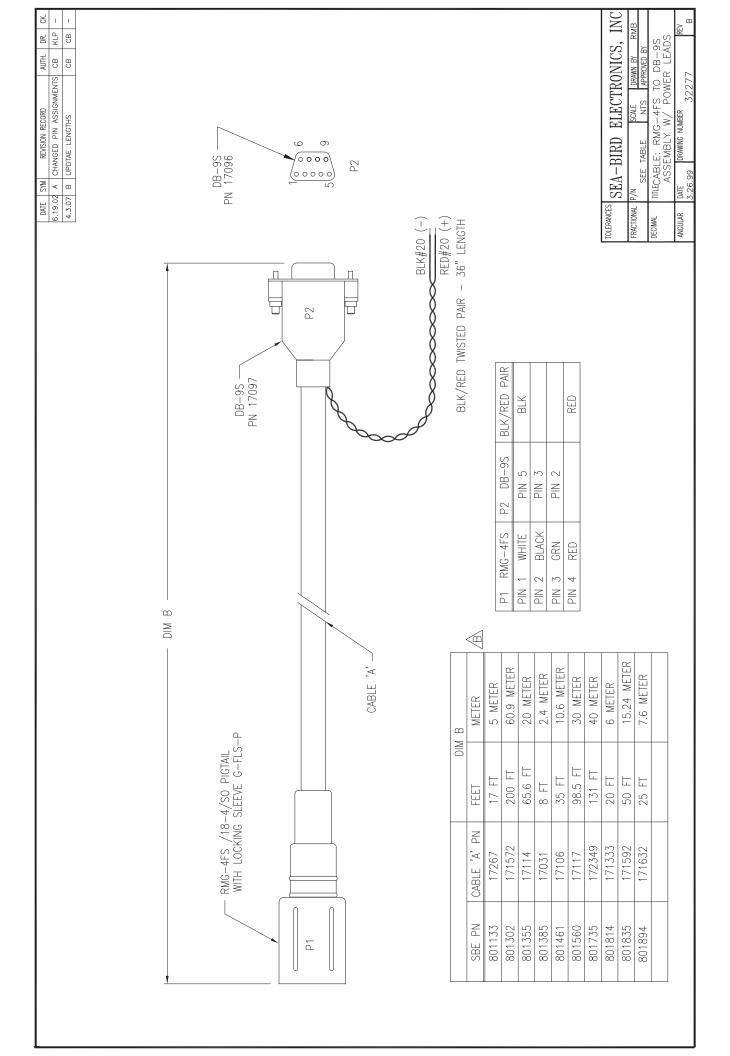

# PRODUCT WARRANTY

# 5-YEAR LIMITED WARRANTY (NEW PRODUCTS)

For a period of five years after the date of original shipment from our factory, products manufactured by Sea-Bird are warranted to function properly and be free of defects in materials and workmanship. Should a Sea-Bird instrument fail during the warranty period, return it freight pre-paid to our factory. We will repair it (or at our option, replace it) at no charge, and pay the cost of shipping it back to you. Certain products and components have modified coverage under this warranty as described below.

## LIMITED WARRANTY ON SERVICE & REPAIRS

Service work, repairs, replacement parts and modifications are warranted to be free of defects in materials or workmanship for the remainder of the original 5-year warranty or one year from the date of shipment from our factory after repair or service, which ever is longer. Certain products and components have modified coverage under this warranty as described below.

#### MODIFICATIONS / EXCEPTIONS / EXCLUSIONS

- 1. The SBE 43 DO sensor is warranted to function properly for 5 years. Under normal use however, the electrolyte in an SBE 43 DO sensor will require replenishment after about 3 years (or longer, depending on conditions of use). Anytime during the warranty period (typically after 3 years), the SBE 43 will be refurbished once without charge, Return the sensor freight pre-paid to our factory. We will refurbish it for free (electrolyte refill, membrane replacement, and recalibration) and pay the cost of shipping it back to you. Membrane damage or depletion of electrolyte caused by membrane damage is not covered by this warranty.
- 2. The pH sensor electrode used in the SBE 18 pH sensor and SBE 27 pH/ORP sensor has a limited design life caused by depletion of their chemical constituents during normal storage and use, and is covered under warranty for the first 90 days only. Other components of the sensor (housing, electronics, etc.) are covered for 5 years.
- 3. Instruments or sensors manufactured by other companies are warranted only to the limit of the warranties provided by their original manufacturers, typically 1 year. (example: fluorometers, transmissometers, PAR, optical backscatter sensors, altimeters, etc.)
- 4. Water sample bottles manufactured by other companies, and PVC plastic bottle parts used to make Sea-Bird Improved Sample Bottles are warranted only to the limit of the warranties provided by their original manufacturers, typically one year. The mounting bracket (except stainless steel band clamp) used in Sea-Bird Improved Sample Bottles is covered for 5 years.
- 5. Batteries, zinc anodes, anti-foulant devices, or other consumable/expendable items are not covered under this warranty.
- 6. Electrical cables, dummy plugs, and stainless steel band clamps are warranted to function properly and be free of defects in materials and workmanship for 1 year.
- 7. This warranty is void if in our opinion the instrument has been damaged by accident, mishandled, altered, improperly serviced, or repaired by the customer where such treatment has affected its performance or reliability. In the event of such misuse/abuse by the customer, costs for repairs plus two-way freight costs will be borne by the customer. Instruments found defective should be returned to the factory carefully packed, as the customer will be responsible for freight damage.
- 8. Incidental or consequential damages or costs incurred as a result of product malfunction are not the responsibility of SEA-BIRD ELECTRONICS, INC.

#### WARRANTY ADMINISTRATION POLICY

Sea-Bird Electronics, Inc. and its authorized representatives or resellers provide warranty support only to the original purchaser. Warranty claims, requests for information or other support, and orders for post-warranty repair and service, by end-users that did not purchase directly from Sea-Bird or an authorized representative or reseller, must be made through the original purchaser. The intent and explanation of our warranty policy follows:

- 1. Warranty repairs are only performed by Sea-Bird.
- 2. Repairs or attempts to repair Sea-Bird products performed by customers (owners) shall be called *owner repairs*.
- 3. Our products are designed to be maintained by competent owners. Owner repairs of Sea-Bird products will NOT void the warranty coverage (as stated above) simply as a consequence of their being performed.
- 4. Owners may make repairs of any part or assembly, or replace defective parts or assemblies with Sea-Bird manufactured spares or authorized substitutes without voiding warranty coverage of the entire product, or parts thereof. Defective parts or assemblies removed by the owner may be returned to Sea-Bird for repair or replacement within the terms of the warranty, without the necessity to return the entire instrument. If the owner makes a successful repair, the repaired part will continue to be covered under the original warranty, as if it had never failed. Sea-Bird is not responsible for any costs incurred as a result of owner repairs or equipment downtime.
- 5. We reserve the right to refuse warranty coverage *on a claim by claim basis* based on our judgment and discretion. We will not honor a warranty claim if in our opinion the instrument, assembly, or part has been damaged by accident, mishandled, altered, or repaired by the customer *where such treatment has affected its performance or reliability*.
- 6. For example, if the CTD pressure housing is opened, a PC board is replaced, the housing is resealed, and then it floods on deployment, we do not automatically assume that the owner is to blame. We will consider a claim for warranty repair of a flooded unit, subject to our inspection and analysis. If there is no evidence of a fault in materials (e.g., improper or damaged o-ring, or seal surfaces) or workmanship (e.g., pinched o-ring due to improper seating of end cap), we would cover the flood damage under warranty.
- 7. In a different example, a defective PC board is replaced with a spare and the defective PC board is sent to Sea-Bird. We will repair or replace the defective PC board under warranty. The repaired part as well as the instrument it came from will continue to be covered under the original warranty.
- 8. As another example, suppose an owner attempts a repair of a PC board, but solders a component in backwards, causing the board to fail and damage other PC boards in the system. In this case, the evidence of the backwards component will be cause for our refusal to repair the damage under warranty. However, this incident will NOT void future coverage under warranty.
- 9. If an owner's technician attempts a repair, we assume his/her qualifications have been deemed acceptable to the owner. The equipment owner is free to use his/her judgment about who is assigned to repair equipment, and is also responsible for the outcome. The decision about what repairs are attempted and by whom is entirely up to the owner.

# **SOFTWARE WARRANTY**

## SOFTWARE LICENSE AGREEMENT

By downloading or installing any of our software, you expressly agree to the following:

Sea-Bird's SEASOFT<sup>©</sup> software is provided free of charge to Sea-Bird users and is not subject to any license. SEASOFT is protected by copyright laws and international copyright treaties, as well as other intellectual property laws and treaties. All title and copyrights in and to SEASOFT and the accompanying printed materials, and any copies of SEASOFT, are owned by Sea-Bird Electronics. There are no restrictions on its use or distribution, provided such use does not infringe on our copyright.

Note: SEASOFT is a modular program that includes SEASOFT V2 (Seasave V7, Seasave-Win32, SBE Data Processing, SeatermV2, SeatermV2, SeatermV2, Plot39, and Deployment Endurance Calculator), SEASOFT for Waves - Win32, SEASOFT-DOS, and SEASOFT for Waves - DOS.

## SOFTWARE WARRANTY

Sea-Bird Electronics expressly disclaims any warranty for software. Software and any related documentation is provided "as is" without warranty of any kind, either expressed or implied, including and without limitation, the implied warranties or merchantability, fitness for a particular purpose, or non infringement. The entire risk arising out of use or performance of SEASOFT remains with you.

In no event shall Sea-Bird Electronics or its representatives or suppliers be liable for any damages whatsoever (including, without limitation, damages for loss of business profits, business interruption, loss of business information, or any other pecuniary loss) arising out of the use of or inability to use this Sea-Bird Electronics product, even if Sea-Bird has been advised of the possibility of such damages.

# **Sea-Bird Service Request Form**

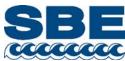

To return instruments for calibration or other service, please provide the information below, so we can serve you better and prevent delays in the return of the instruments:

- 1. Get a Returned Material Authorization (RMA) number from Sea-Bird (seabird@seabird.com, phone [+1] 425-643-9866, fax [+1] 425-643-9954). Reference the RMA number on this form, on the outside shipping label for the instruments, and in all related correspondence.
- 2. Include this form when shipping the instruments to Sea-Bird for servicing.
- 3. E-mail or fax us a copy of this form on the day you ship. seabird@seabird.com or fax [+1] 425-643-9954

| RMA Number:                                              |                                                                        | Date equipment needed:     |                      |                        |
|----------------------------------------------------------|------------------------------------------------------------------------|----------------------------|----------------------|------------------------|
| [ ] I need a written quote.                              |                                                                        | [ ] Send only              | electronic copies of | of service documents   |
|                                                          | CONT                                                                   | ACT INFORMATION            |                      |                        |
| Your Name:                                               | Institution/C                                                          | Company:                   |                      |                        |
| Shipping/Delivery address for                            | or packages:                                                           |                            |                      |                        |
| Phone:                                                   | Fax:                                                                   | E-mail:                    |                      |                        |
|                                                          | SERV                                                                   | ICE INFORMATION            |                      |                        |
| Date Shipped:                                            | Sea-Bird Model Numbe                                                   | rs (i.e., SBE 37-SM, etc.) | ):                   |                        |
| Quantity:                                                | Serial Numbers:                                                        |                            |                      |                        |
| Special Instructions – for calibration, and 1 also needs |                                                                        |                            |                      | if 10 instruments need |
|                                                          | ncludes basic diagnostic  [ ] Conductivity ter, turbidity, par, etc.): | [ ] Pressure               |                      |                        |
| [ ] Additional Services (ad<br>[ ] Internal Inspection & | dditional charges apply; . O-Ring Replacement (inc                     | -                          |                      |                        |
| [ ] Install new anti-foula                               | nt device(s) (moored instr                                             | ruments)                   |                      |                        |
| [ ] System Upgrade or                                    | Conversion                                                             |                            |                      |                        |
|                                                          |                                                                        |                            |                      |                        |
|                                                          | r Problems (provide as m<br>ta [.hex or .dat] file showin              |                            |                      |                        |
|                                                          |                                                                        |                            |                      |                        |
| [ ] Download Data from                                   | instrument Memory                                                      |                            |                      |                        |
|                                                          |                                                                        |                            |                      |                        |

#### PAYMENT/BILLING INFORMATION

|   | ] Credit Card (Sea-Bird accepts payment by VISA, Master Card, or American Express) |  |
|---|------------------------------------------------------------------------------------|--|
|   | Name on Card:                                                                      |  |
|   | Please call Cheryl Reed (425-644-3244) with credit card information.               |  |
| [ | ] Purchase Order (P.O.)                                                            |  |
|   | P.O. Number:                                                                       |  |
|   | Billing Address (If different than shipping address):                              |  |
|   |                                                                                    |  |
|   |                                                                                    |  |
|   |                                                                                    |  |
|   |                                                                                    |  |

# Instructions for Returning Goods to Sea-Bird Note: Sea-Bird moved in January 2010; use the new address (shown below).

1. **Domestic Shipments (USA)** - **Ship prepaid** (via UPS, FedEx, DHL, etc.) directly to:

Sea-Bird Electronics, Inc. 13431 NE 20<sup>th</sup> Street Bellevue, WA 98005, USA

Telephone: 425-643-9866, Fax: 425-643-9954

#### 2. International Shipments –

#### Option A. Ship via PREPAID AIRFREIGHT to SEA-TAC International Airport (IATA Code "SEA"):

Sea-Bird Electronics, Inc. 13431 NE 20<sup>th</sup> Street Bellevue, WA 98005, USA

Telephone: [+1] 425-643-9866, Fax: [+1] 425-643-9954, E-mail: seabird@seabird.com

#### Notify: MTI Worldwide Logistics for Customs Clearance

Seattle, WA, USA

Telephone: [+1] 206-431-4366 Fax: [+1] 206-431-4374 E-mail: brokerage@mti-worldwide.com

E-mail flight details and airway bill number to <a href="mailto:seabird@seabird.com">seabird@seabird.com</a> and <a href="mailto:brokerage@mti-worldwide.com">brokerage@mti-worldwide.com</a> when your shipment is en-route. Include your RMA number in the e-mail.

#### Option B. Ship via EXPRESS COURIER directly to Sea-Bird Electronics (see address above):

If you choose this option, we recommend shipping via UPS, FedEx, or DHL. Their service is door-to-door, including customs clearance. It is not necessary to notify our customs agent, MTI Worldwide, if you ship using a courier service.

E-mail the airway bill / tracking number to <a href="mailto:seabird@seabird.com">seabird@seabird.com</a> when your shipment is en-route. Include your RMA number in the e-mail.

#### For All International Shipments:

Include a **commercial invoice** showing the description of the instruments, and **Value for Customs purposes only**. Include the following statement: "U.S. Goods Returned for Repair/Calibration. Country of Origin: USA. Customs Code: 9801001012." Failure to include this statement in your invoice will result in US Customs assessing duties on the shipment, which we will in turn pass on to the customer/shipper.

**Note:** Due to changes in regulations, if Sea-Bird receives an instrument from outside the U.S. in a crate containing non-approved (i.e., non-heat-treated) wood, we will return the instrument in a new crate that meets the requirements of ISPM 15 (see <a href="http://www.seabird.com/customer\_support/retgoods.htm">http://www.seabird.com/customer\_support/retgoods.htm</a> for details). We will charge \$50 to \$150 for the replacement crate, based on the crate type. These prices are valid only for crate replacement required in conjunction with return of a customer's instrument after servicing, and only when the instrument was shipped in a crate originally supplied by Sea-Bird.